IBM DB2 Information Integrator

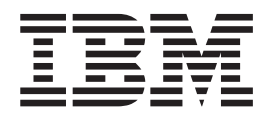

# Guia de Instalação para Linux, UNIX e Windows

*Versão 8.2*

IBM DB2 Information Integrator

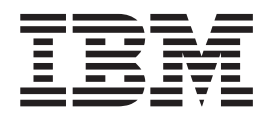

# Guia de Instalação para Linux, UNIX e Windows

*Versão 8.2*

Antes de utilizar estas informações e o produto suportado por elas, leia as informações gerais na seção ["Avisos"](#page-114-0) na página 107.

Este documento contém informações de propriedade da IBM. Ele é fornecido sob um acordo de licença e é protegido por leis de copyright. As informações contidas nesta publicação não incluem garantias de produto, e nenhuma declaração feita neste manual deve ser interpretada como tal.

Você pode solicitar as publicações IBM on-line ou através de seu representante IBM local:

- v Para solicitar publicações on-line, acesse o Centro de Publicações da IBM em [www.ibm.com/shop/publications/order](http://www.ibm.com/shop/publications/order)
- v Para localizar o representante IBM local, acesse o IBM Directory of Worldwide Contacts em [www.ibm.com/planetwide](http://www.ibm.com/planetwide)

Quando o Cliente envia seus comentários, concede direitos, não-exclusivos, à IBM para usá-los ou distribuí-los da maneira que achar conveniente, sem que isso implique em qualquer compromisso ou obrigação para com o Cliente.

**© Copyright International Business Machines Corporation 2003, 2004. Todos os direitos reservados.**

## **Índice**

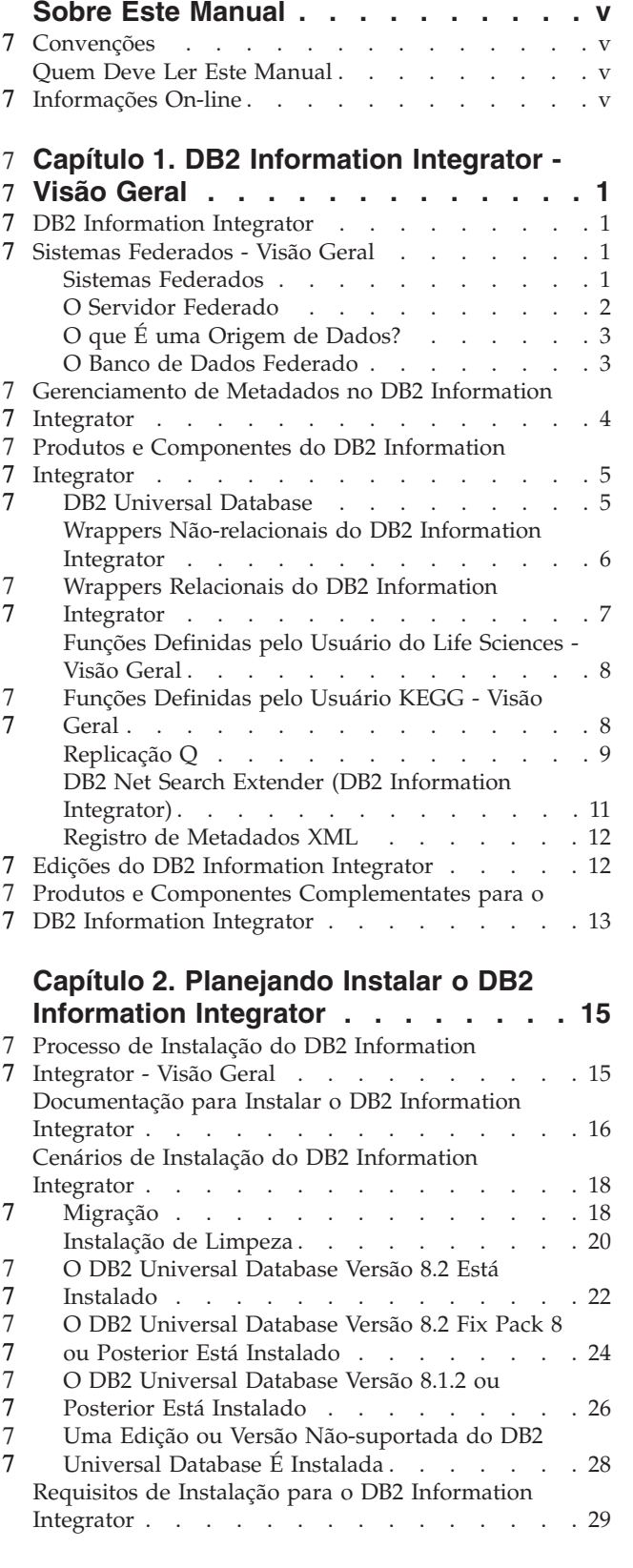

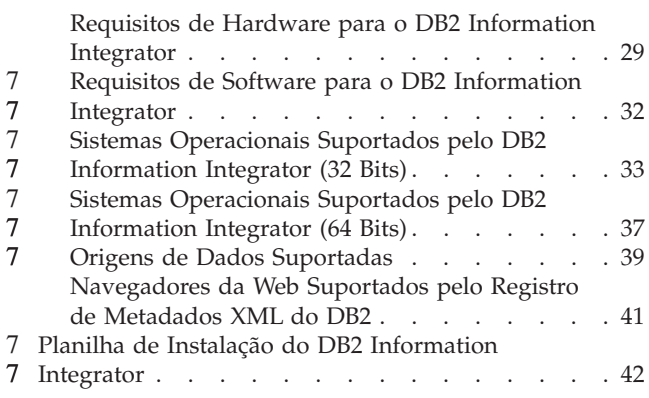

#### **Capítulo 3. [Instalando](#page-52-0) o DB2 [Information](#page-52-0) Integrator . . . . . . . . [45](#page-52-0)** [Pré-requisitos](#page-52-0) para Instalar os Wrappers Relacionais

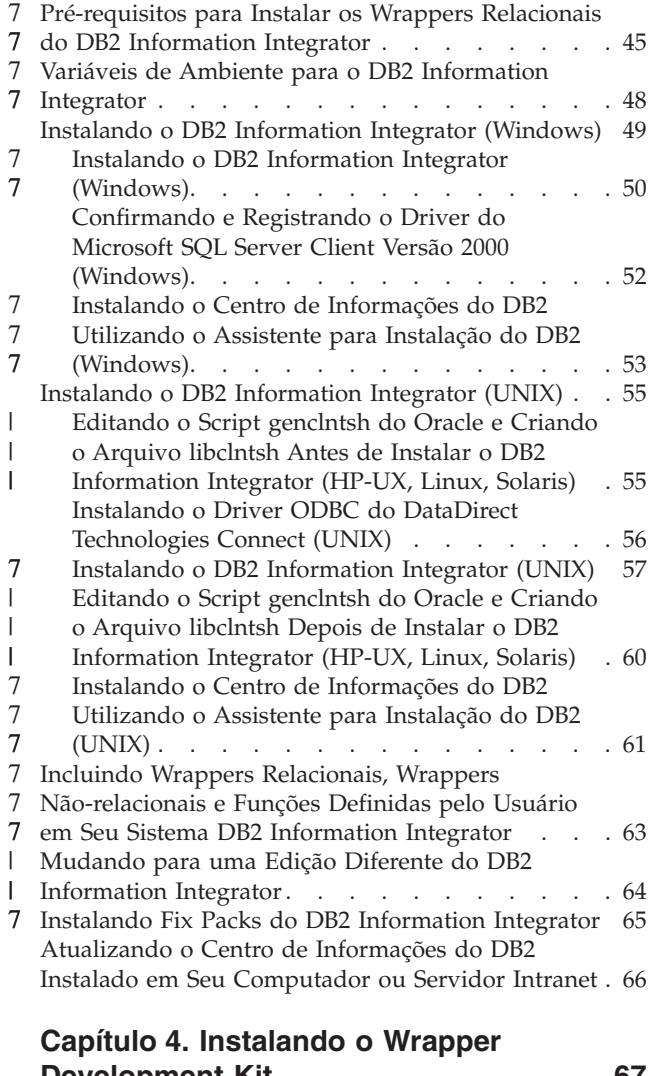

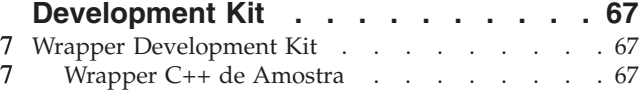

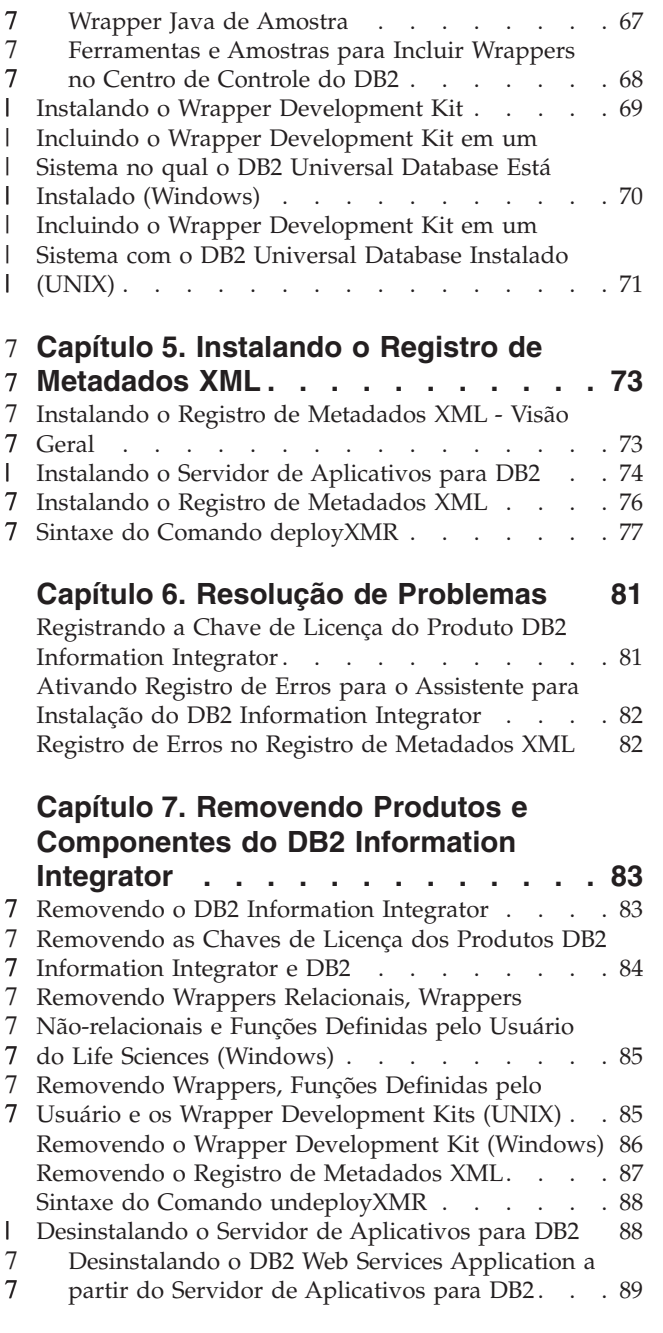

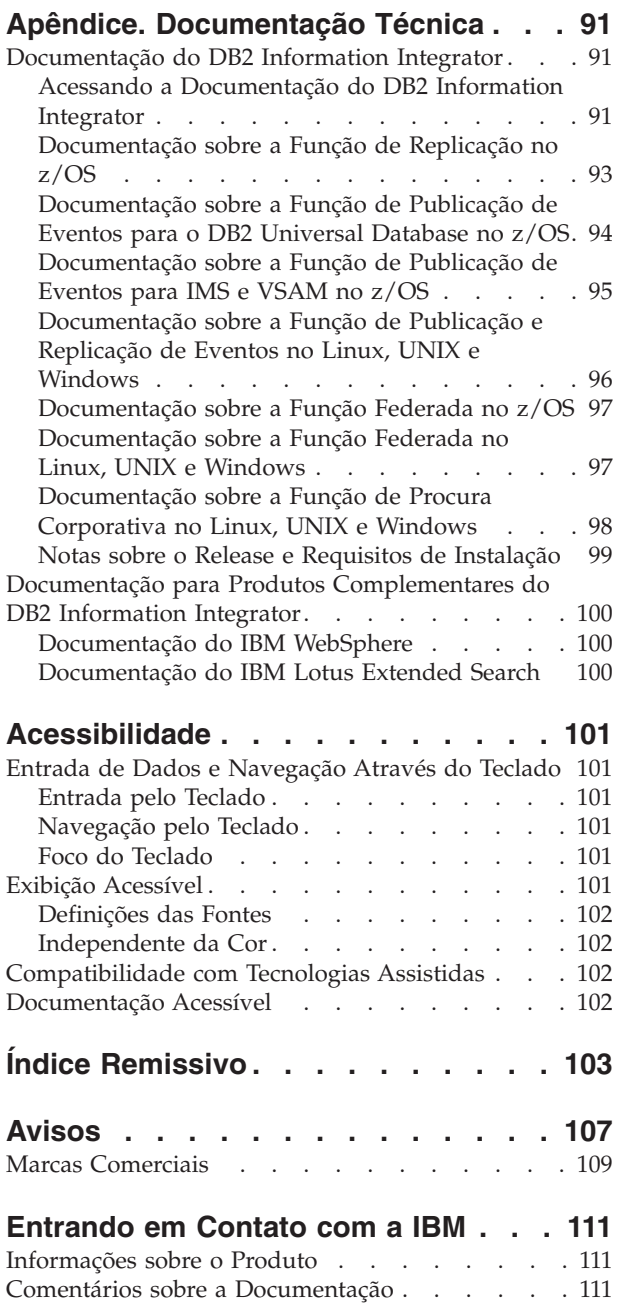

7

## <span id="page-6-0"></span>**Sobre Este Manual**

Este manual fornece as informações necessárias para instalar o DB2 Information Integrator.

Você pode utilizar o Assistente para Instalação do DB2 Information Integrator para instalar os seguintes componentes:

- DB2 Universal Database Enterprise Server Edition, Versão 8.2.
- Replicação Q.
	- v Wrappers relacionais, anteriormente disponíveis como o DB2 Relational Connect.
	- v Wrappers não-relacionais, anteriormente disponíveis como DB2 Life Sciences Data Connect. As funções definidas pelo usuário do Life sciences são um componente instalável de wrappers não-relacionais. As funções definidas pelo usuário de KEGG são instaladas com as funções definidas pelo usuário do life sciences.

O Assistente para Instalação do DB2 Information Integrator também registra a licença do produto DB2 Information Integrator com o DB2 License Manager e ativa a replicação Q.

## **Convenções** 7

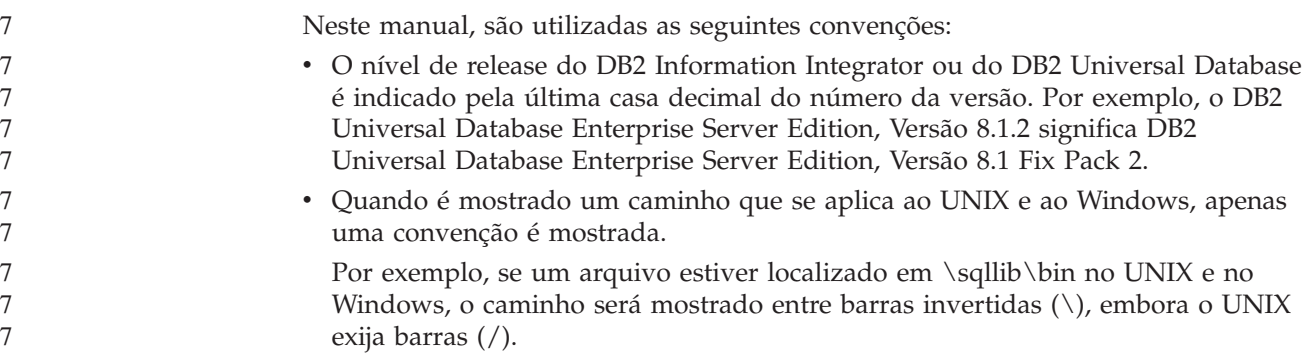

## **Quem Deve Ler Este Manual**

Leia este manual se você for responsável pela instalação do DB2 Information Integrator. Você deve se familiarizar com as arquiteturas, conectividade e sistema de rede dos bancos de dados, do cliente e do servidor.

## **Informações On-line** 7

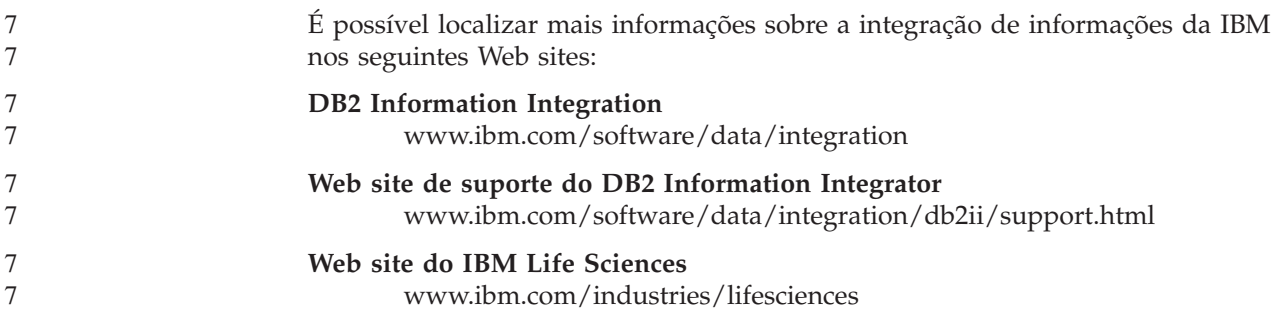

## **Capítulo 1. DB2 Information Integrator - Visão Geral** 7

Este capítulo fornece uma visão geral do DB2 Information Integrator.

### **DB2 Information Integrator** 7

<span id="page-8-0"></span>7

O DB2® Information Integrator mescla diversos tipos de dados em um formato que fornece acesso fácil para informações através de uma empresa. Com o DB2 Information Integrator, você pode executar as seguintes tarefas:

- v Acessar formulários de dados tradicionais e origens de dados que aparecem
- v Utilizar dados que são estruturados, semi-estruturados e não-estruturados
- v Recuperar, atualizar, transformar e replicar informações de diversas origens distribuídas

#### **Conceitos Relacionados:**

- v "DB2 Net Search Extender (DB2 [Information](#page-18-0) Integrator)" na página 11
- v "Wrappers [Não-relacionais](#page-13-0) do DB2 Information Integrator" na página 6
- v "Edições do DB2 [Information](#page-19-0) Integrator" na página 12
- v "DB2 Universal [Database"](#page-12-0) na página 5
- v "Wrappers Relacionais do DB2 [Information](#page-14-0) Integrator" na página 7
- v "Funções [Definidas](#page-15-0) pelo Usuário KEGG Visão Geral" na página 8
- v "Funções [Definidas](#page-15-0) pelo Usuário do Life Sciences Visão Geral" na página 8

#### **Tarefas Relacionadas:**

v ["Removendo](#page-94-0) o Registro de Metadados XML" na página 87

### **Sistemas Federados - Visão Geral** 7

Quando você instala os wrappers relacionais ou não-relacionais, é preciso configurar um sistema federado. Esta seção descreve os sistemas federados.

#### **Sistemas Federados**

O *sistema federado* do DB2® é um tipo especial de DBMS (Distributed Database Management System). Um sistema federado consiste em uma instância do DB2 que opera como um servidor federado, um banco de dados que age como o banco de dados federado, uma ou mais origem de dados e clientes (usuários e aplicativos) que acessam o banco de dados e as origens de dados. Com um sistema federado, você pode enviar pedidos distribuídos para multiplicar origens de dados dentro de uma única instrução SQL. Por exemplo, você pode unir dados que estão localizados em uma tabela DB2 Universal Database™, uma tabela Oracle e um arquivo marcado por XML em uma única instrução SQL. A figura a seguir mostra os componentes de um sistema federado e uma amostra das origens de dados que podem ser acessadas.

| |

<span id="page-9-0"></span>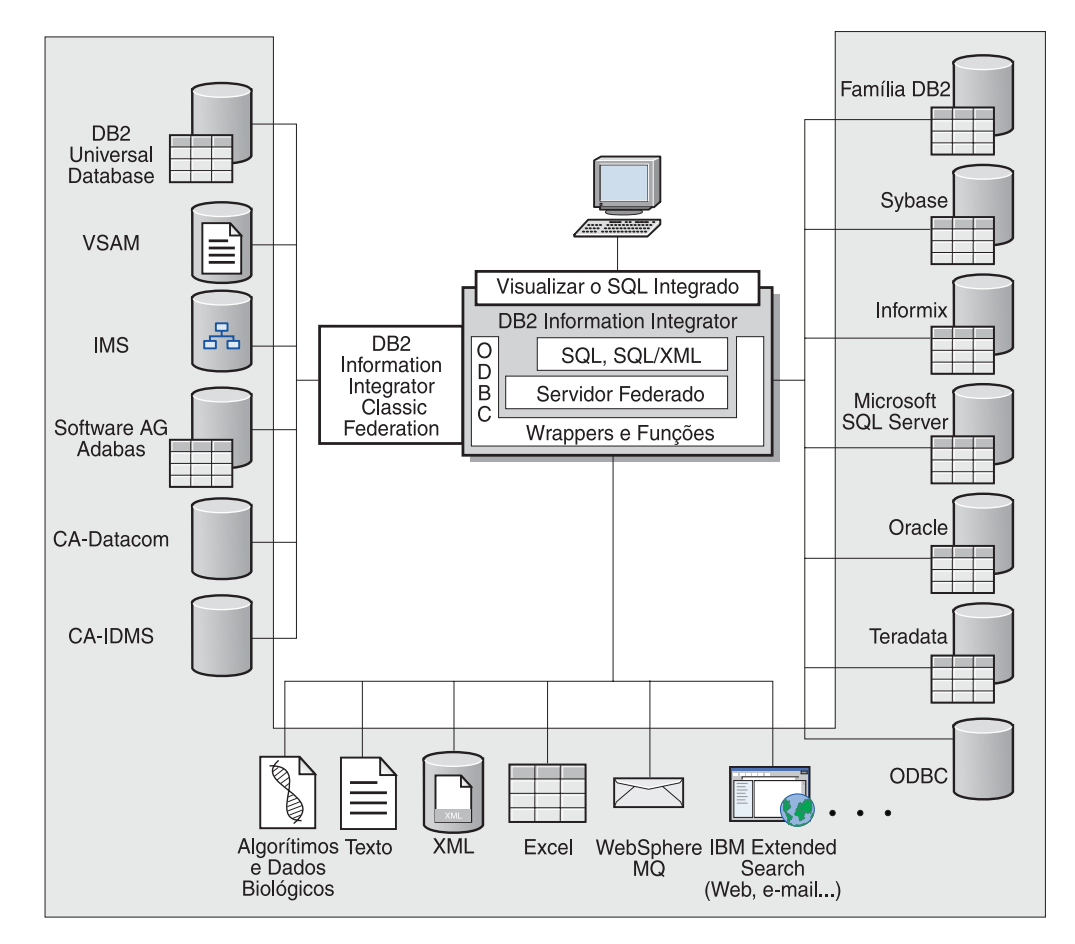

*Figura 1. Os Componentes de um Sistema Federado*

O poder de um sistema federado do DB2 tem a habilidade de:

- v Unir dados de tabelas locais e origens de dados remotas, como se todos os dados estivessem armazenados localmente no banco de dados federado
- v Atualizar dados em origens de dados relacionais, como se os dados estivessem armazenados no banco de dados federado
- v Replicar dados para e das origens de dados relacionais
- v Aproveite as intensidades do processamento da origem de dados, enviando pedidos distribuídos às origens de dados para processamento
- Compense limitações SQL na origem de dados processando partes de um pedido distribuído no servidor federado

## **O Servidor Federado**

O servidor DB2® em um sistema federado é referido como o *servidor federado*. Qualquer número de instâncias do DB2 pode ser configurado para funcionar como servidores federados. Você pode utilizar instâncias do DB2 como seus servidores federados ou pode criar novas instâncias especialmente para o sistema federado.

A instância do DB2 que gerencia o sistema federado é chamado de um *servidor* porque ele responde a pedidos de usuários finais e aplicativos do cliente. Muitas vezes, o servidor federado envia partes dos pedidos que ele recebe às origens de dados para processamento. Uma operação *pushdown* é uma operação que é

<span id="page-10-0"></span>processada remotamente. A instância do DB2 que gerencia o sistema federado é referido como o *servidor federado*, mesmo se ele agir como um cliente que envia pedidos para as origens de dados.

Como qualquer outro servidor de aplicativo, o servidor federado é uma instância do gerenciador do banco de dados. O aplicativo processa pedidos de conexão e de submissão para o banco de dados no servidor federado. Entretanto, dois recursos principais o distinguem de outros servidores de aplicativos:

- Um servidor federado é configurado para receber pedidos que podem ser parcialmente ou totalmente planejados para origens de dados. O servidor federado distribui esses pedidos para as origens de dados.
- v Como outros servidores de aplicativos, um servidor federado utiliza protocolos de comunicação DRDA® (sobre TCP/IP) para comunicar-se com instâncias da família DB2. Entretanto, diferente de outros servidores de aplicativos, um servidor federado utiliza o cliente nativo da origem de dados para acessar a origem de dados. Por exemplo, um servidor federado utiliza o Sybase Open Client para acessar as origens de dados do Sybase e um Driver ODBC do Microsoft® SQL Server para acessar origens de dados do Microsoft SQL Server.

#### **Conceitos Relacionados:**

v "O que É uma Origem de Dados?" na página 3

## **O que É uma Origem de Dados?**

| | | | | | | | Em um sistema federado, uma *origem de dados* pode ser uma instância DBMS relacional (como Oracle ou Sybase) ou uma origem de dados não-relacional (como algoritmo de procura BLAST ou um arquivo marcado por XML). Através de algumas origens de dados, é possível acessar outras origens de dados. Por exemplo, através da origem de dados do Extended Search, é possível acessar origens de dados, tais como, bancos de dados do Lotus® Notes, Microsoft® Access, Microsoft Index Server, mecanismos de procura da Web e diretórios LDAP (Lightweight Directory Access Protocol).

O método, ou protocolo, utilizado para acessar uma origem de dados depende do tipo de origem de dados. Por exemplo, DRDA® é utilizado para acessar o DB2® para origens de dados z/OS™ e OS/390® e a Documentum Client API/Library é utilizada para acessar as origens de dados do Documentum.

As origens de dados são semi-autônomas. Por exemplo, o servidor federado pode enviar consultas para as origens de dados do Oracle ao mesmo tempo que os aplicativos do Oracle podem acessar essas origens de dados. Um sistema federado DB2 não monipoliza ou restringe o acesso a outras origens de dados, além de restrições de integridade e de bloqueio.

#### **Conceitos Relacionados:**

v "O Banco de Dados Federado" na página 3

#### **Referência Relacionada:**

v "Origens de Dados [Suportadas"](#page-46-0) na página 39

## **O Banco de Dados Federado**

Para usuários finais e aplicativos clientes, as origens de dados aparecem como um único banco de dados coletivo no DB2®. Os usuários e aplicativos fazem interface

<span id="page-11-0"></span>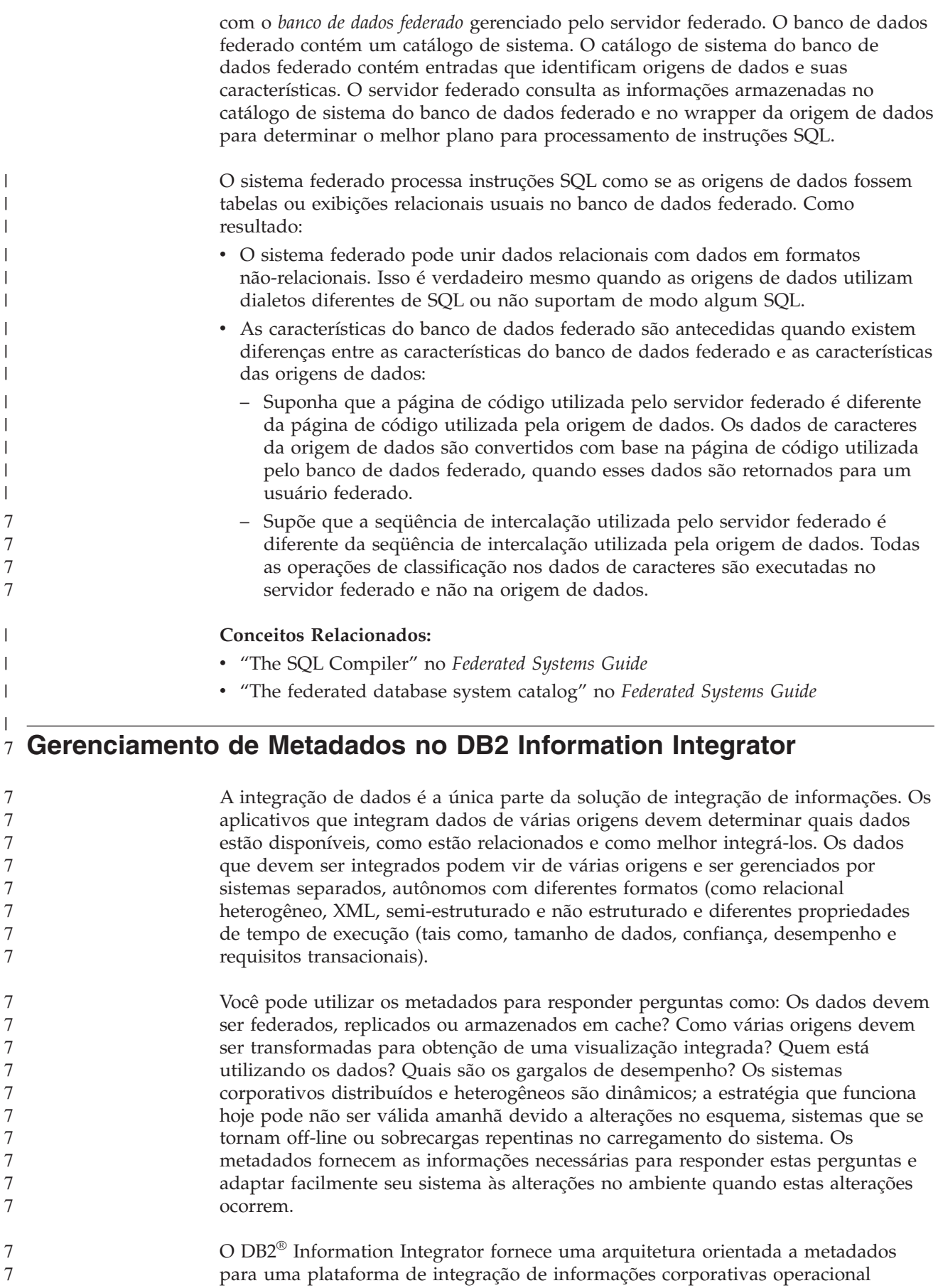

 $\,$   $\,$  $\bar{\rm I}$ | | | | | | | | |  $\|$ |  $\,$   $\,$ 

 $\begin{array}{c} \hline \end{array}$  $\begin{array}{c} \hline \end{array}$  $\|$  $\,$   $\,$ 

> 7 7

<span id="page-12-0"></span>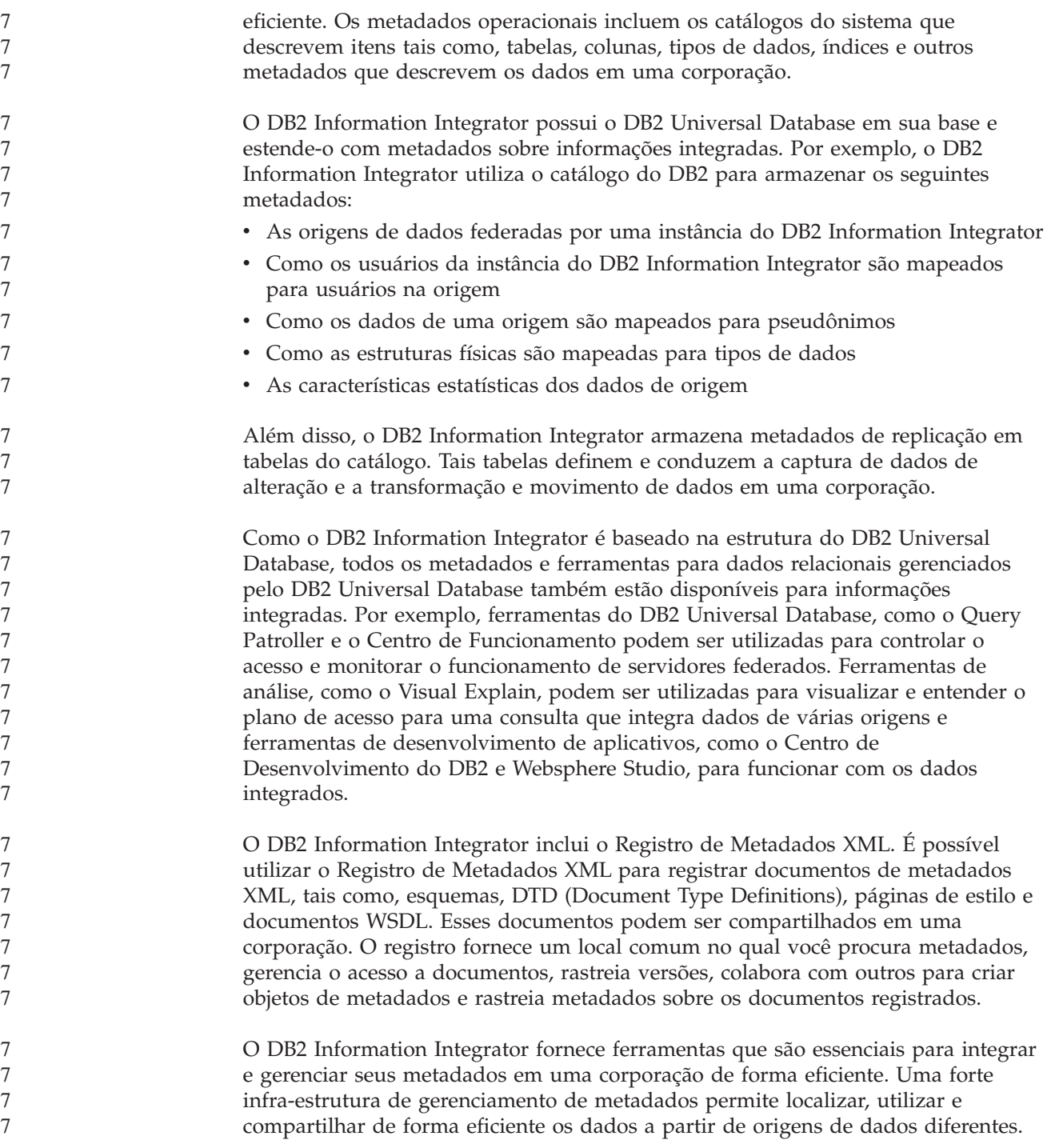

## **Produtos e Componentes do DB2 Information Integrator** 7

O DB2 Information Integrator contém os seguintes produtos e componentes.

#### **DB2 Universal Database** 7

O DB2® Universal Database Enterprise Server Edition é uma versão multiusuário do DB2 Universal Database™ que pode ser utilizada para criar e gerenciar ambientes de banco de dados não particionados e particionados. Os sistemas de banco de dados particionados podem gerenciar altos volumes de dados e fornecer <span id="page-13-0"></span>benefícios como aumentar o desempenho, alta disponibilidade e suporte a falha inversa. Failover é a capacidade de um banco de dados em tomar o controle automaticamente quando outro banco de dados falha.

Em um sistema Windows®, o DB2 Universal Database Enterprise Server Edition é instalado com o DB2 Information Integrator se o DB2 Universal Database não estiver instalado. Em um sistema UNIX®, o DB2 Universal Database Enterprise Server Edition é instalado com o DB2 Information Integrator se o DB2 Universal Database Versão 7 ou anterior estiver instalado ou se o DB2 Universal Database não estiver instalado.

Além do DB2 Universal Database Enterprise Server Edition, as seguintes edições do DB2 Universal Database são suportadas para utilização com o DB2 Information Integrator:

- DB2 Universal Database Connect Enterprise Edition
- DB2 Universal Database Personal Edition
- DB2 Universal Database Workgroup Server Edition
- v DB2 Universal Database Express Edition

A edição do DB2 Universal Database instalada para utilização com o DB2 Information Integrator depende dos produtos e componentes que você deseja utilizar.

#### **Conceitos Relacionados:**

7 7 7

- v "DB2 Net Search Extender (DB2 [Information](#page-18-0) Integrator)" na página 11
- v "Wrappers Não-relacionais do DB2 Information Integrator" na página 6
- "DB2 [Information](#page-8-0) Integrator" na página 1
- v "Wrappers Relacionais do DB2 [Information](#page-14-0) Integrator" na página 7

#### **Referência Relacionada:**

- v "Requisitos de Hardware para o DB2 [Information](#page-36-0) Integrator" na página 29
- v "Sistemas [Operacionais](#page-40-0) Suportados pelo DB2 Information Integrator (32 Bits)" na [página](#page-40-0) 33
- v "Requisitos de Software para o DB2 [Information](#page-39-0) Integrator" na página 32
- v "Sistemas [Operacionais](#page-44-0) Suportados pelo DB2 Information Integrator (64 Bits)" na [página](#page-44-0) 37

## **Wrappers Não-relacionais do DB2 Information Integrator**

O DB2® Information Integrator contém wrappers não-relacionais, anteriormente disponíveis como DB2 Life Sciences Data Connect. Os wrappers não-relacionais permitem que um sistema federado integre dados não-relacionais em uma corporação.

Um sistema federado do DB2 utiliza wrappers não-relacionais para integrar origens de dados não-relacionais, tais como, arquivos com estrutura de tabela e arquivos XML e dados genéticos, químicos, biológicos e outros dados de pesquisa de origens distribuídas.

A tabela a seguir mostra os componentes do wrapper e de funções definidas pelo usuário que podem ser instalados com os Wrappers Não-relacionais do DB2 Information Integrator:

<span id="page-14-0"></span>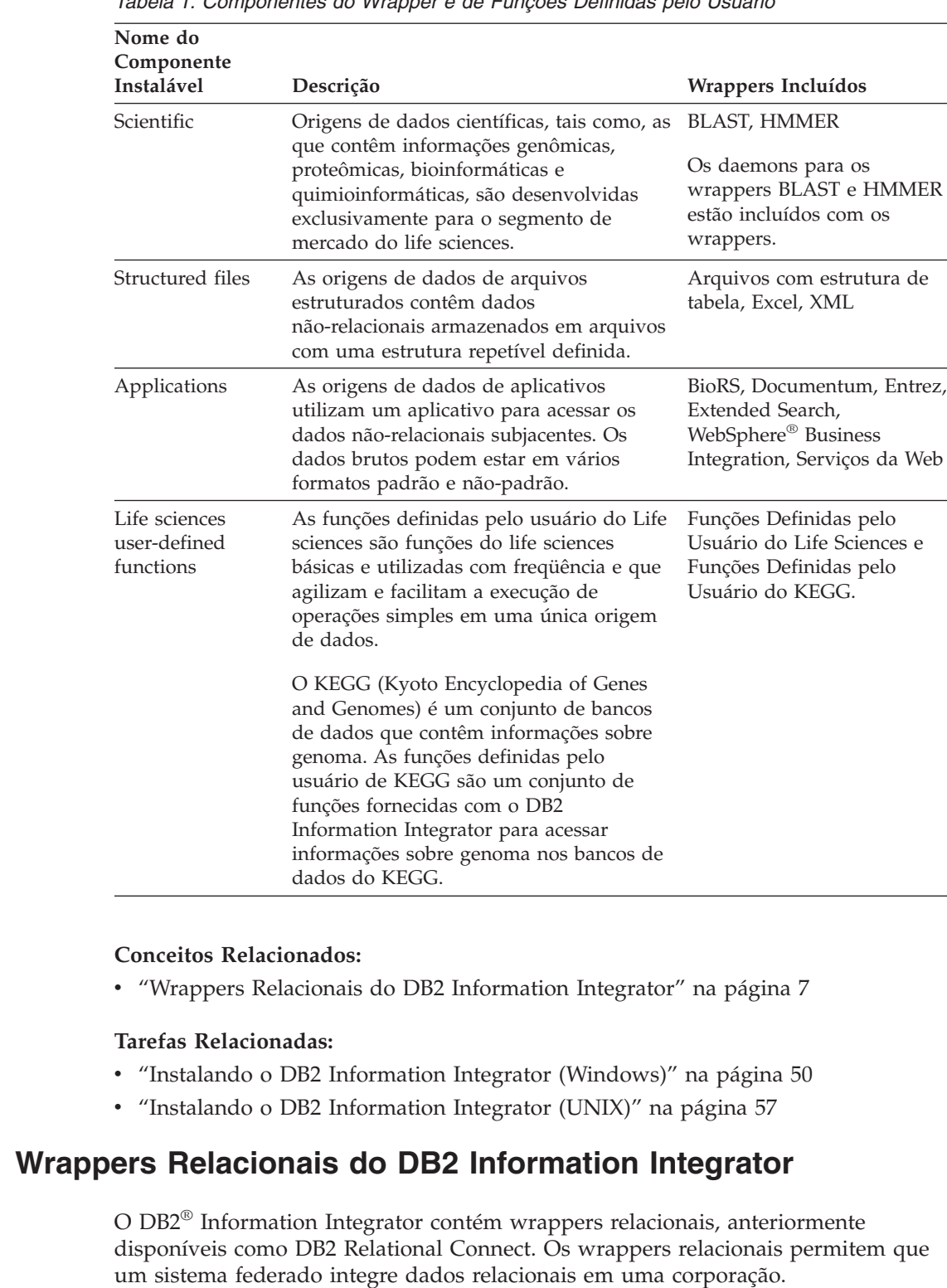

*Tabela 1. Componentes do Wrapper e de Funções Definidas pelo Usuário*

| |

7

7

7 7 7

Os wrappers relacionais fazem parte do DB2 Information Integrator que é utilizado com o DB2 Universal Database™ para Linux, UNIX® e Windows® e DB2 Universal Database Enterprise Server Edition. Os wrappers relacionais são wrappers para bancos de dados relacionais não-IBM. No DB2 Universal Database Versão 8, os

<span id="page-15-0"></span>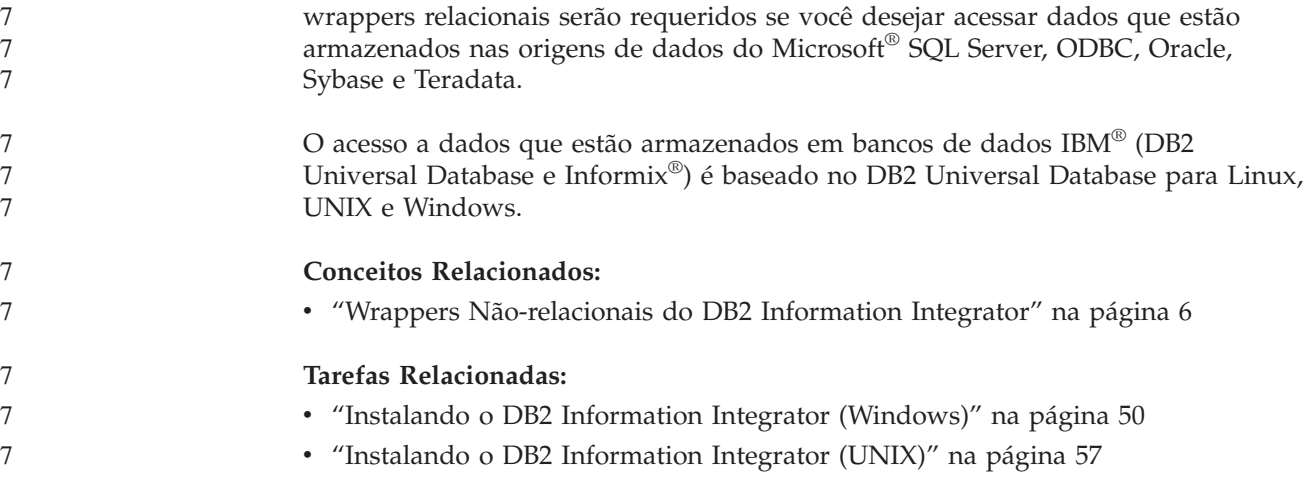

## **Funções Definidas pelo Usuário do Life Sciences - Visão Geral**

As funções definidas pelo usuário do life sciences fornecem algoritmos que são comumente utilizados para analisar dados.

As funções definidas pelo usuário do life sciences utilizam os códigos padrão de uma única letra e os códigos de ambigüidade IUPAC-IUB para representar aminoácidos e nucleotídeos.

As funções definidas pelo usuário do life sciences são instaladas com o componente Funções Definidas pelo Usuário do Life Sciences dos wrappers não-relacionais. Após a instalação das funções definidas pelo usuário do life sciences, é necessário registrá-las.

Para evitar conflitos com espaços de nomes, todas as funções definidas pelo usuário do life sciences são registradas no esquema DB2LS.

#### **Conceitos Relacionados:**

- v "Wrappers [Não-relacionais](#page-13-0) do DB2 Information Integrator" na página 6
- v "Wrappers Relacionais do DB2 [Information](#page-14-0) Integrator" na página 7

#### **Tarefas Relacionadas:**

- v "Registering life sciences user-defined functions" no *IBM DB2 Information Integrator Data Source Configuration Guide*
- v "Disabling the life sciences user-defined functions" no *IBM DB2 Information Integrator Data Source Configuration Guide*

#### **Referência Relacionada:**

- v "Life sciences user-defined function library files" no *IBM DB2 Information Integrator Data Source Configuration Guide*
- v "Life sciences user-defined functions by functional category" no *IBM DB2 Information Integrator Data Source Configuration Guide*

## **Funções Definidas pelo Usuário KEGG - Visão Geral**

O KEGG (Kyoto Encyclopedia of Genes and Genomes) é um conjunto de bancos de dados que contêm informações sobre genoma. As funções definidas pelo

7

7 7

<span id="page-16-0"></span>usuário de KEGG são um conjunto de funções fornecidas com o DB2® Information Integrator para acessar informações sobre genoma nos bancos de dados do KEGG. O banco de dados Pathway e o SSDB (Sequence Similarity Database) são os únicos dois bancos de dados no conjunto do KEGG que o DB2 Information Integrator pode acessar através da interface de serviços da Web do KEGG. O banco de dados Pathway é uma coleta de dados sobre redes de interação molecular em processos biológicos, incluindo caminhos metabólicos, caminhos regulares e moleculares. O SSDB é uma coleta de dados sobre genes de codificação de proteínas nos genomas completos complexos. As funções definidas pelo usuário do KEGG utilizam a API do KEGG para acessar estes bancos de dados. Muitos dos métodos do KEGG retornam listas de valores, tais como, genes ou caminhos. Alguns destes métodos também requerem listas de valores como entrada. Para facilitar a composição de operações complexas de vários métodos, a maioria das funções definidas pelo usuário de KEGG existem em formatos de tabela e escalares. As funções de tabela retornam uma tabela de valores únicos. As funções escalares retornam valores como uma lista delimitada por espaços. As funções definidas pelo usuário de KEGG são instaladas com o componente de funções definidas pelo usuário do life sciences dos wrappers não-relacionais. Após a instalação das funções definidas pelo usuário de KEGG, é necessário registrar as funções. Para evitar conflitos com espaços de nomes, todas as funções definidas pelo usuário de KEGG são registradas no esquema DB2LS. **Tarefas Relacionadas:** v "Registering the KEGG user-defined functions" no *IBM DB2 Information Integrator Data Source Configuration Guide* v "Disabling the KEGG user-defined functions" no *IBM DB2 Information Integrator Data Source Configuration Guide* **Referência Relacionada:** v "Function arguments for the KEGG user-defined functions" no *IBM DB2 Information Integrator Data Source Configuration Guide* v "KEGG user-defined functions by functional category" no *IBM DB2 Information Integrator Data Source Configuration Guide* 7 7 7 7 7 7 7 7 7 7 7 7 7 7 7 7 7 7 7 7 7 7 7 7 7 7 7 7 7 7 7 7 7

## **Replicação Q**

*Replicação Q* é uma solução de replicação de alto volume, baixa latência, que utiliza filas de mensagens do WebSphere® MQ para transmitir transações entre bancos de dados ou subsistemas de origem e de destino. O programa Q Capture lê o log de recuperação do DB2® em busca de alterações em uma tabela de origem especificada. Em seguida, o programa envia transações como mensagens através de filas, nas quais elas são lidas e aplicadas pelo programa Q Apply.

Este tipo de replicação oferece várias vantagens:

#### **Latência Mínima**

As alterações são enviadas logo após sua consolidação na origem e são lidas a partir do log.

#### **Rendimento do Processamento de Alto Volume**

O programa Q Capture pode acompanhar alterações rápidas na origem e o programa Q Apply multiencadeado pode acompanhar a velocidade do canal de comunicação.

#### **Tráfego de Rede Mínimo**

As mensagens são enviadas utilizando um formato compacto e as opções de envio de dados permitem transmitir a quantidade mínima de dados.

#### **Assíncrono**

A utilização de filas de mensagens permite que o programa Q Apply receba transações sem ter que se conectar ao banco de dados ou subsistema de origem. Se qualquer um dos programas de replicação for parado, as mensagens permanecerão em filas para serem processadas sempre que o programa estiver pronto. Como as mensagens são persistentes, a origem e o destino permanecem sincronizados, mesmo em caso de defeito em um sistema ou dispositivo.

A replicação Q permite muitas configurações diferentes. É possível fazer replicação entre servidores ou em um único servidor. É possível replicar alterações em uma única direção ou em várias direções. A replicação em várias direções pode ser bidirecional (útil para gerenciar sistemas de espera ou de backup) ou ponto a ponto (útil para sincronizar dados em sistemas de produção).

Para utilizar a replicação Q, você pode criar os seguintes tipos de objetos:

- v Mapas da fila de replicação, que identificam as filas do WebSphere MQ para envio e recebimento de dados.
- v Assinaturas Q, que identificam opções, tais como, quais linhas e colunas são replicadas ou publicadas e opções para carregamento de tabelas de destino.

As seções a seguir fornecem uma visão geral rápida dos três tipos de replicação Q:

- "Replicação Unidirecional"
- "Replicação Bidirecional"
- ["Replicação](#page-18-0) Ponto a Ponto" na página 11

#### **Replicação Unidirecional**

*Replicação unidirecional* é uma configuração que possui as seguintes características:

- v As alterações que ocorrem em uma tabela de origem são replicadas através de filas do WebSphere MQ para uma tabela de destino ou são transmitidas como parâmetros de entrada para um procedimento armazenado para manipulação dos dados.
- v As alterações que ocorrem na tabela de destino não serão replicadas novamente para a tabela de origem.
- v A tabela de destino geralmente é de leitura ou é atualizada apenas pelo programa Q Apply.

#### **Replicação Bidirecional**

*Replicação bidirecional* é uma configuração que possui as seguintes características:

- v A replicação ocorre entre tabelas em dois servidores. As alterações feitas em uma cópia de uma tabela são replicadas para uma segunda cópia dessa tabela e as alterações feitas na segunda cópia são replicadas novamente para a primeira cópia.
- As atualizações de qualquer um dos servidores são replicadas para o outro servidor.
- <span id="page-18-0"></span>v Os aplicativos em qualquer um dos servidores podem atualizar as mesmas linhas nestas tabelas ao mesmo tempo. No entanto, existe pouca ou nenhuma possibilidade de os mesmos dados nas tabelas replicadas serem atualizados simultaneamente pelos dois servidores. A mesma linha será atualizada por um servidor de cada vez ou um servidor atualiza apenas algumas colunas de dados e o outro servidor atualiza as outras colunas.
- v Você pode escolher qual cópia da tabela vencerá, se ocorrer um conflito.

#### **Replicação Ponto a Ponto**

*Replicação ponto a ponto* (também conhecida como replicação multimaster) é uma configuração que possui as seguintes características:

- v A replicação ocorre entre tabelas em dois ou mais servidores.
- v As atualizações em qualquer servidor são replicadas para todos os demais servidores associados que estão envolvidos na configuração ponto a ponto.
- v Os aplicativos em qualquer um dos servidores podem atualizar as mesmas linhas e colunas nestas tabelas ao mesmo tempo.
- Todos os servidores são parceiros iguais com igual propriedade dos dados; nenhum servidor é o ″master″ ou o proprietário de origem dos dados.

#### **Conceitos Relacionados:**

- v "Bidirectional replication" no *IBM DB2 Information Integrator Replication and Event Publishing Guide and Reference*
- v "Peer-to-peer replication" no *IBM DB2 Information Integrator Replication and Event Publishing Guide and Reference*
- v "Q Apply program" no *IBM DB2 Information Integrator Replication and Event Publishing Guide and Reference*
- v "Q Capture program" no *IBM DB2 Information Integrator Replication and Event Publishing Guide and Reference*
- v "Introduction to Q replication—Overview" no *IBM DB2 Information Integrator Replication and Event Publishing Guide and Reference*
- v "Q subscriptions" no *IBM DB2 Information Integrator Replication and Event Publishing Guide and Reference*
- v "Replication queue maps" no *IBM DB2 Information Integrator Replication and Event Publishing Guide and Reference*
- v "Unidirectional replication" no *IBM DB2 Information Integrator Replication and Event Publishing Guide and Reference*

## **DB2 Net Search Extender (DB2 Information Integrator)**

Você pode utilizar o DB2® Net Search Extender para executar pesquisas baseadas em SQL em documentos de texto cheio através de sua empresa. O DB2 Net Search Extender executa pesquisas de forma rápida e eficiente utilizando índices de texto em vez de pesquisar através de documentos seqüencialmente. O DB2 Net Search Extender atualiza índices de texto dinamicamente e os armazena na memória. Quando os índices de texto são armazenados na memória, eles podem ser acessados sem utilizar operações de leitura física caras.

#### **Conceitos Relacionados:**

• "DB2 Universal [Database"](#page-12-0) na página 5

## <span id="page-19-0"></span>**Registro de Metadados XML**

O Registro de Metadados XML é um registro para documentos de metadados XML, tais como, esquemas, DTD (Document Type Definitions), páginas de estilo e documentos WSDL. Você pode utilizar o Registro de Metadados XML em uma empresa ou departamento específico, ou pode disponibilizá-lo para o público. Quando registrar documentos, você fornece um local comum para procurar metadados, gerenciar o acesso a documentos, rastrear versões, colaborar com outros para criar objetos de metadados e rastrear metadados sobre os documentos registrados.

O Registro de Metadados XML utiliza uma interface baseada na Web para trabalhar com objetos no registro. O conteúdo dos documentos e os metadados sobre eles estão armazenados no DB2® Universal Database. Cada registro possui seu próprio banco de dados, criado durante a instalação do Registro de Metadados XML.

#### **Conceitos Relacionados:**

- v "XML Metadata Registry document load tool" no *DB2 XML Metadata Registry Help*
- v "Registry objects and business objects in the XML Metadata Registry" no *DB2 XML Metadata Registry Help*
- v "XML Metadata Registry user interface" no *DB2 XML Metadata Registry Help*

#### **Tarefas Relacionadas:**

v ["Instalando](#page-83-0) o Registro de Metadados XML" na página 76

## **Edições do DB2 Information Integrator** 7

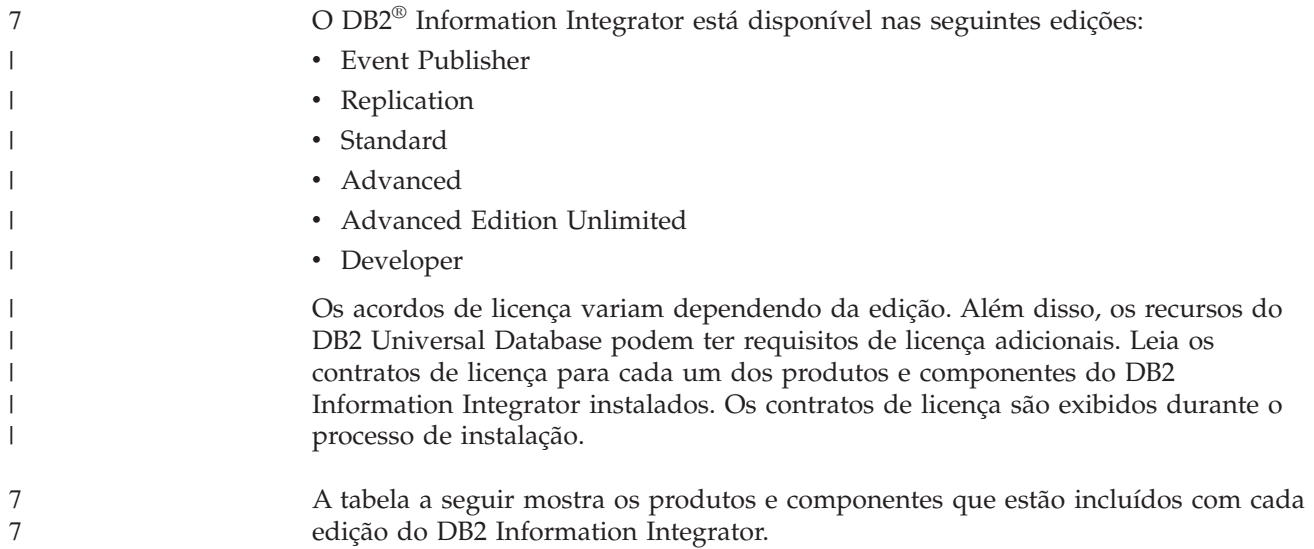

| 7                                    | Incluem                                                                                                    |                                                                  |                     |                       |                                  |                          |  |
|--------------------------------------|----------------------------------------------------------------------------------------------------|------------------------------------------------------------------|---------------------|-----------------------|----------------------------------|--------------------------|--|
| 7<br>7<br>17<br>17<br>17             | Componentes do<br>DB2 Information<br>Integrator                                                                                                    | Event<br>Publisher<br><b>Edition</b> e<br>Replication<br>Edition | Standard<br>Edition | Advanced<br>Edition   | Advanced<br>Edition<br>Unlimited | Developer<br>Edition     |  |
| 7<br>$\frac{7}{7}$<br>$\overline{7}$ | DB2 Universal<br>$Database^{\text{TM}}$<br><b>Enterprise Server</b><br>Edition                                                                                                    | ➤                                                                | ممرا                | مما                   | ✔                                | ↙                        |  |
| 7                                    | Replicação Q                                                                                                    | سما                                                              | سما                 | $\blacktriangleright$ | $\sqrt{2}$                       | $\overline{\phantom{a}}$ |  |
| $\frac{7}{7}$                        | Wrappers<br>Não-relacionais                                                                                                    | Não<br>incluído                                                  | مما                 | مما                   | ✔                                | ↙                        |  |
| $\frac{7}{7}$                        | Wrappers<br>Relacionais                                                                                                    | سما                                                              | مما                 | ✔                     | ✔                                | مما                      |  |
| $\frac{7}{7}$                        | DB2 Net Search<br>Extender                                                                                                    | Não<br>incluído                                                  | مما                 | مما                   | ➤                                | ↙                        |  |
| 7<br>7<br>7                          | DB2 Run Time<br>Client (32 bits e 64<br>bits)                                                                                                    |                                                                  |                     | ✔                     |                                  |                          |  |
| 7<br>7<br>7                          | DB2 Administration<br>Client (32 bits e 64<br>bits)                                                                                                    | ✔                                                                | ✔                   | ✔                     |                                  |                          |  |
| フィファ                                 | DB2 Application<br>Development Client<br>$(32 \text{ bits } e \text{ 64 bits})$                                                                                                    | Não<br>incluído                                                  | Não incluído        | Não<br>incluído       | Não incluído                     | ↙                        |  |
| 7<br>7<br>7                          | Registro de<br>Metadados XML do<br>D <sub>B2</sub>                                                                                                    | ↙                                                                |                     |                       |                                  |                          |  |
| 7<br>7<br>7                          | Servidor de<br>Aplicativos para<br>D <sub>B2</sub>                                                                                                    | ✔                                                                | ✔                   | ✔                     |                                  |                          |  |
| 7<br>7                               | Depurador Java $^{\mbox{{\tiny \textsf{TM}}}}$                                                                                                    | ►                                                                | ►                   | $\blacktriangleright$ | $\blacktriangleright$            | $\blacktriangleright$    |  |
| 7<br>7<br>7<br>7                     | As funções definidas pelo usuário do Life sciences são um componente da<br>instalação de wrappers não-relacionais. Os wrappers definidos pelo usuário do<br>KEGG são instalados com as funções definidas pelo usuário do life sciences.<br>Tarefas Relacionadas: |                                                                  |                     |                       |                                  |                          |  |
| 7                                    | · "Instalando o Wrapper Development Kit" na página 69                                                                                                    |                                                                  |                     |                       |                                  |                          |  |

*Tabela 2. Edições do DB2 Information Integrator e os Produtos e Componentes que Eles Incluem*

#### **Referência Relacionada:**

<span id="page-20-0"></span>7

7 7

v "Planilha de Instalação do DB2 [Information](#page-49-0) Integrator" na página 42

## **Produtos e Componentes Complementates para o DB2 Information** 7 **Integrator** 7

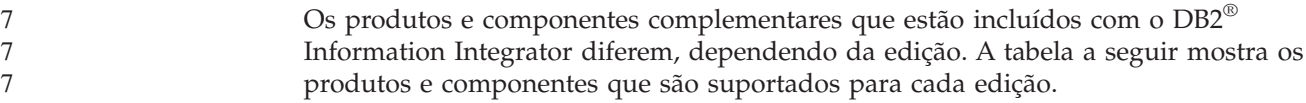

*Tabela 3. Produtos e Componentes Complementares do DB2 Information Integrator*

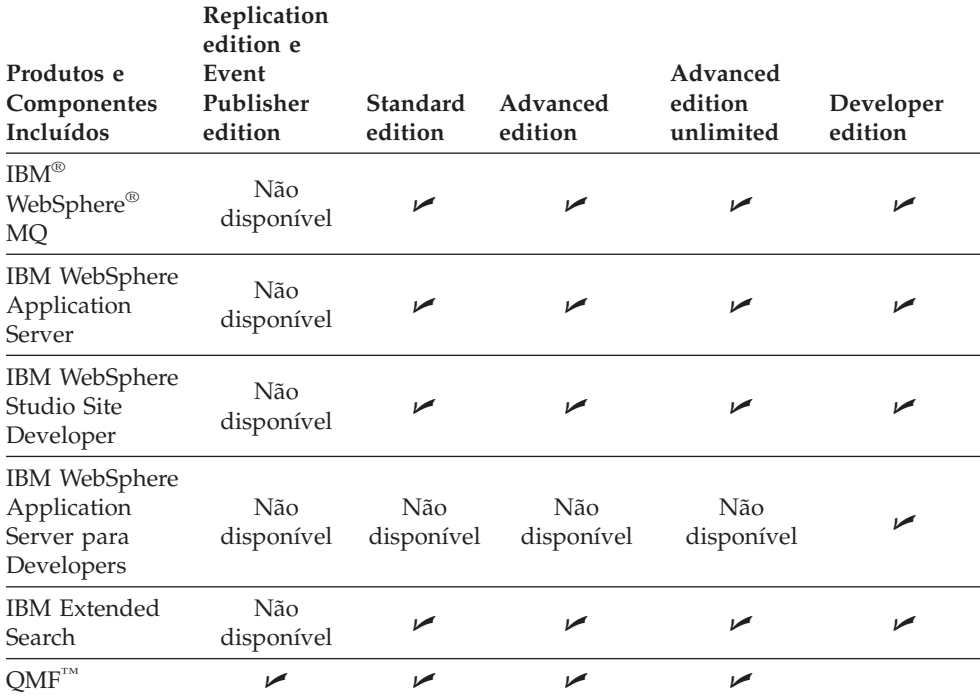

#### **Conceitos Relacionados:**

- v "DB2 Net Search Extender (DB2 [Information](#page-18-0) Integrator)" na página 11
- v "DB2 [Information](#page-8-0) Integrator" na página 1

#### **Referência Relacionada:**

v "Documentação para Produtos [Complementares](#page-107-0) do DB2 Information Integrator" na [página](#page-107-0) 100

## <span id="page-22-0"></span>**Capítulo 2. Planejando Instalar o DB2 Information Integrator**

As configurações do DB2 Information Integrator variam dependendo das necessidades de uma organização. Algumas empresas acessam apenas origens de dados relacionais, enquanto outras acessam uma variedade de origens de dados relacionais e não-relacionais. Como existem poucas configurações possíveis para um sistema DB2 Information Integrator, você pode planejar suas instalação antes.

Este capítulo fornece as seguintes informações de planejamento:

- Migração
- v Documentação de Instalação
- Requisitos de Instalação

## **Processo de Instalação do DB2 Information Integrator - Visão Geral** 7

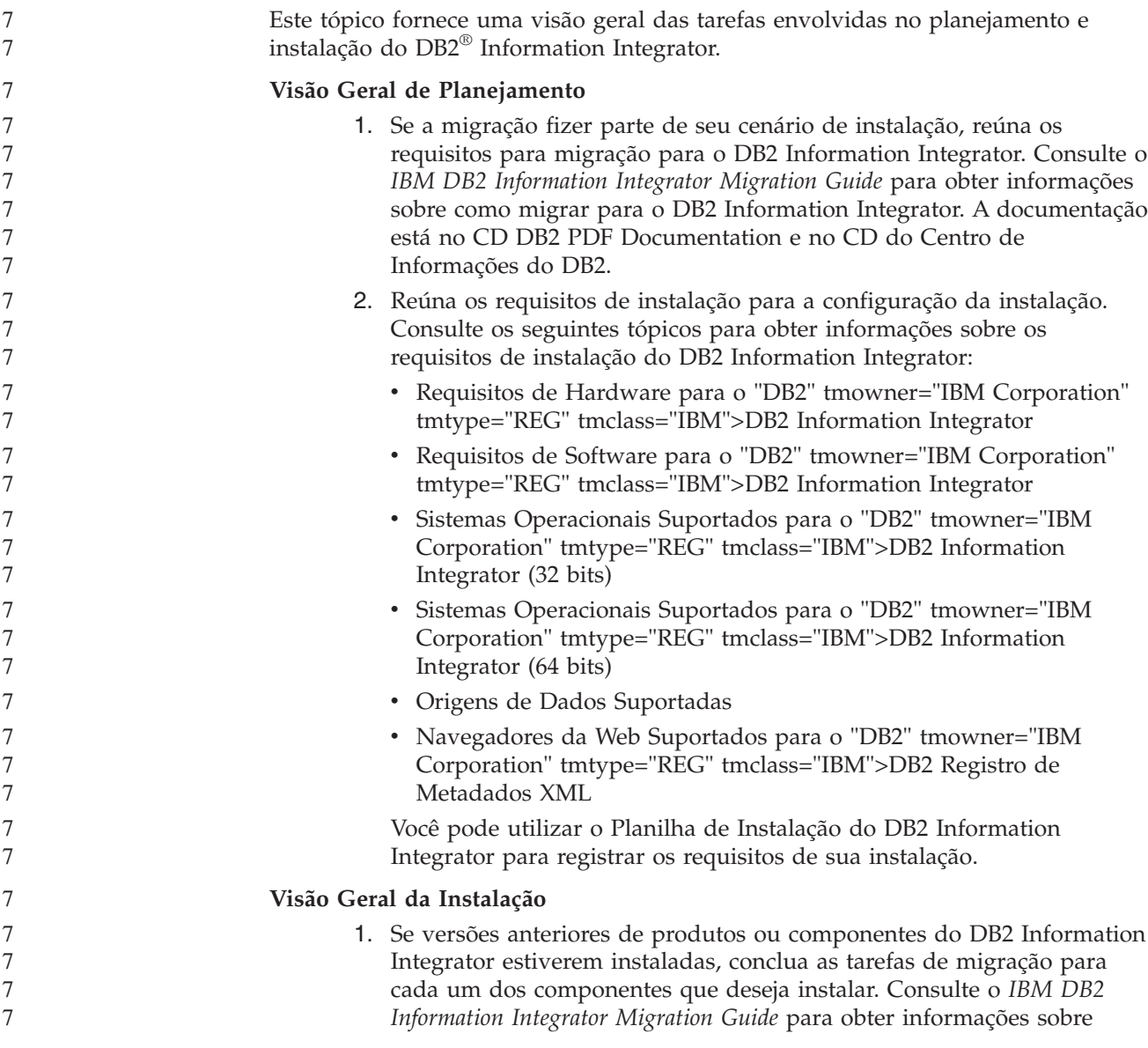

<span id="page-23-0"></span>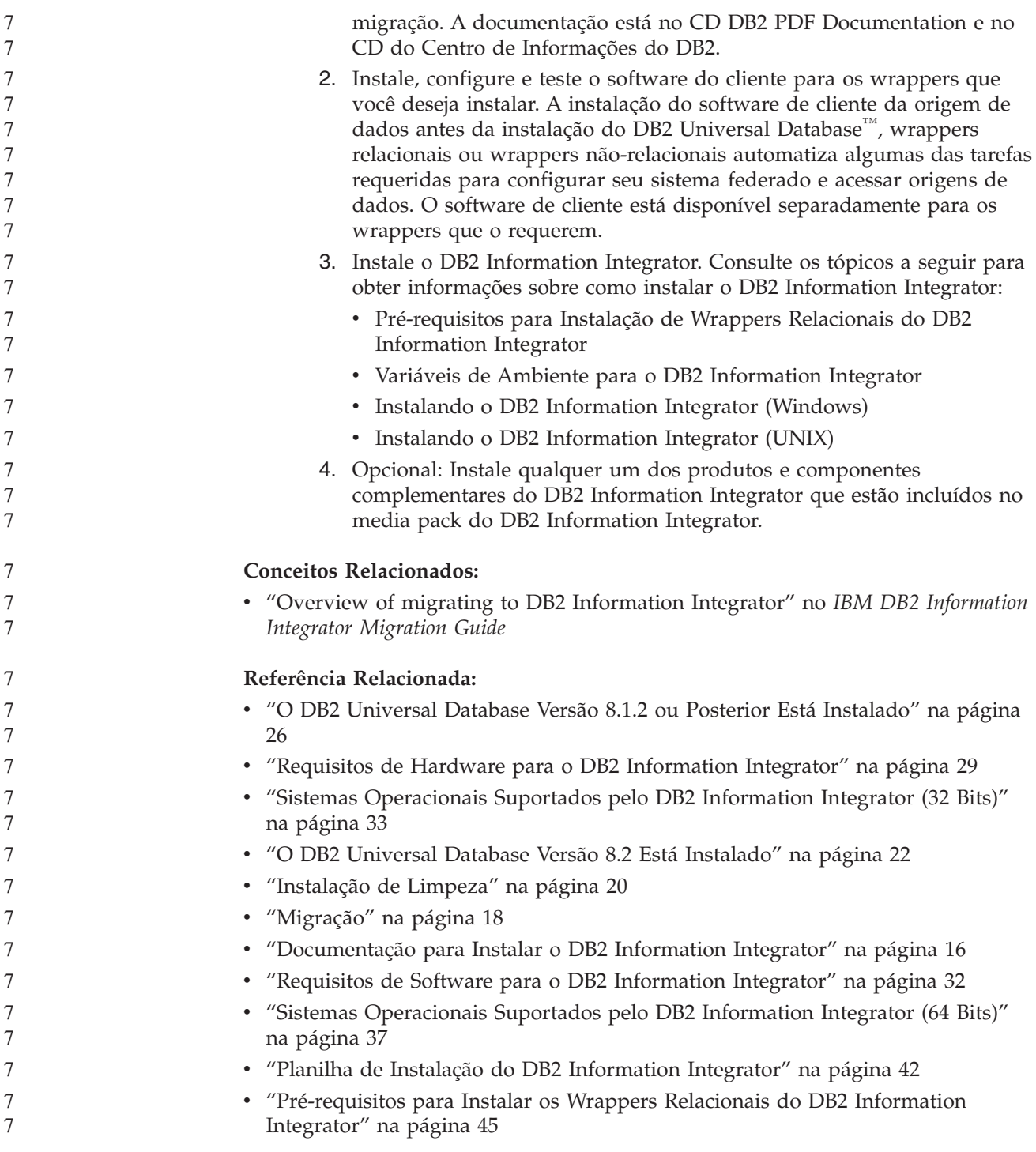

## **Documentação para Instalar o DB2 Information Integrator**

Tabela 4 na [página](#page-24-0) 17 lista a documentação necessária para planejar sua instalação e instalar o DB2 Information Integrator e seus componentes. A documentação está no CD DB2 Information Integrator PDF Documentation e no CD do Centro de Informações do DB2. As notas sobre o release estão disponíveis no DB2 Information Integrator Launchpad ou no site de Suporte do DB2 Information Integrator em [www.ibm.com/software/data/integration/db2ii/support.html.](http://www.ibm.com/software/data/integration/db2ii/support.html)

<span id="page-24-0"></span>

| Título do Documento                                                                  | Número do Formulário      | Nome do Arquivo<br><b>PDF</b> |
|--------------------------------------------------------------------------------------|---------------------------|-------------------------------|
| IBM DB2 Information Integrator<br>Migration Guide                                    | SC <sub>18</sub> -7360-01 | iiymgx81                      |
| IBM DB2 Information Integrator<br>Installation Guide for Linux, UNIX, and<br>Windows | GC18-7036-01              | iiyigx81                      |
| Iniciação Rápida para DB2 Servers                                                    | G517-7385-01              | $db2$ isx $81$                |
| Iniciação Rápida para DB2 Connect<br><b>Enterprise Edition</b>                       | G517-7383-01              | db2c6x81                      |
| Iniciação Rápida para DB2 Personal<br>Edition                                        | G517-7387-01              | db2i1x81                      |
| Suplemento de Instalação e Configuração                                              | G517-7386-00              | db2iyx81                      |

*Tabela 4. Documentação para instalar o DB2 Information Integrator*

Para visualizar ou imprimir a documentação em PDF:

- 1. No diretório raiz do CD de documentação em PDF, abra o arquivo index.htm.
- 2. Clique no idioma que deseja utilizar quando exibir a documentação em PDF.
- 3. Na lista de documentação em PDF, clique no link do documento que deseja visualizar.

#### **Tarefas Relacionadas:**

- v "Instalando o DB2 Personal Edition Visão Geral (Windows)" no *Iniciação Rápida para DB2 Personal Edition*
- v "Instalando o DB2 Personal Edition Visão Geral (Linux)" no *Iniciação Rápida para DB2 Personal Edition*
- v "Instalando clientes do DB2 (Windows)" no *Iniciação Rápida para DB2 Clients*
- v "Instalando clientes do DB2 (UNIX)" no *Iniciação Rápida para DB2 Clients*
- v "Instalando Servidores de Partição do Banco de Dados em Computadores de Participação (Windows)" no *Iniciação Rápida para DB2 Servers*
- v "Instalando Servidores DB2 em um Ambiente de Banco de Dados de Partição Única (Windows)" no *Iniciação Rápida para DB2 Servers*
- v "Instalando Servidores de Partição do Banco de Dados em computadores participantes Utilizando um Arquivo de Resposta (UNIX)" no *Iniciação Rápida para DB2 Servers*
- v "Instalando o DB2 Connect Enterprise Edition (Windows)" no *Iniciação Rápida para DB2 Connect Enterprise Edition*
- v "Instalando o DB2 Connect Enterprise Edition (Solaris Operating Environment)" no *Iniciação Rápida para DB2 Connect Enterprise Edition*
- v "Instalando o DB2 Connect Enterprise Edition (Linux)" no *Iniciação Rápida para DB2 Connect Enterprise Edition*
- v "Instalando o DB2 Connect Enterprise Edition (HP-UX)" no *Iniciação Rápida para DB2 Connect Enterprise Edition*
- v "Instalando o DB2 Connect Enterprise Edition (AIX)" no *Iniciação Rápida para DB2 Connect Enterprise Edition*
- v "Instalando Servidores DB2 em um Ambiente de Partição Única (UNIX)" no *Iniciação Rápida para DB2 Servers*

#### **Referência Relacionada:**

v "Documentação para Produtos [Complementares](#page-107-0) do DB2 Information Integrator" na [página](#page-107-0) 100

## <span id="page-25-0"></span>**Cenários de Instalação do DB2 Information Integrator**

Esta seção descreve os seguintes cenários de instalação do DB2 Information Integrator:

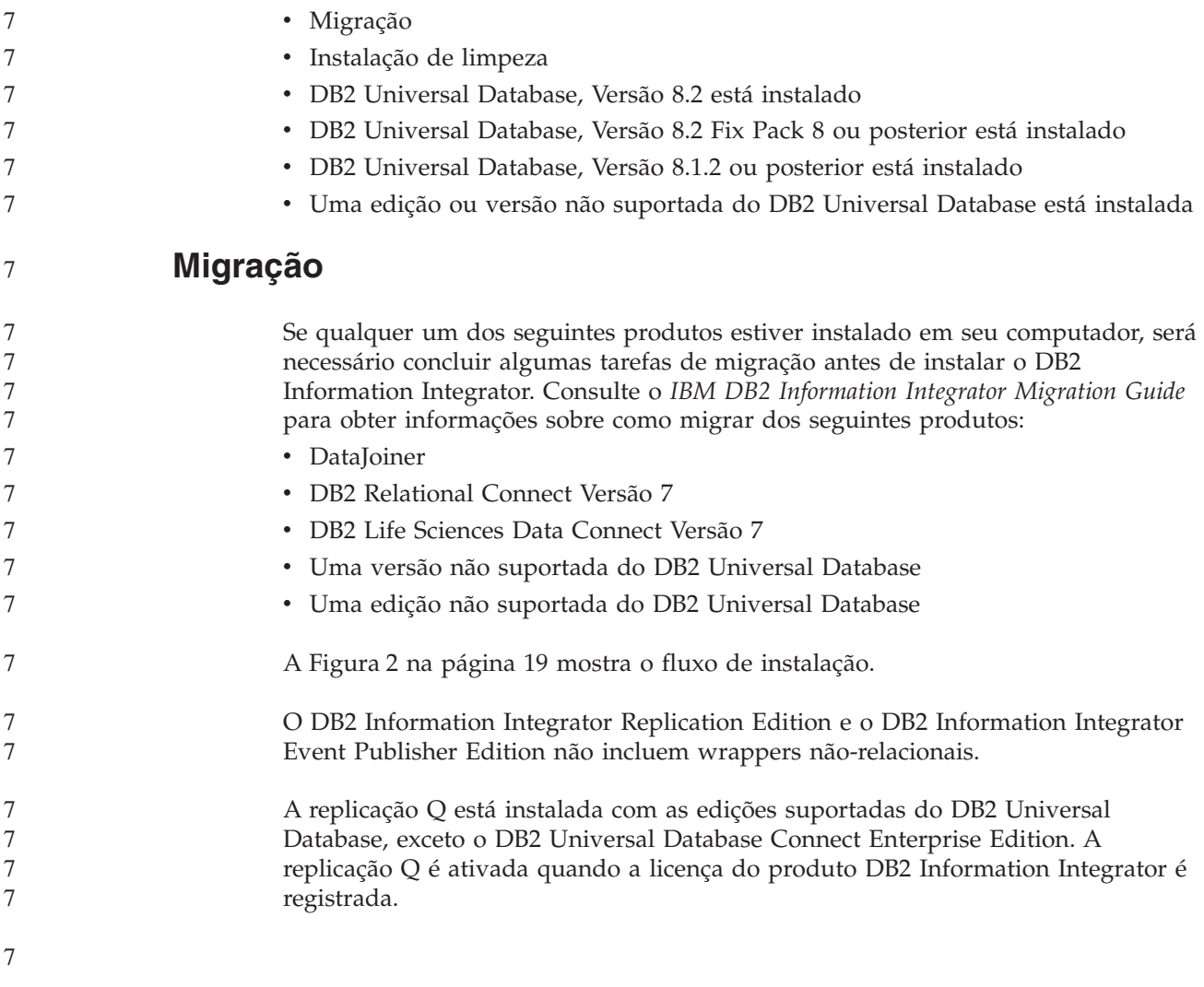

<span id="page-26-0"></span>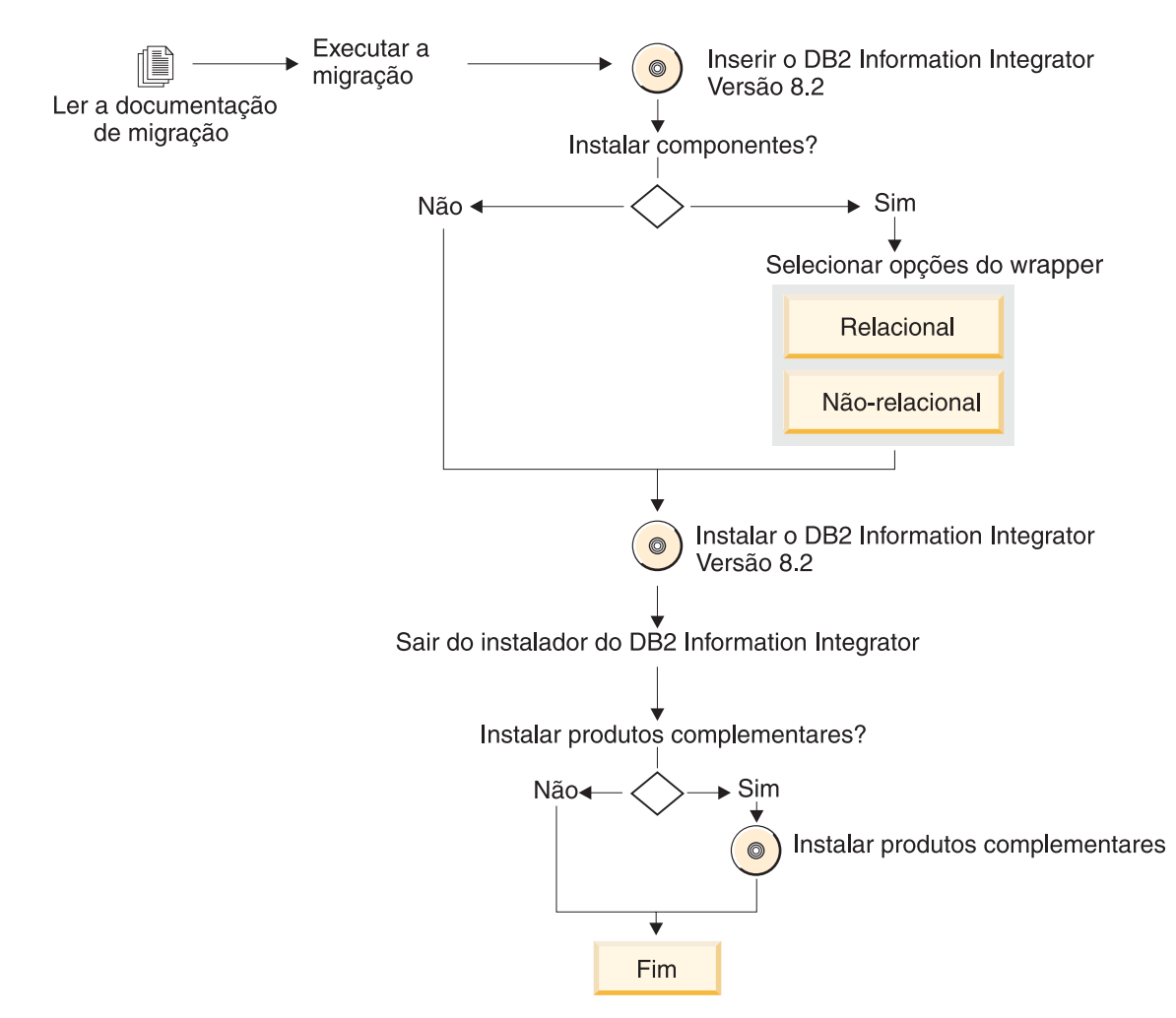

*Figura 2. Migrando para o DB2 Information Integrator*

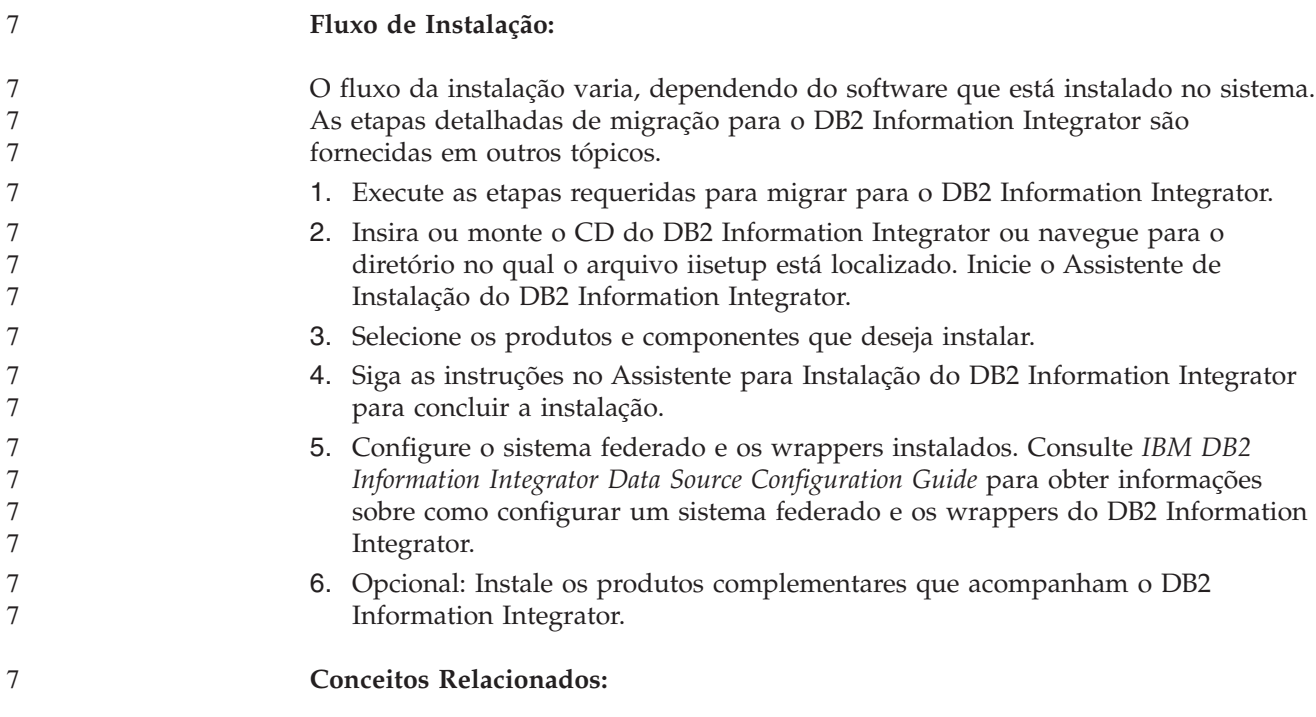

<span id="page-27-0"></span>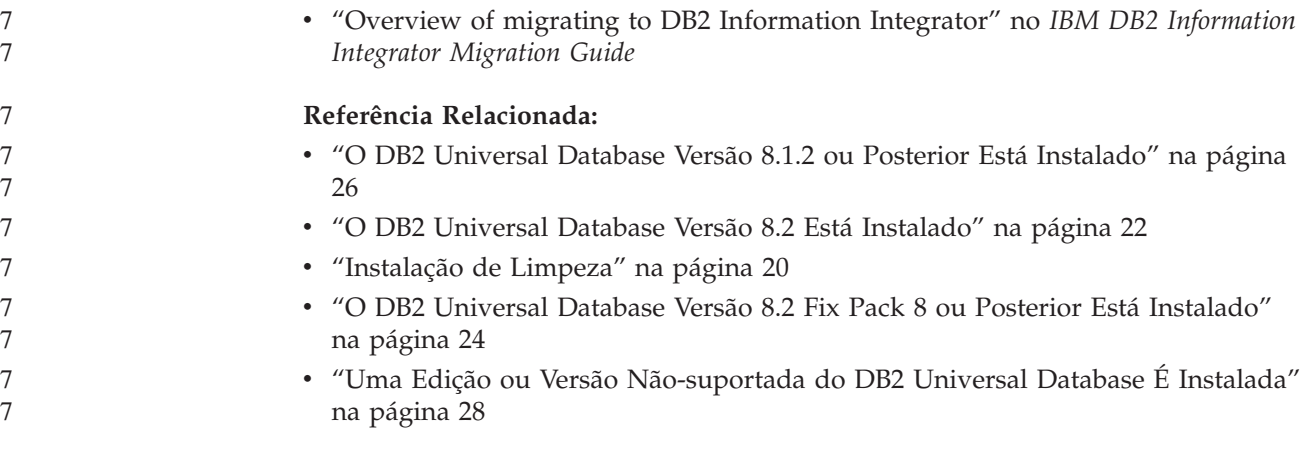

## **Instalação de Limpeza**

Uma instalação do DB2 Information Integrator de limpeza significa que uma das seguintes condições existem:

- v Você está instalando o DB2 Information Integrator em um sistema Windows e o DB2 Universal Database ainda não está instalado.
- v Você está instalando o DB2 Information Integrator em um sistema UNIX e nenhuma das edições suportadas do DB2 Universal Database, Versão 8 está instalada.

Se você tiver um sistema limpo, o DB2 Information Integrator instalará o DB2 Universal Database Enterprise Server Edition, Versão 8.2. O DB2 Universal Database Enterprise Server Edition está em um CD separado. O Assistente para Instalação do DB2 Information Integrator solicitará a remoção do CD do DB2 Information Integrator e sua substituição pelo CD do DB2 Universal Database Enterprise Server Edition. Se estiver instalando o DB2 Information Integrator a partir de uma unidade de rede, será solicitado que especifique o local do CD do DB2 Universal Database Enterprise Server Edition ou o diretório a partir do qual ele está sendo instalado. A chave de licença do DB2 Information Integrator é automaticamente registrada e a replicação Q é ativada durante o processo de instalação.

A Figura 3 na [página](#page-28-0) 21 mostra o fluxo de instalação.

O DB2 Information Integrator Replication Edition e o DB2 Information Integrator Event Publisher Edition não incluem wrappers não-relacionais.

A replicação Q está instalada com as edições suportadas do DB2 Universal Database, exceto o DB2 Universal Database Connect Enterprise Edition. A replicação Q é ativada quando a licença do produto DB2 Information Integrator é registrada.

<span id="page-28-0"></span>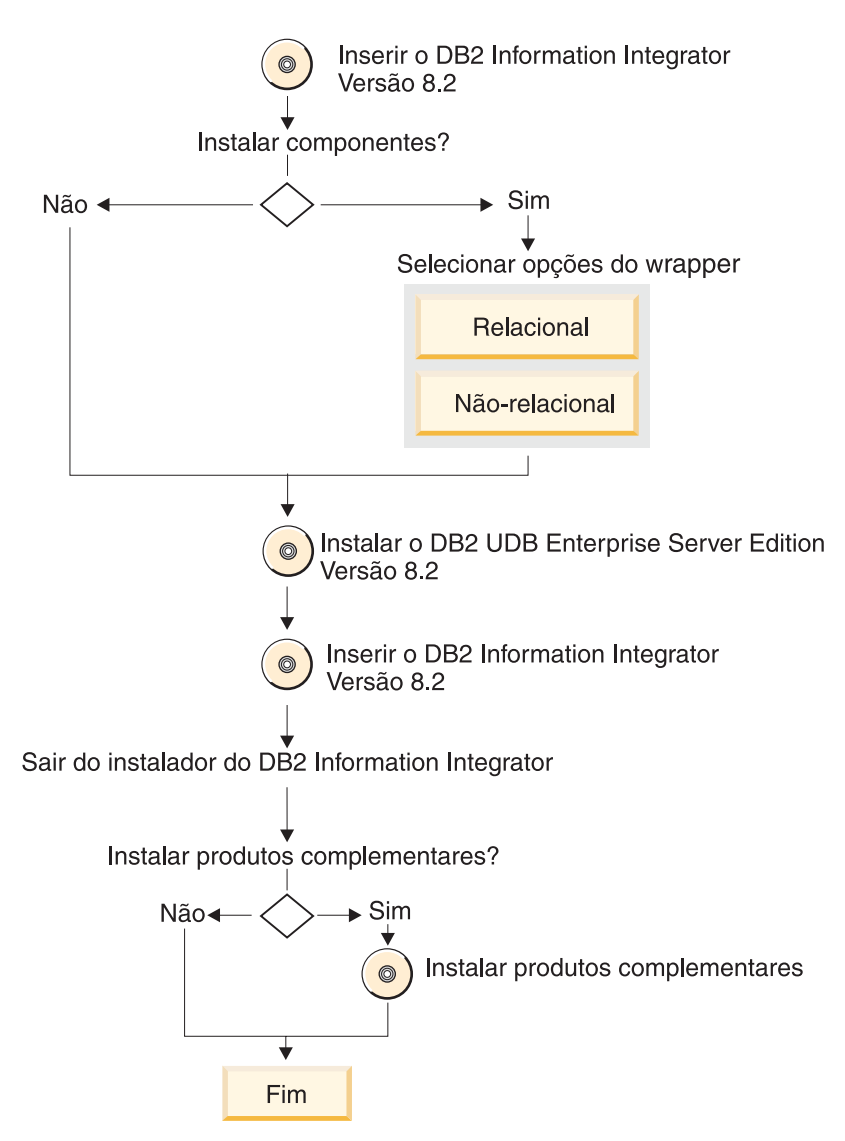

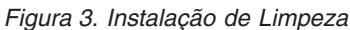

#### **Fluxo de Instalação:**

O fluxo da instalação varia, dependendo do software que está instalado no sistema. As etapas detalhadas para instalação do DB2 Information Integrator são fornecidas em outros tópicos.

- 1. Insira ou monte o CD do DB2 Information Integrator ou navegue para o diretório no qual o arquivo iisetup está localizado. Inicie o Assistente de Instalação do DB2 Information Integrator.
- 2. Selecione os produtos e componentes que deseja instalar.
- 3. Siga as instruções no Assistente para Instalação do DB2 Information Integrator para concluir a instalação.
- 4. Configure o sistema federado e os wrappers instalados. Consulte *IBM DB2 Information Integrator Data Source Configuration Guide* para obter informações sobre como configurar um sistema federado e os wrappers do DB2 Information Integrator.
- 5. Opcional: Instale os produtos complementares que acompanham o DB2 Information Integrator.

#### <span id="page-29-0"></span>**Referência Relacionada:**

- v "O DB2 Universal Database Versão 8.1.2 ou Posterior Está [Instalado"](#page-33-0) na página [26](#page-33-0)
- v "O DB2 Universal Database Versão 8.2 Está Instalado" na página 22
- ["Migração"](#page-25-0) na página 18

7

| | |

- v "O DB2 Universal Database Versão 8.2 Fix Pack 8 ou Posterior Está [Instalado"](#page-31-0) na [página](#page-31-0) 24
- v "Uma Edição ou Versão [Não-suportada](#page-35-0) do DB2 Universal Database É Instalada" na [página](#page-35-0) 28

## **O DB2 Universal Database Versão 8.2 Está Instalado**

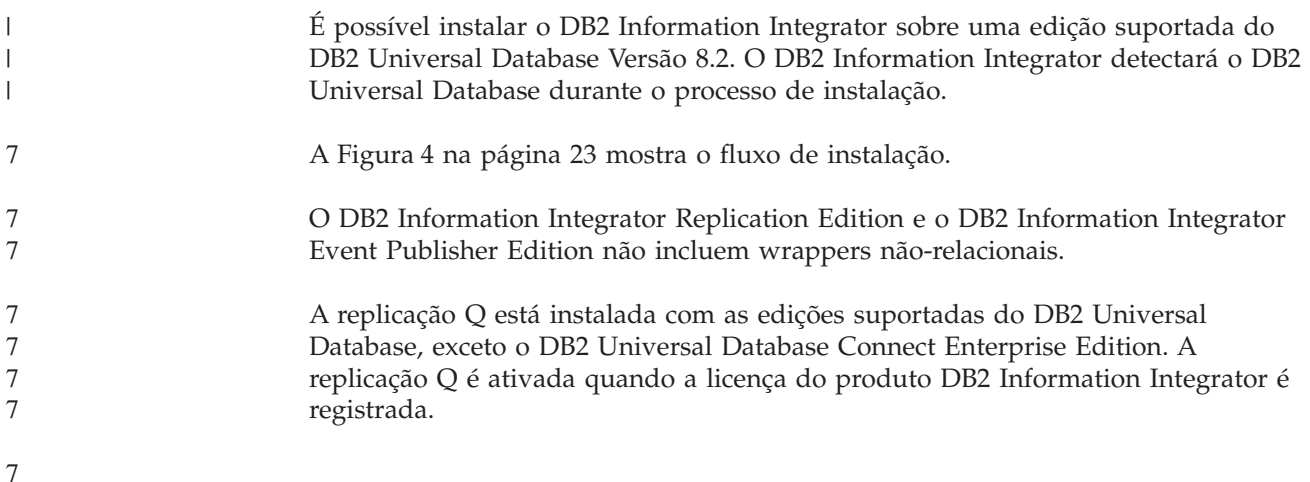

<span id="page-30-0"></span>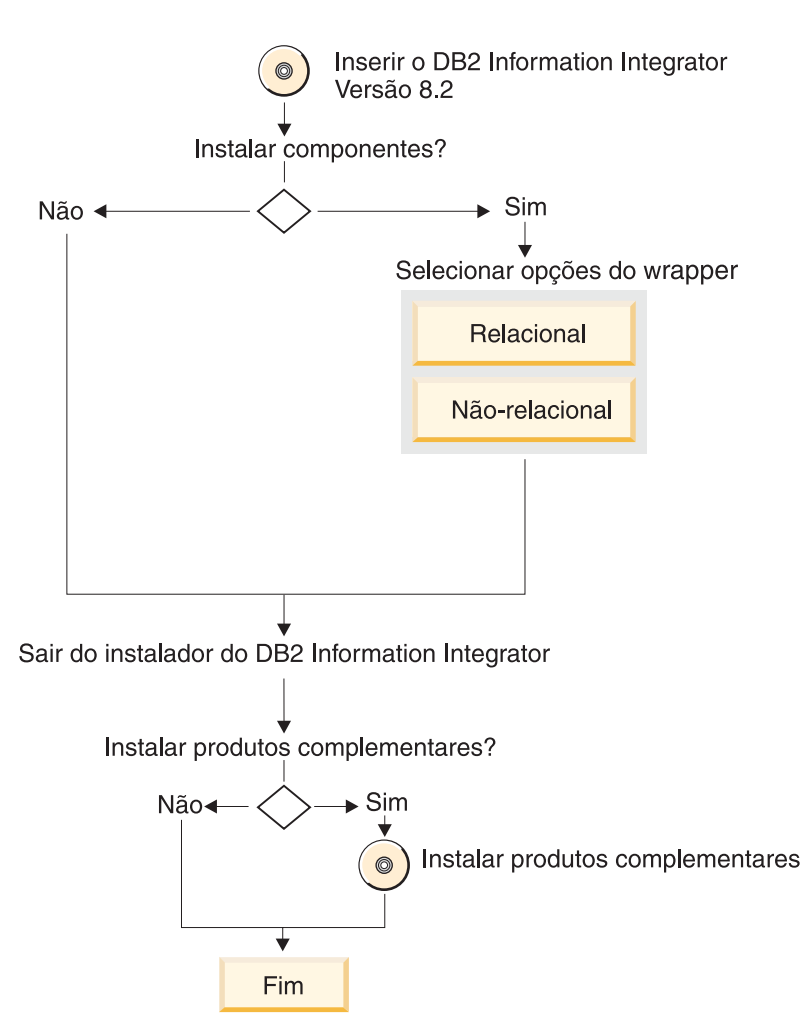

*Figura 4. Uma Edição Suportada do DB2 Universal Database Versão 8.2 Está Instalada*

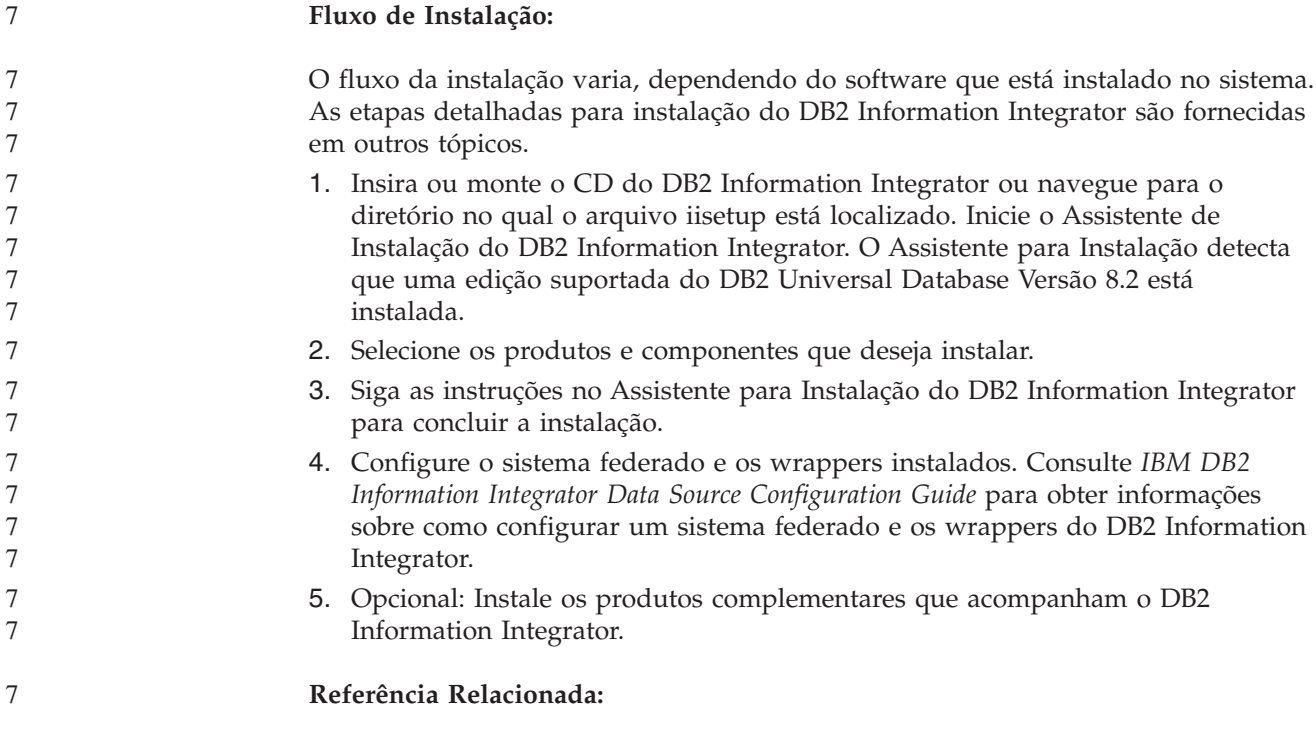

<span id="page-31-0"></span>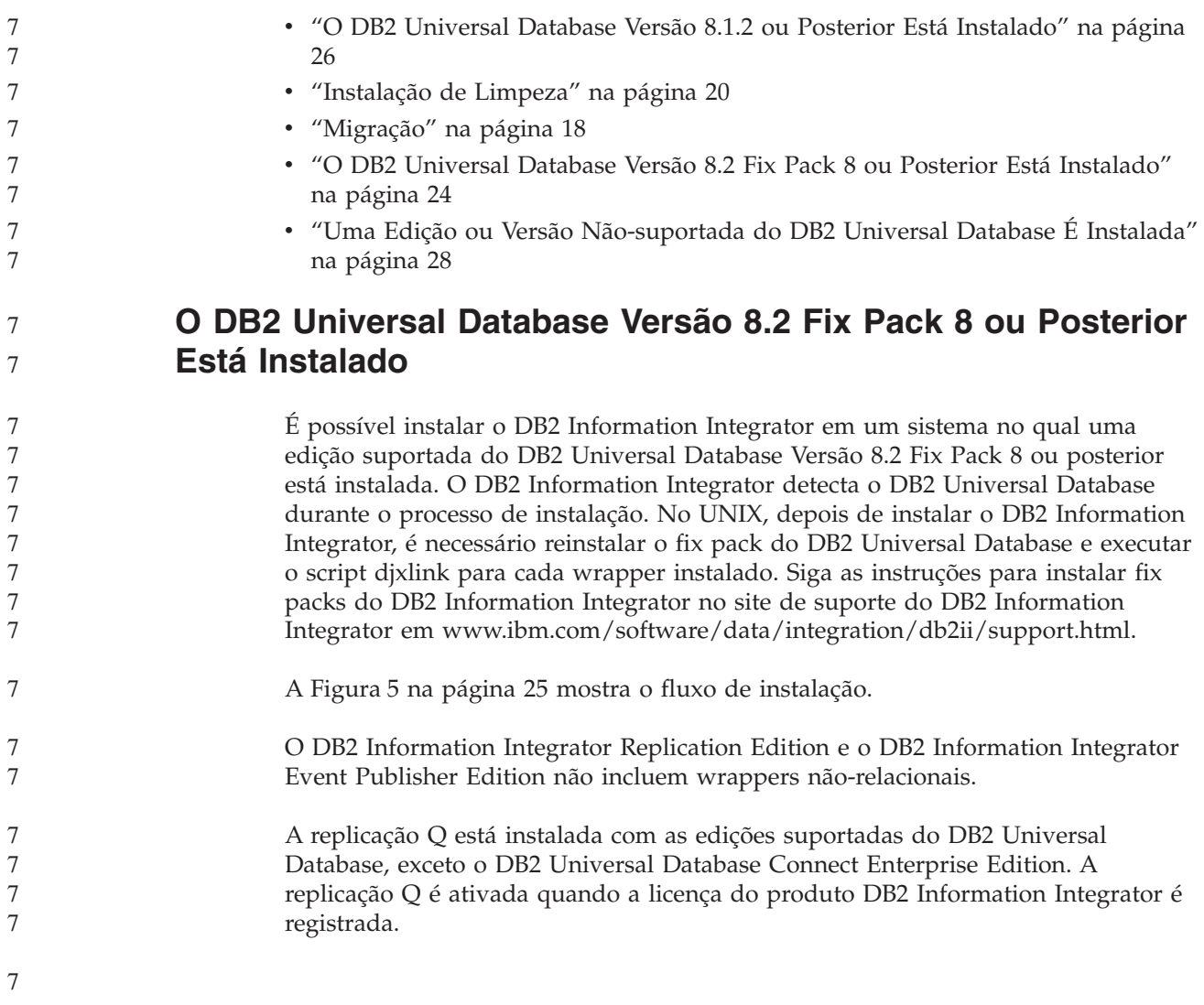

<span id="page-32-0"></span>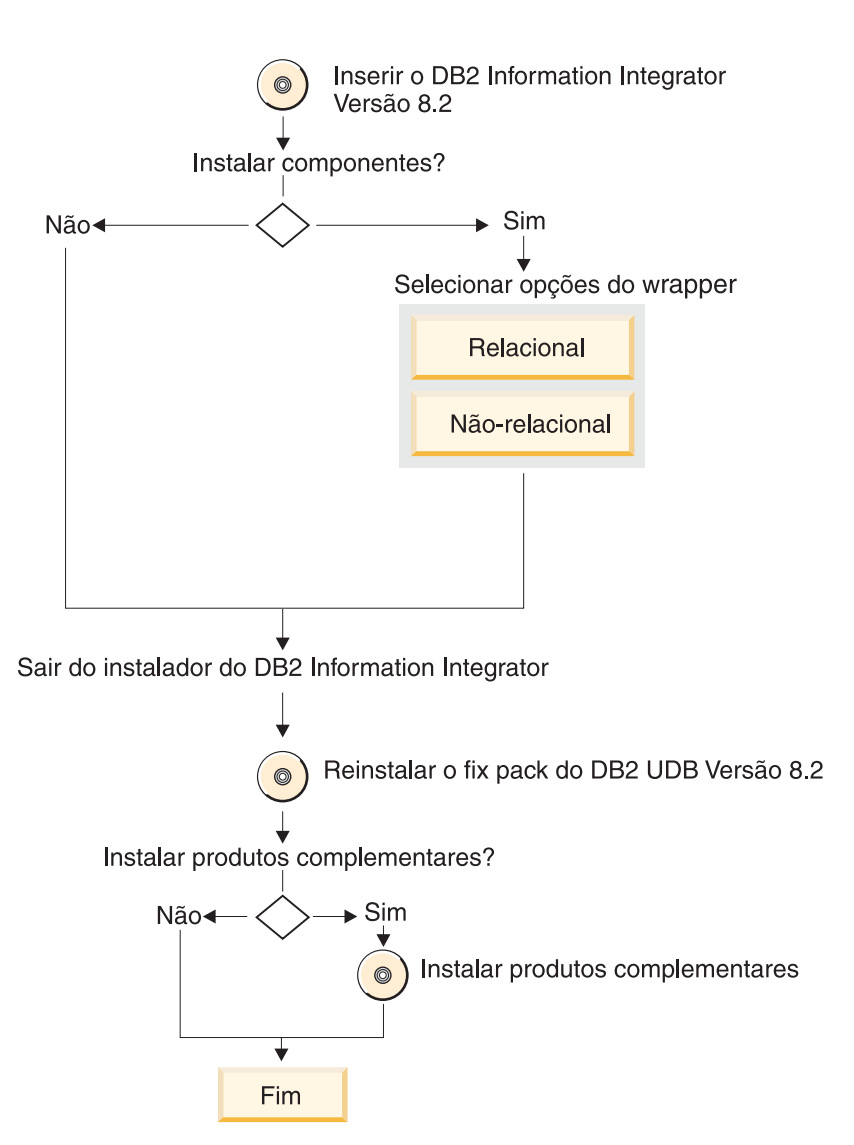

Figura 5. Uma Edição Suportada do DB2 Universal Database Versão 8.2 Fix Pack 8 ou Posterior Está Instalada

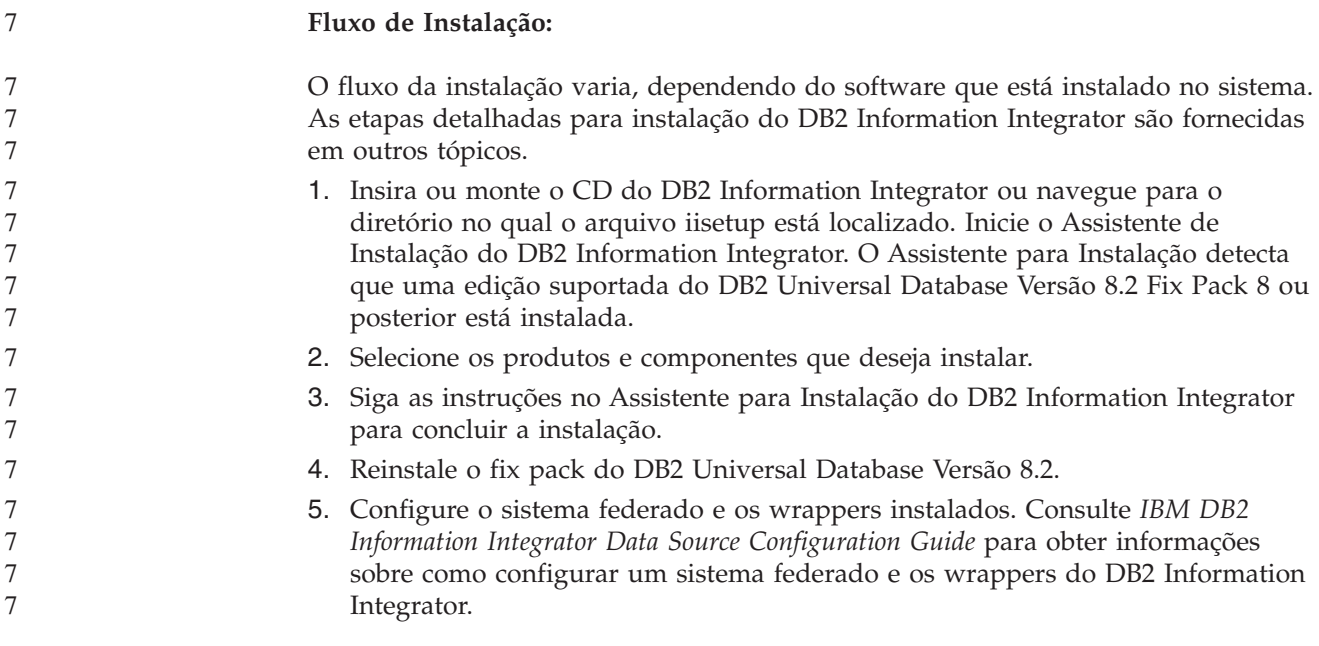

<span id="page-33-0"></span>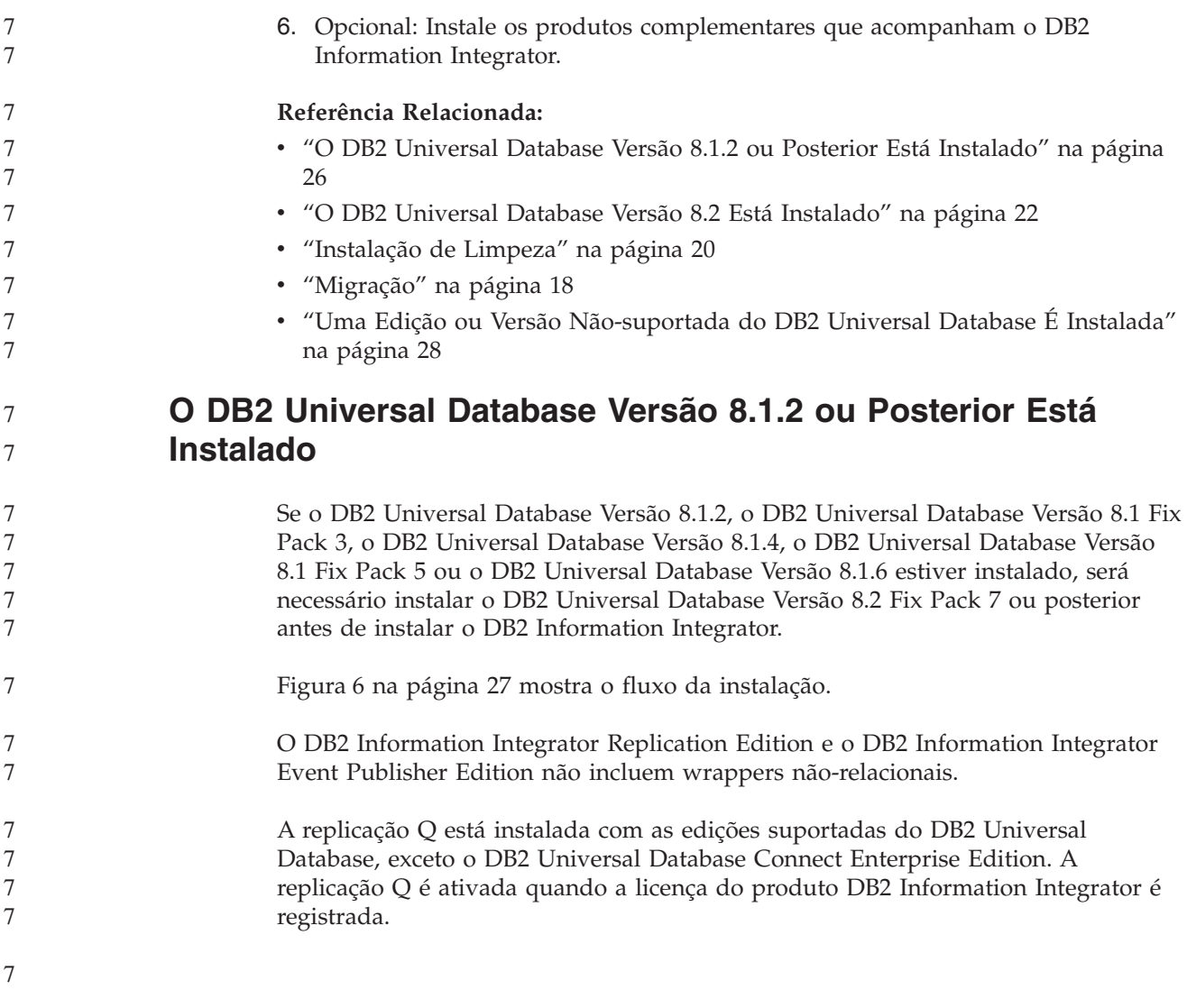

<span id="page-34-0"></span>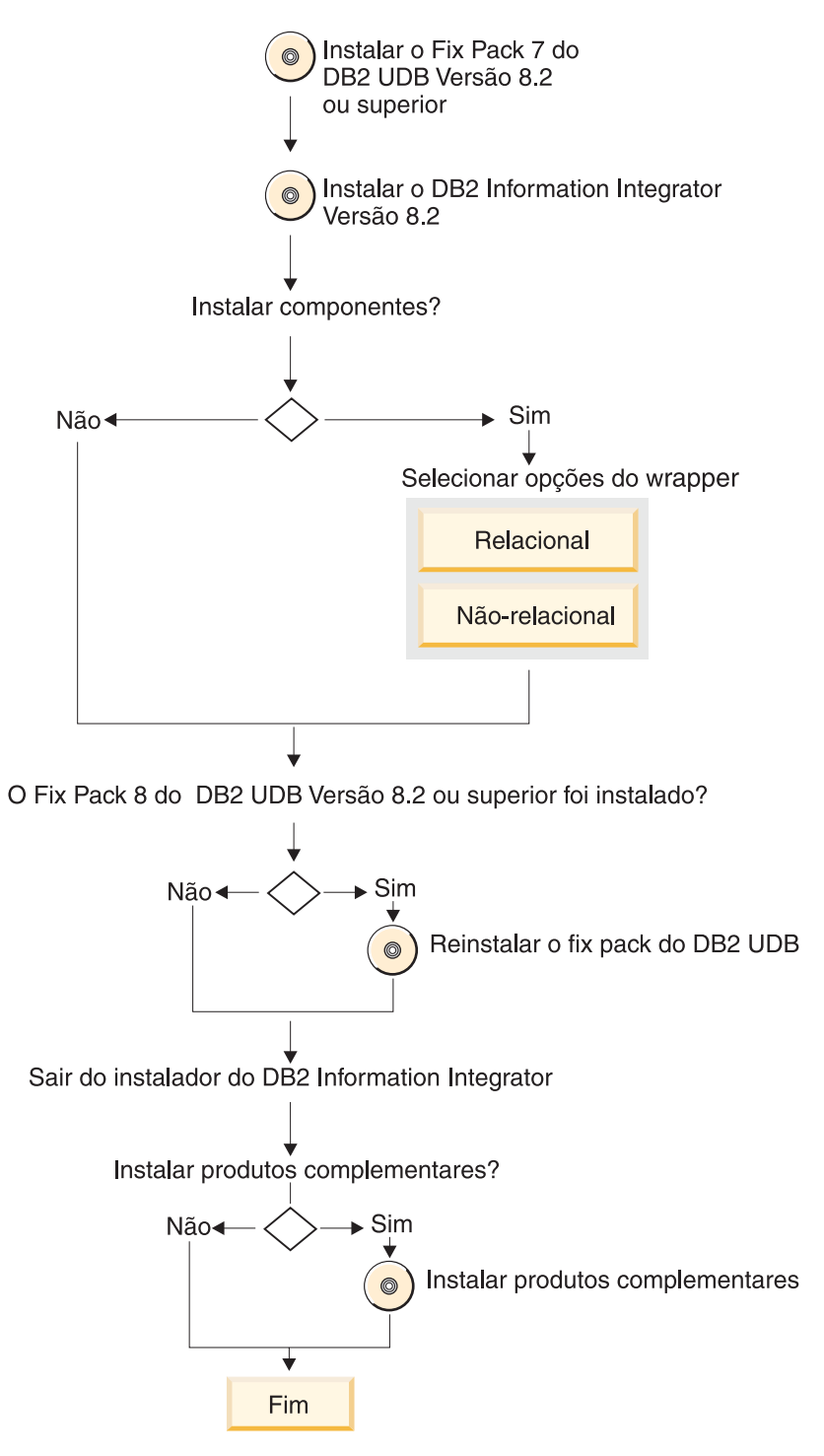

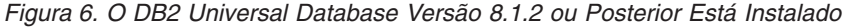

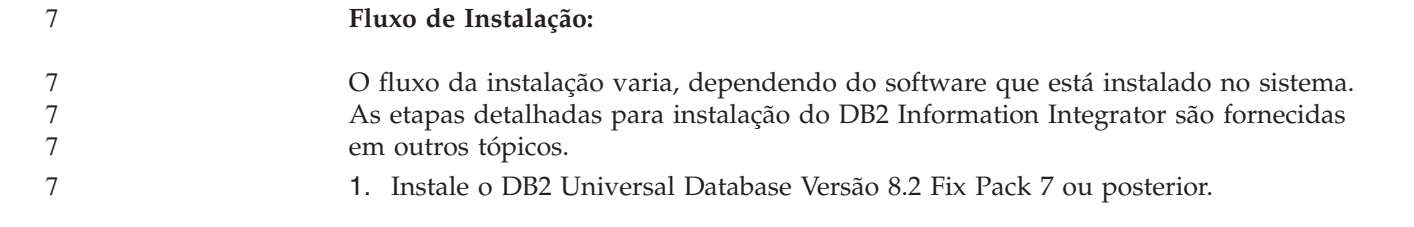

<span id="page-35-0"></span>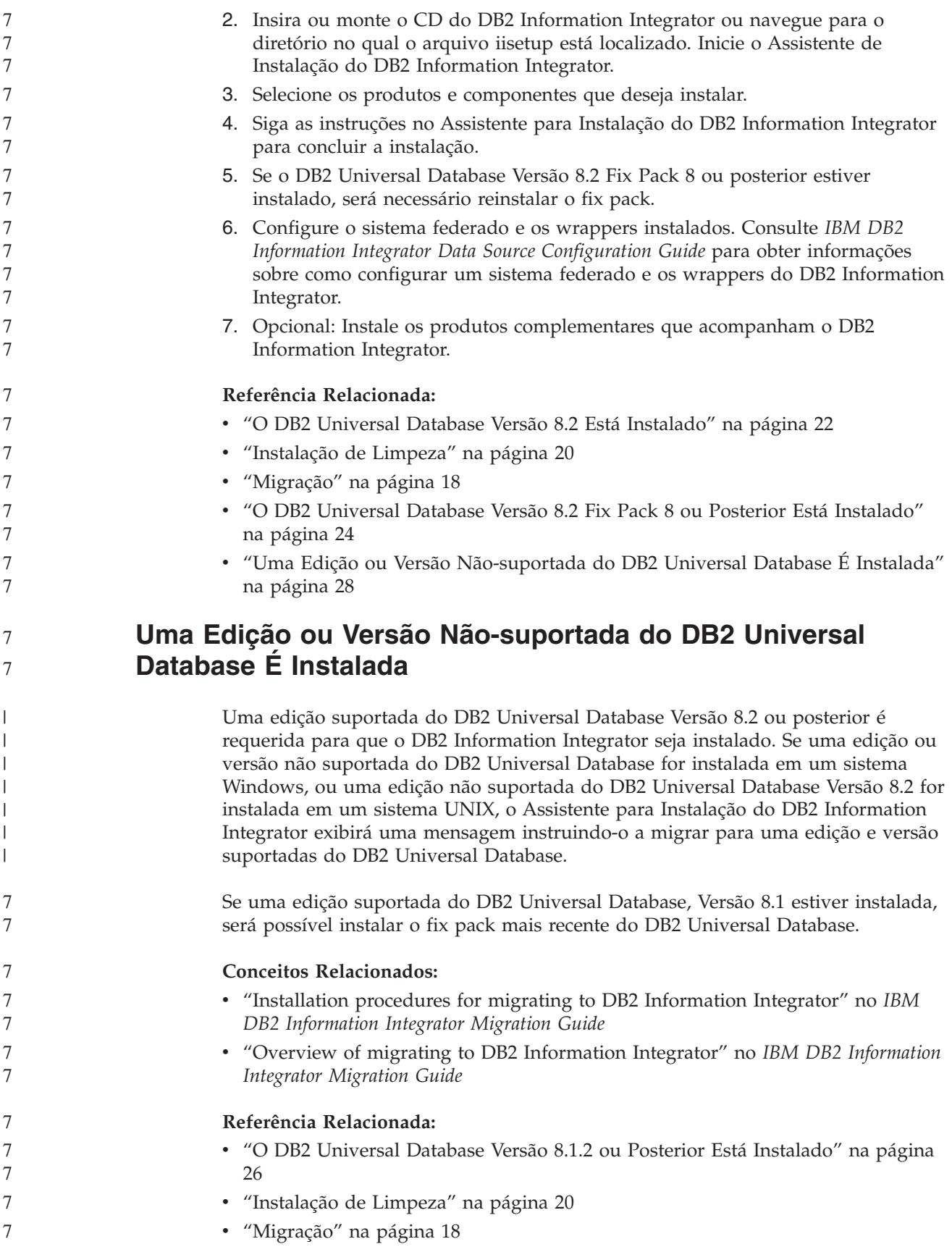
# <span id="page-36-0"></span>**Requisitos de Instalação para o DB2 Information Integrator**

Certifique-se de que seu sistema atenda os seguintes requisitos de instalação para o DB2 Information Integrator.

# **Requisitos de Hardware para o DB2 Information Integrator**

Os requisitos de hardware para os produtos e componentes do DB2 Information Integrator variam dependendo de sua configuração.

## **Requisitos Gerais**

Certifique-se de que o servidor federado tenha espaço em disco suficiente e que esteja configurado para gerenciar tabelas temporárias e classificações que excedem a memória disponível no servidor federado.

Certifique-se de que o servidor federado tenha memória suficiente para processar tabelas temporárias e classificações executadas pelo servidor federado sem utilizar entrada e saída de disco no sistema do servidor federado.

Os requisitos de espaço em disco variam, dependendo de sua configuração e de seu tipo de unidade de disco. Pode ser requerida uma quantidade mais significativa de espaço em disco em unidades FAT com tamanhos de clusters maiores do que unidades NTFS.

Inclua o software requerido, produtos de comunicação e documentação quando calcular a quantidade de espaço em disco necessária para sua instalação.

## **Requisitos de Espaço em Disco (AIX)**

A tabela a seguir mostra a quantidade mínima de espaço em disco requerido para instalar o DB2 Information Integrator.

*Tabela 5. Requisitos de Espaço em Disco para Instalar o DB2 Information Integrator no AIX*

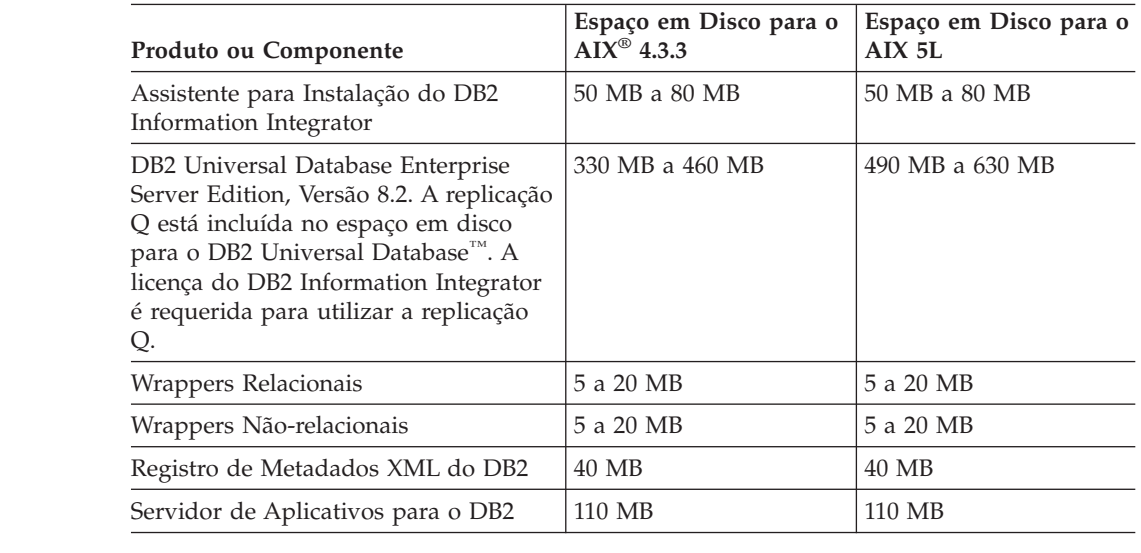

## **Requisitos de Espaço em Disco (HP-UX)**

A tabela a seguir mostra a quantidade mínima de espaço em disco requerido para instalar o DB2 Information Integrator.

*Tabela 6. Requisitos de Espaço em Disco para Instalar o DB2 Information Integrator no HP-UX*

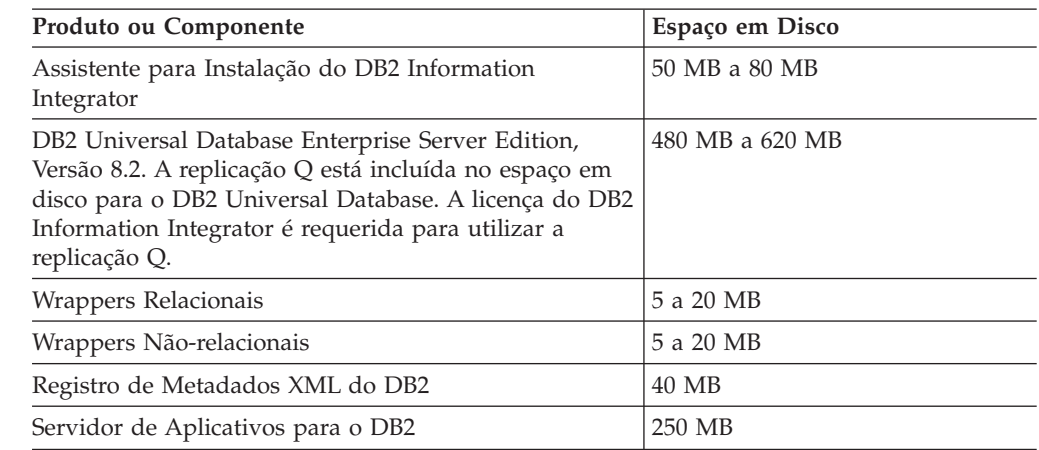

## **Requisitos de Espaço em Disco (Linux)**

A tabela a seguir mostra a quantidade mínima de espaço em disco requerido para instalar o DB2 Information Integrator.

*Tabela 7. Requisitos de Espaço em Disco para Instalar o DB2 Information Integrator no Linux*

| Produto ou Componente                                                                                                    | Espaço em Disco |  |
|----------------------------------------------------------------------------------------------------|-----------------|--|
| Assistente para Instalação do DB2 Information Integrator                                                                                                    | 50 MB a 80 MB   |  |
| DB2 Universal Database Enterprise Server Edition, Versão 8.2.<br>A replicação Q está incluída no espaço em disco para o DB2<br>Universal Database. A licença do DB2 Information Integrator é<br>requerida para utilizar a replicação Q. | 380 MB a 480 MB |  |
| Wrappers Relacionais                                                                                                    | 5 a 20 MB       |  |
| Wrappers Não-relacionais                                                                                                    | 5 a 20 MB       |  |
| Registro de Metadados XML do DB2                                                                                                    | 40 MB           |  |
| Servidor de Aplicativos para o DB2                                                                                                    | 100 a 120 MB    |  |

## **Requisitos de Espaço em Disco (Sun Solaris)**

A tabela a seguir mostra a quantidade mínima de espaço em disco requerido para instalar o DB2 Information Integrator.

*Tabela 8. Requisitos de Espaço em Disco para Instalar o DB2 Information Integrator no Solaris*

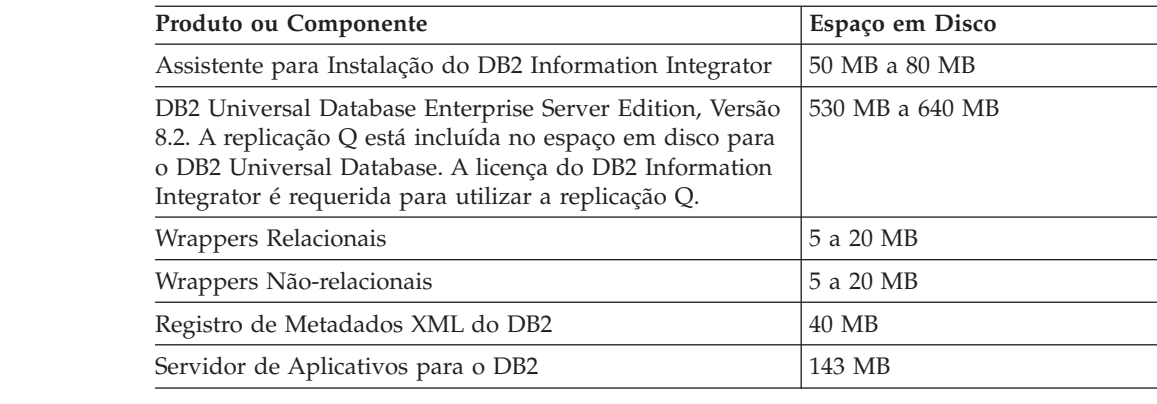

**Requisitos de Espaço em Disco (Windows)** A tabela a seguir mostra a quantidade mínima de espaço em disco requerido para instalar o DB2 Information Integrator. *Tabela 9. Requisitos de Espaço em Disco para Instalar o DB2 Information Integrator no Windows* **Produto ou Componente Windows** Assistente para Instalação do DB2 Information Integrator 50 MB a 80 MB DB2 Universal Database Enterprise Server Edition, Versão 8.2. A replicação Q está incluída no espaço em disco para o DB2 Universal Database. A licença do DB2 Information Integrator é requerida para utilizar a replicação Q. 390 MB Wrappers Relacionais  $\boxed{5 \text{ a } 20 \text{ MB}}$ Wrappers Não-relacionais  $\boxed{5 \text{ a } 20 \text{ MB}}$ Registro de Metadados XML do DB2  $|40 \text{ MB}|$ Servidor de Aplicativos para o DB2 110 MB 7 7 7 7 7 7 7 7 7 7 7 7 7 7 7 7 7 7

## **Requisitos de Memória**

7

A tabela a seguir mostra os requisitos mínimos de memória para instalar o DB2 Information Integrator. Os requisitos de memória para a instalação de cada produto varia de acordo com sua configuração. Feche todos os programas que você está executando quando instalar o DB2 Information Integrator, para garantir que existe memória disponível suficiente para concluir a instalação.

*Tabela 10. Requisitos de Memória para o DB2 Information Integrator*

| Produto ou Componente                                            | Memória Mínima Requerida                                                                                                    |  |
|------------------------------------------------------------------|----------------------------------------------------------------------------------------------------|--|
| DB2 Universal Database (Windows® e<br>$UNIX^{\circledR})$        | 256 MB                                                                                                    |  |
| Wrappers relacionais, wrappers<br>não-relacionais e replicação Q | Os wrappers e a replicação Q não possuem<br>requisitos especiais além dos requeridos pelo<br>DB <sub>2</sub> Universal Database.                                       |  |
| Registro de Metadados XML do DB2                                 | O Registro de Metadados XML do DB2 não<br>possui requisitos especiais além dos<br>requeridos pelo DB2 Universal Database e<br>pelo servidor de aplicativos para o DB2. |  |
| Servidor de Aplicativos para o DB2                               | 256 MB                                                                                                    |  |

Para determinar os requisitos de memória para sua instalação, considere os seguintes fatores:

- v Software além do software DB2 Information Integrator pode requerer memória adicional.
- v Memória adicional é requerida para suportar bancos de dados clientes.
- Requisitos de desempenho específicos podem determinar a quantidade de memória necessária.
- v Os requisitos de memória são afetados pelo tamanho e complexidade de sua configuração.
- v Os requisitos de memória são afetados pela extensão da atividade do banco de dados e pelo número de clientes que acessam seu sistema.

## <span id="page-39-0"></span>**Tarefas Relacionadas:**

- v "Instalando o DB2 Information Integrator [\(Windows\)"](#page-57-0) na página 50
- v "Instalando o DB2 [Information](#page-64-0) Integrator (UNIX)" na página 57

## **Referência Relacionada:**

- v "Requisitos de Instalação para Servidores do DB2 (Windows)" no *Iniciação Rápida para DB2 Servers*
- v "Requisitos de Instalação para Servidores do DB2 (AIX)" no *Iniciação Rápida para DB2 Servers*
- v "Requisitos de Instalação para Servidores do DB2 (HP-UX)" no *Iniciação Rápida para DB2 Servers*
- v "Requisitos de Instalação para Servidores do DB2 (Linux)" no *Iniciação Rápida para DB2 Servers*
- v "Requisitos de Instalação para Servidores do DB2 (Solaris Operating Environment)" no *Iniciação Rápida para DB2 Servers*
- v ["Documentação](#page-23-0) para Instalar o DB2 Information Integrator" na página 16
- v "Requisitos de Software para o DB2 Information Integrator" na página 32
- v "Planilha de Instalação do DB2 [Information](#page-49-0) Integrator" na página 42

## **Requisitos de Software para o DB2 Information Integrator**

Os requisitos de software para os produtos e componentes do DB2 Information Integrator variam dependendo de sua configuração.

Certifique-se de que seu sistema atenda os seguintes requisitos de software antes de instalar o DB2 Information Integrator:

- v O sistema no qual você instalará o DB2 Information Integrator deve suportar interfaces gráficas com o usuário. O suporte à interface gráfica com o usuário é requerido para executar o Assistente para Instalação do DB2 Information Integrator e o Assistente para Instalação do DB2 e para utilizar algumas das ferramentas do DB2 Universal Database, tais como, o Centro de Controle do DB2.
- v Qualquer software de cliente da origem de dados requerido deve ser instalado. Lembre-se de incluir os requisitos de hardware e de software para o software de cliente da origem de dados em seu planejamento.

v É necessário instalar a edição do DB2 Universal Database que suporta os produtos e componentes que você deseja utilizar. Certifique-se de que os componentes que você deseja instalar sejam suportados para utilização com a edição do DB2 Universal Database que você deseja utilizar. Consulte os tópicos Sistemas Operacionais Suportados para o "DB2" tmowner="IBM Corporation" tmtype="REG" tmclass="IBM">DB2 Information Integrator (32 bits) e Sistemas Operacionais Suportados para o "DB2" tmowner="IBM Corporation" tmtype="REG" tmclass="IBM">DB2 Information Integrator (64 bits) para obter informações sobre os produtos e componentes que são suportados para utilização com cada edição do DB2 Universal Database para seu sistema operacional. As seguintes edições do DB2 Universal Database são suportadas:

- DB2 Universal Database Enterprise Server Edition. Esta edição é instalada durante o processo de instalação do DB2 Information Integrator se o DB2 Universal Database ainda não estiver instalado.
- DB2 Universal Database Connect Enterprise Edition.
	- DB2 Universal Database Personal Edition.

**32** DB2 Information Integrator Installation Guide

7

7 7

<span id="page-40-0"></span>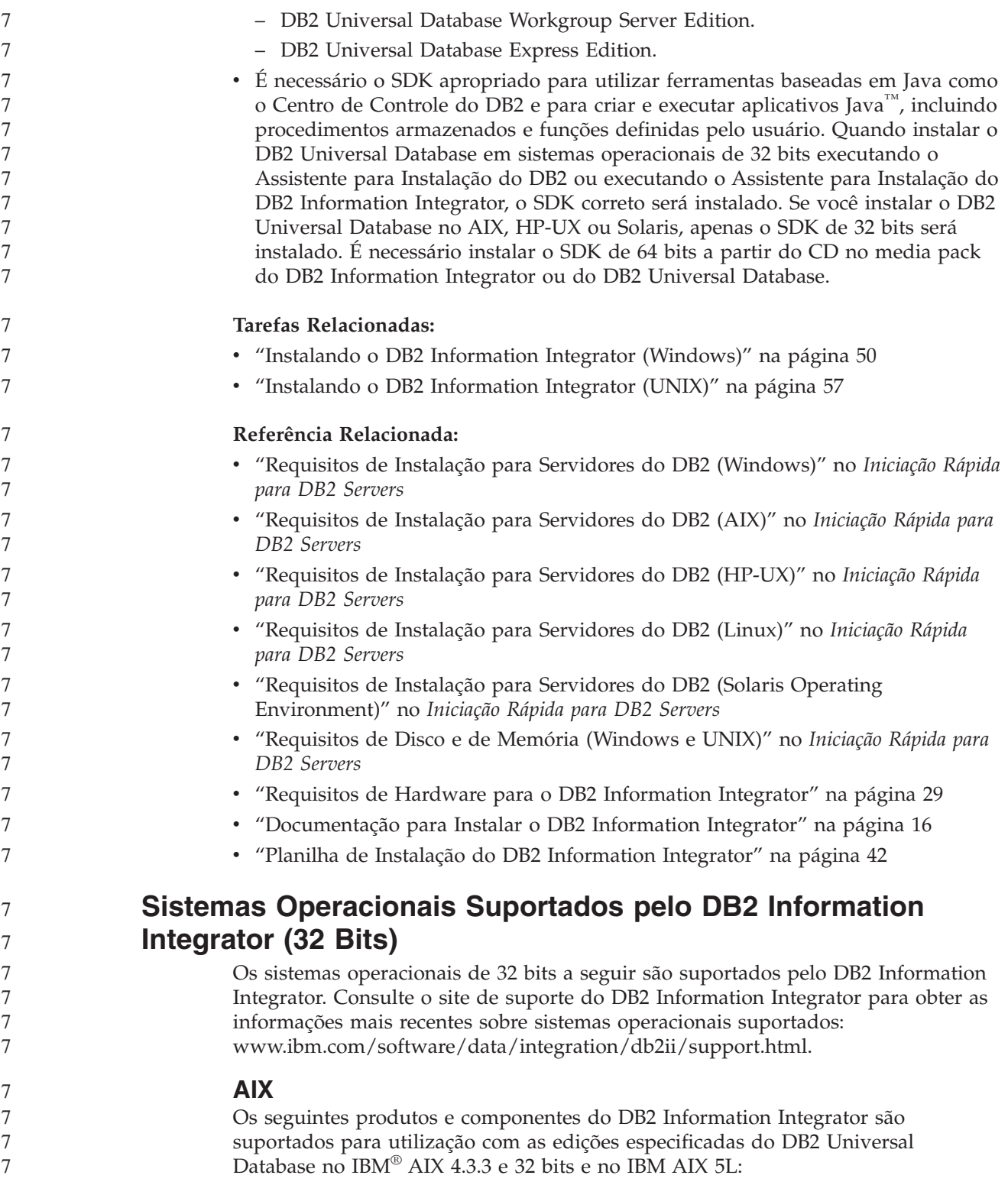

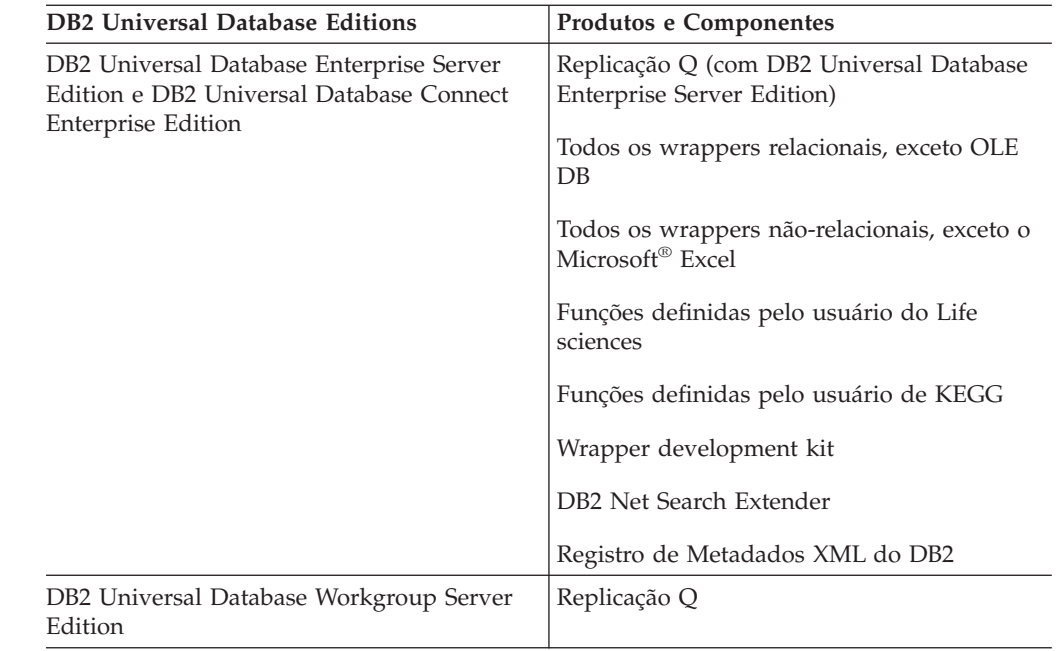

## **HP-UX**

Os seguintes produtos e componentes do DB2 Information Integrator são suportados para utilização com as edições especificadas do DB2 Universal Database no HP-11i de 32 bits:

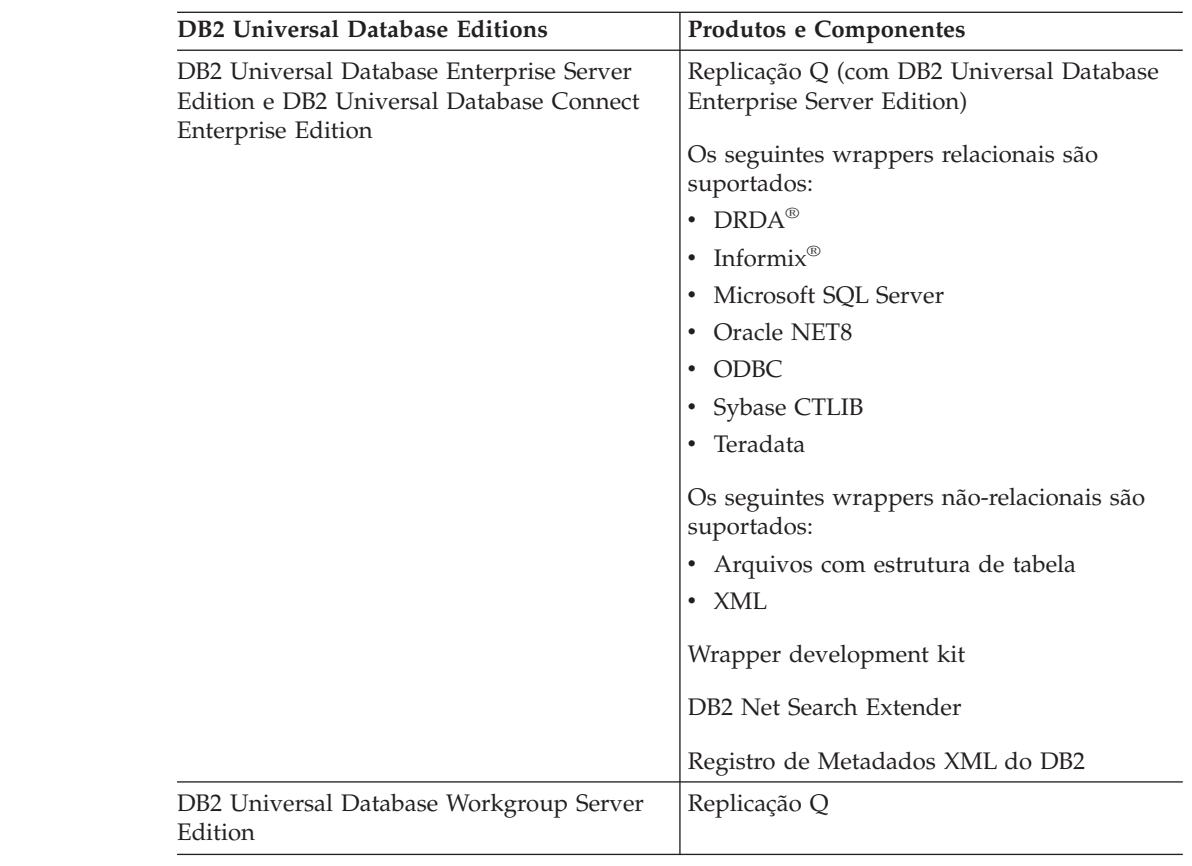

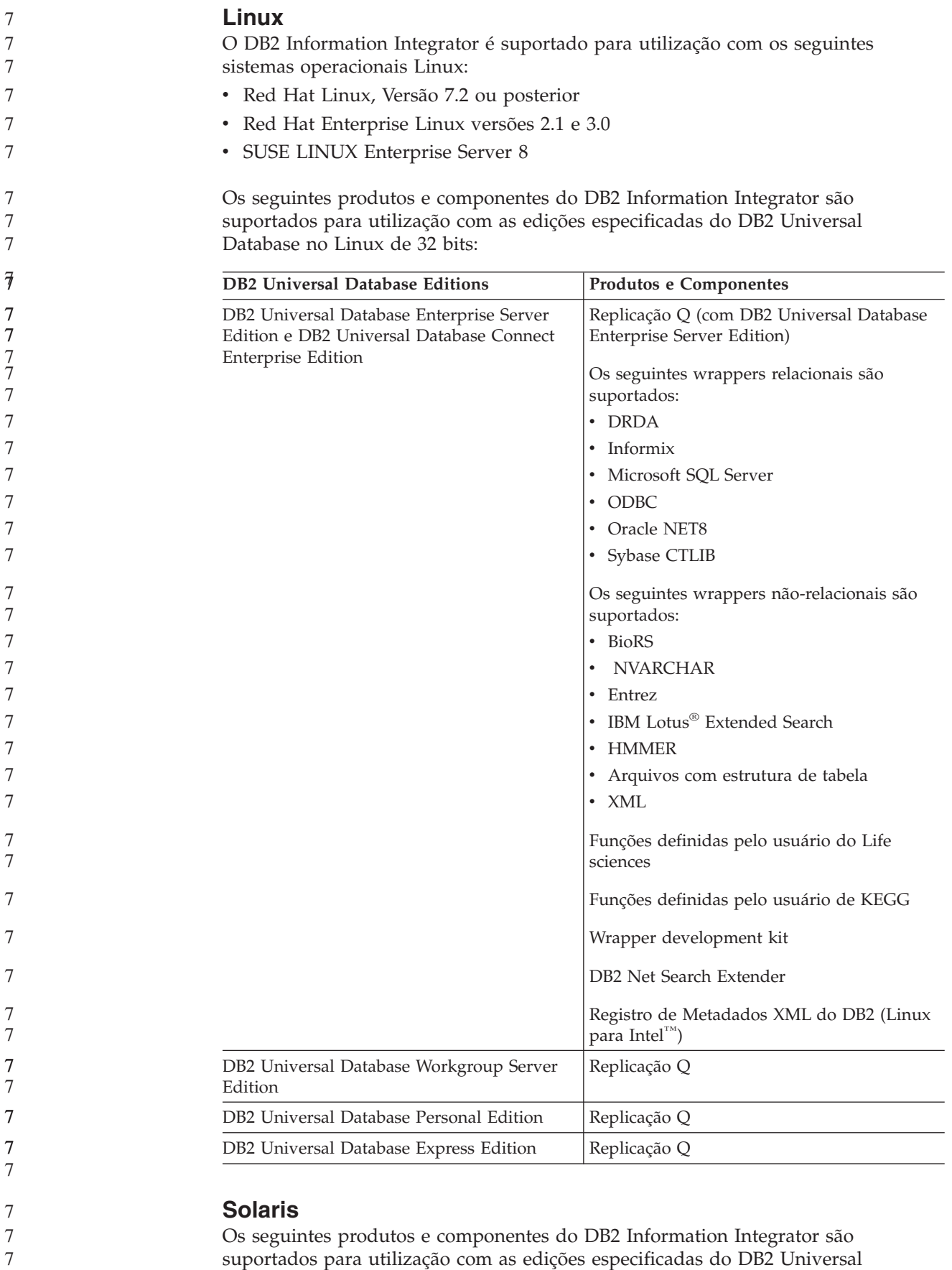

Database no Solaris de 32 bits versões 7, 8 e 9:

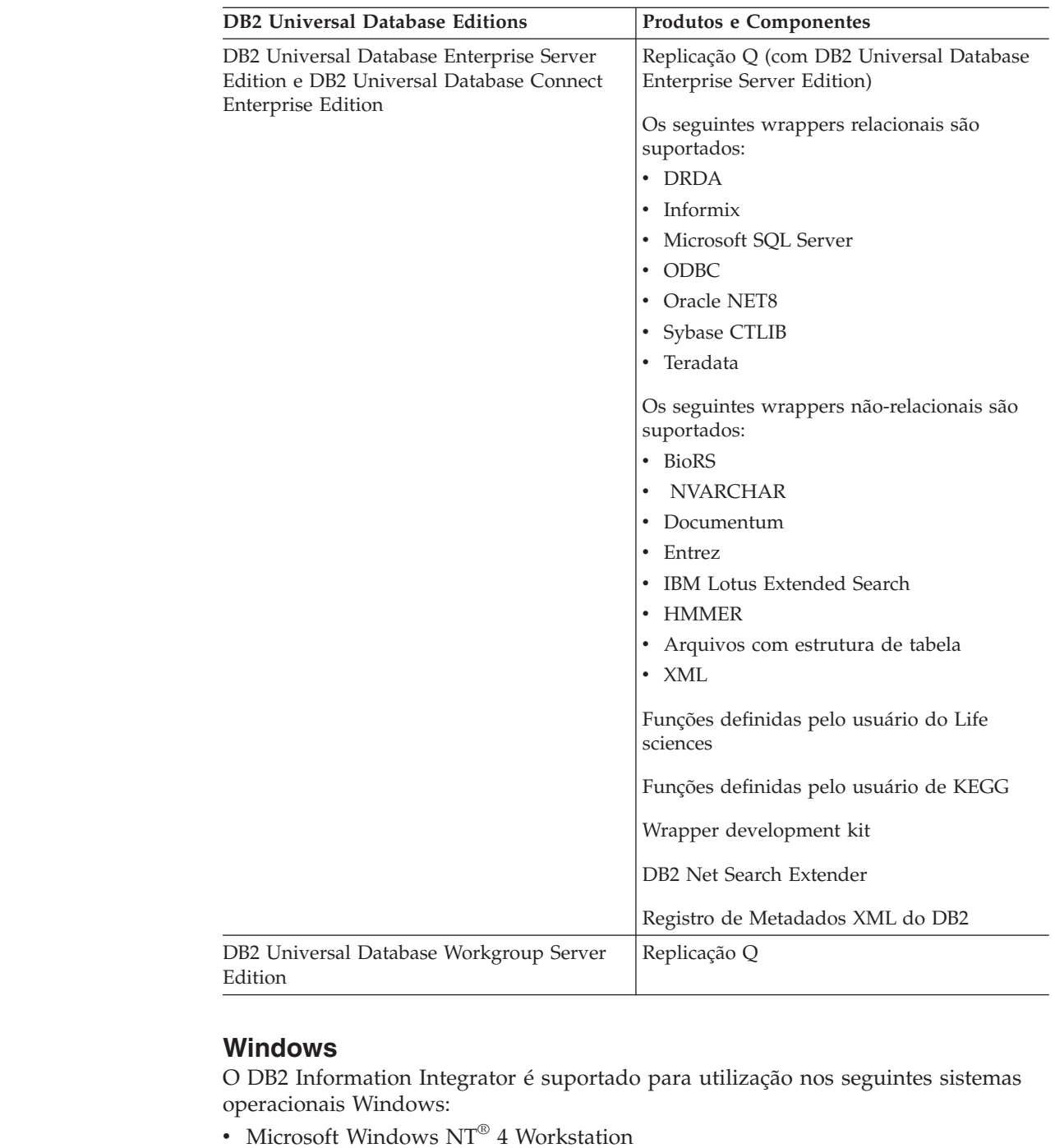

- Microsoft Windows NT 4 Server Enterprise Edition
- v Microsoft Windows 2000 Professional Edition
- Microsoft Windows XP Professional Edition
- Microsoft Windows XP Home Edition
- Microsoft Windows Server 2000
- Microsoft Windows Server 2003

O DB2 Universal Database Enterprise Server Edition e o DB2 Universal Database Connect Enterprise Edition são suportados para desenvolvimento e teste no Windows XP Professional Edition, Windows 2000 Professional Edition e Windows NT Workstation.

7 7 7

<span id="page-44-0"></span>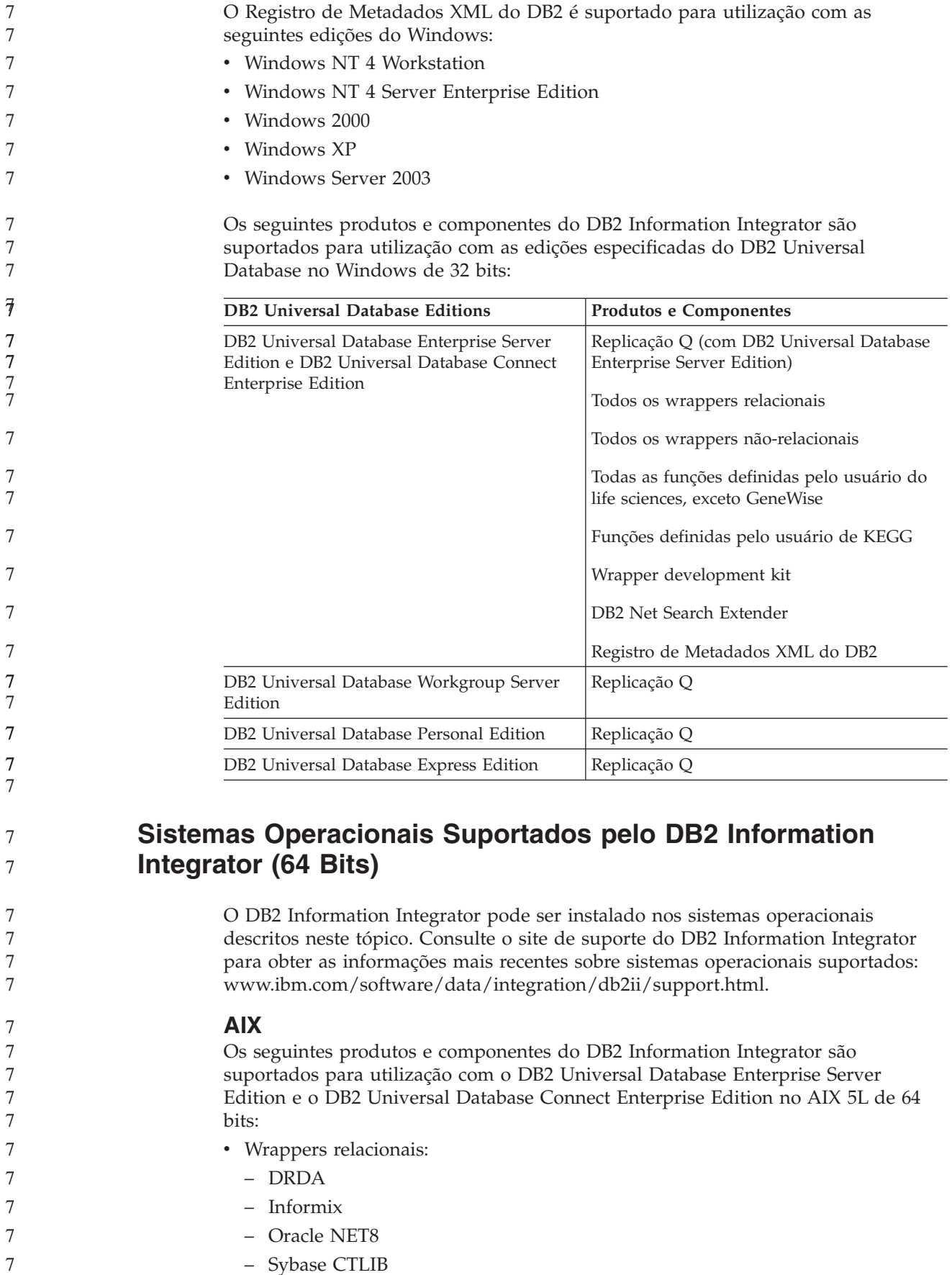

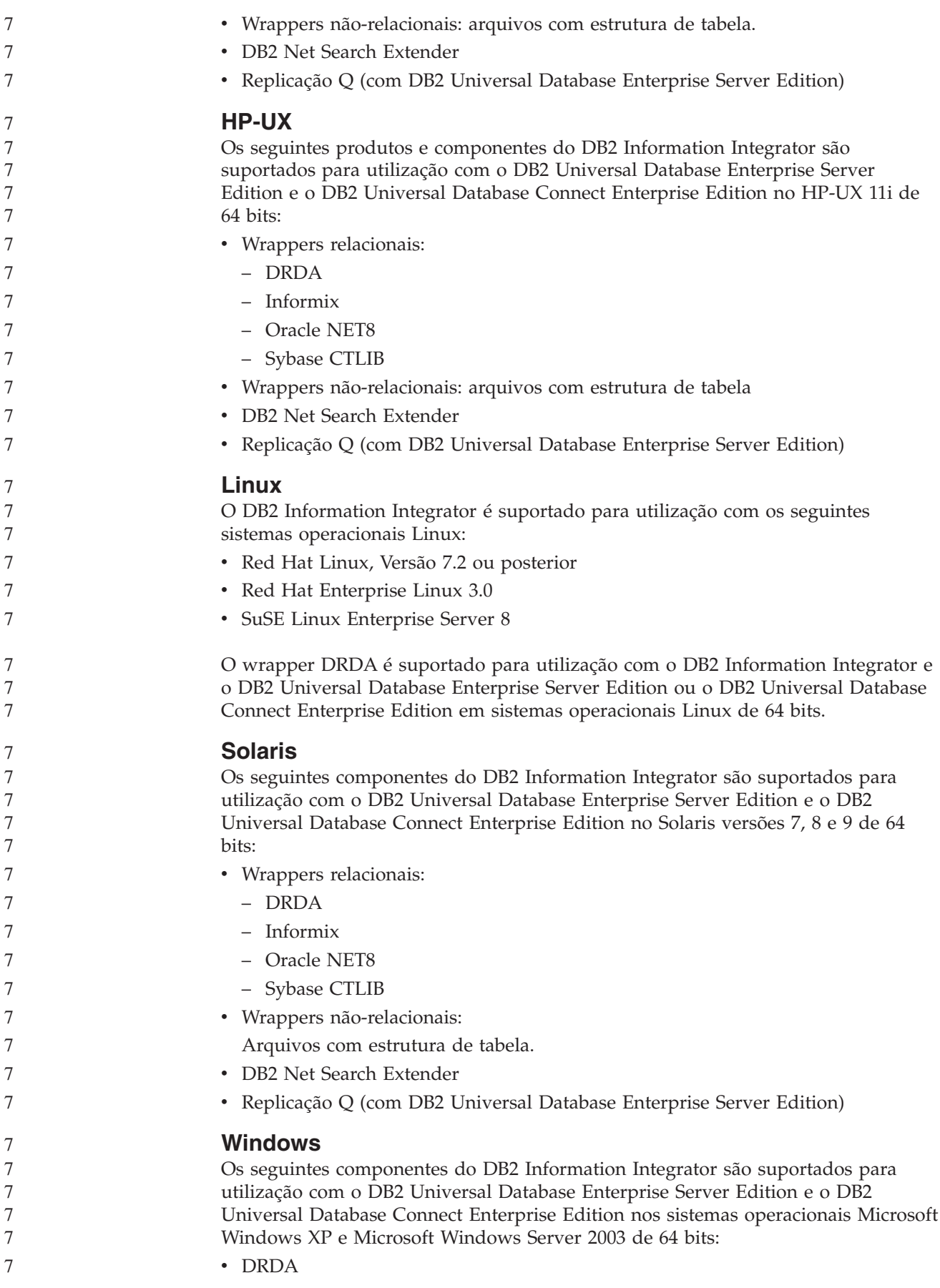

<span id="page-46-0"></span>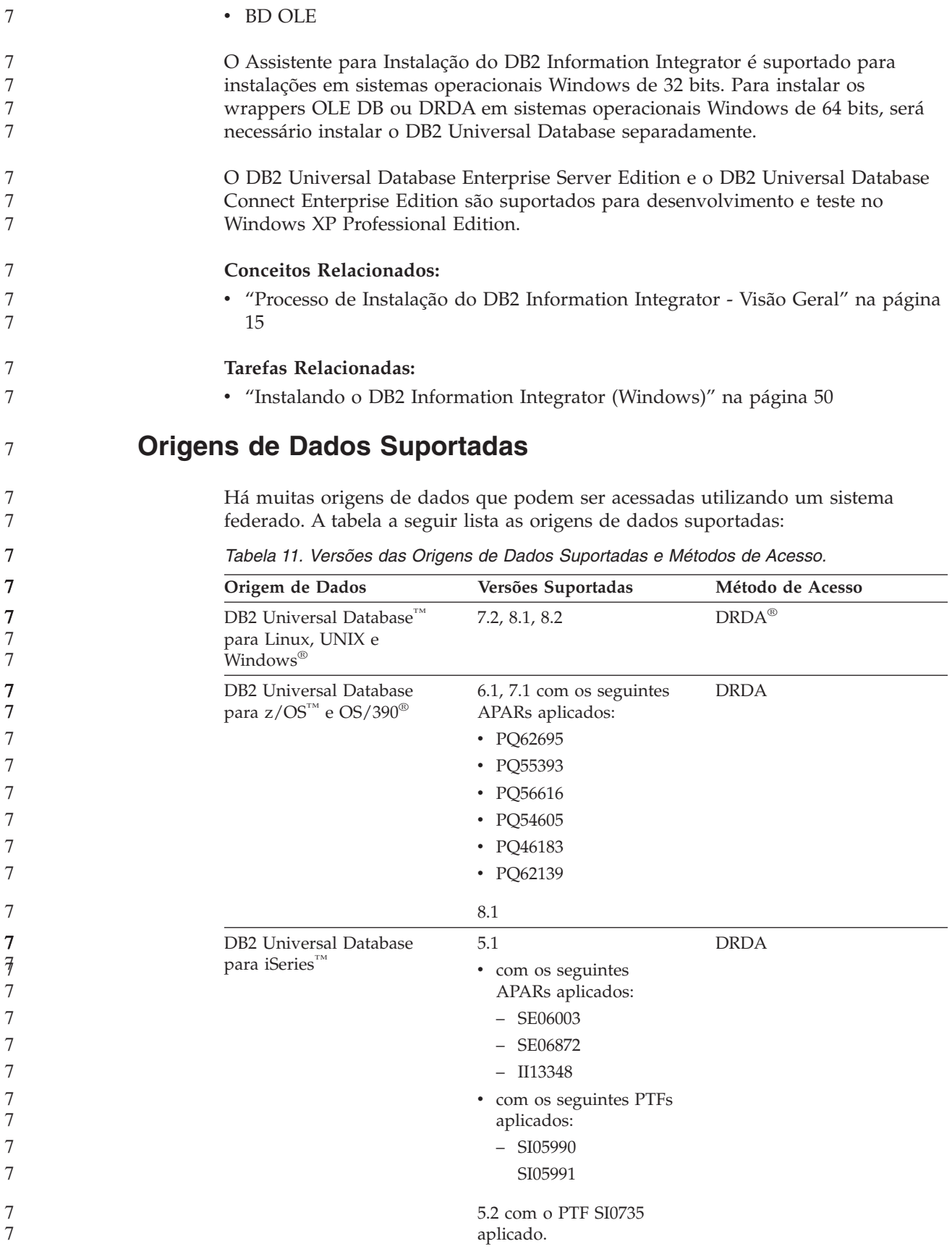

**Origem de Dados Versões Suportadas Método de Acesso** DB2 Server para VM e VSE 7.1 (ou posterior) com correções para APARs para funções de esquema aplicadas. DRDA Informix™ 7.31, 8.32, 8.4, 9.3, 9.4 Informix Client SDK V2.7 (ou posterior) ODBC 3.x 3.x Driver ODBC para a origem de dados, como o Driver Redbrick ODBC para acessar o Redbrick. OLE DB 2.0 (ou posterior) 2.7, 2.8 OLE DB 2.0 (ou posterior) Oracle 8.0.6, 8.1.6, 8.1.7, 9.0, 9.1, 9.2, 9i, 10g Software cliente Oracle net ou cliente NET8 Microsoft SQL Server 7.0, 2000 SP3 e service packs posteriores neste release No Windows, o driver Microsoft SQL Server Client ODBC 3.0 (ou posterior). No UNIX, o driver DataDirect Technologies (anteriormente MERANT) Connect ODBC 3.7 (ou posterior). Sybase 11.9.2, 12.x Interface ctlib do Sybase Open Client Teradata V2R3, V2R4, V2R5 Teradata Call-Level Interface, Versão 2 (CLIv2) Release 04.06 (ou posterior) BLAST fixpacks 2.2.3 e posteriores ao 2.2 suportados Daemon BLAST (fornecido com o wrapper) BioRS v5.0.14 Nenhum Documentum 3.x, 4.x Documentum Client library/APL3.1.7a (ou posterior) Entrez (origens de dados PubMed e GenBank) 1.0 Nenhum HMMER 2.2g, 2.3 Daemon HMMER (fornecido com o wrapper) IBM Lotus Extended Search 4.0.1, 4.0.2 Extended Search Client Library (fornecido com o wrapper) Microsoft Excel 97, 2000, 2002, 2003 Excel 97, 2000, 2002 ou 2003 instalado no servidor federado PeopleSoft **8.x** 8.x IBM WebSphere Business Integration Adapter para PeopleSoft v2.3.1, 2.4 SAP 3.x, 4.x IBM WebSphere Business Integration Adapter para mySAP.com v2.3.1, 2.4

*Tabela 11. Versões das Origens de Dados Suportadas e Métodos de Acesso. (continuação)*

| | | | 7 7 7 | | | 7 7 7

<span id="page-48-0"></span>

| 7           | Origem de Dados                                      | Versões Suportadas                                 | Método de Acesso                                                                                   |
|-------------|------------------------------------------------------|----------------------------------------------------|----------------------------------------------------------------------------------------------------|
| 7<br>7<br>7 | Siebel                                               | 7, 7.5, 2000                                       | IBM WebSphere Business<br>Integration Adapter para<br>Siebel eBusiness Applications<br>v2.3.1, 2.4 |
| 7           | Arquivos com estrutura de<br>tabela                  |                                                    | Nenhum                                                                                             |
| 7<br>7      | Funções definidas pelo<br>usuário para KEGG          | Suportado                                          |                                                                                                    |
| 7<br>7      | Funções definidas pelo<br>usuário para Life Sciences | Suportado                                          |                                                                                                    |
| 7           | servibos da Web                                      | Especificações do SOAP<br>1.0., 1.1, WSDL 1.0, 1.1 | <b>HTTP</b>                                                                                        |
| 7<br>7      | <b>XML</b>                                           | Especificação 1.0                                  | Nenhum                                                                                             |
|             | <b>Conceitos Relacionados:</b>                       |                                                    |                                                                                                    |

*Tabela 11. Versões das Origens de Dados Suportadas e Métodos de Acesso. (continuação)*

## **Conceitos Relacionados:**

7

v "O que É uma Origem de [Dados?"](#page-10-0) na página 3

# **Navegadores da Web Suportados pelo Registro de Metadados XML do DB2**

Os seguintes navegadores da Web são suportados para utilização com o Registro de Metadados XML do DB2:

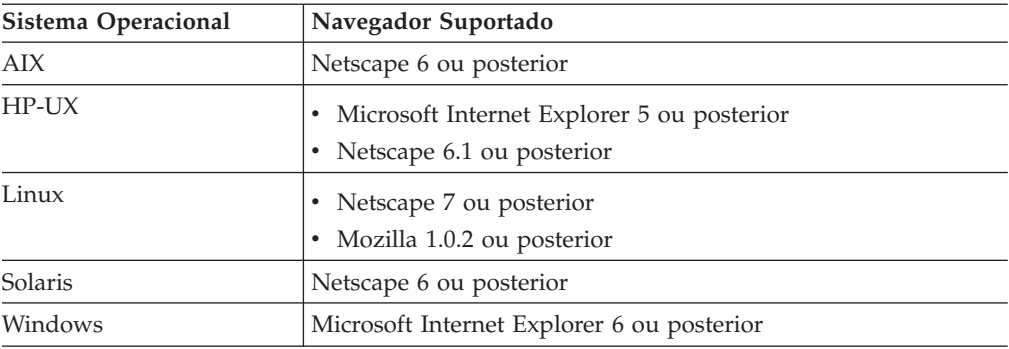

## **Tarefas Relacionadas:**

v ["Instalando](#page-83-0) o Registro de Metadados XML" na página 76

<span id="page-49-0"></span>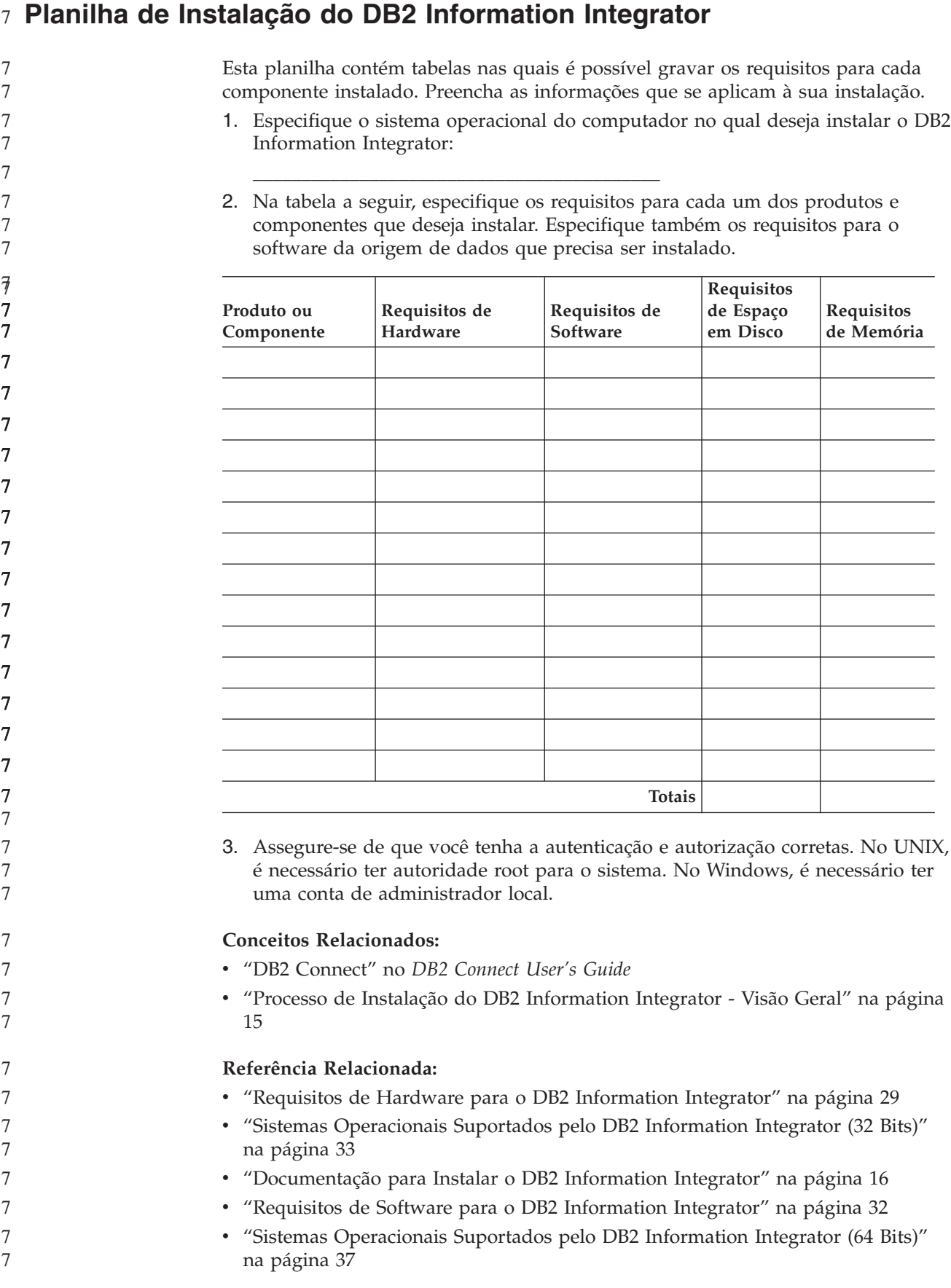

v ["Navegadores](#page-48-0) da Web Suportados pelo Registro de Metadados XML do DB2" na [página](#page-48-0) 41

# <span id="page-52-0"></span>**Capítulo 3. Instalando o DB2 Information Integrator**

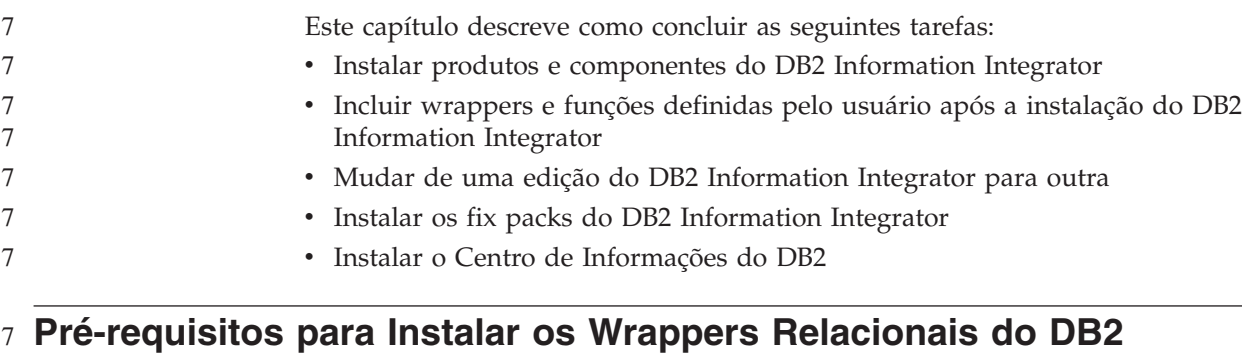

#### **Information Integrator** 7

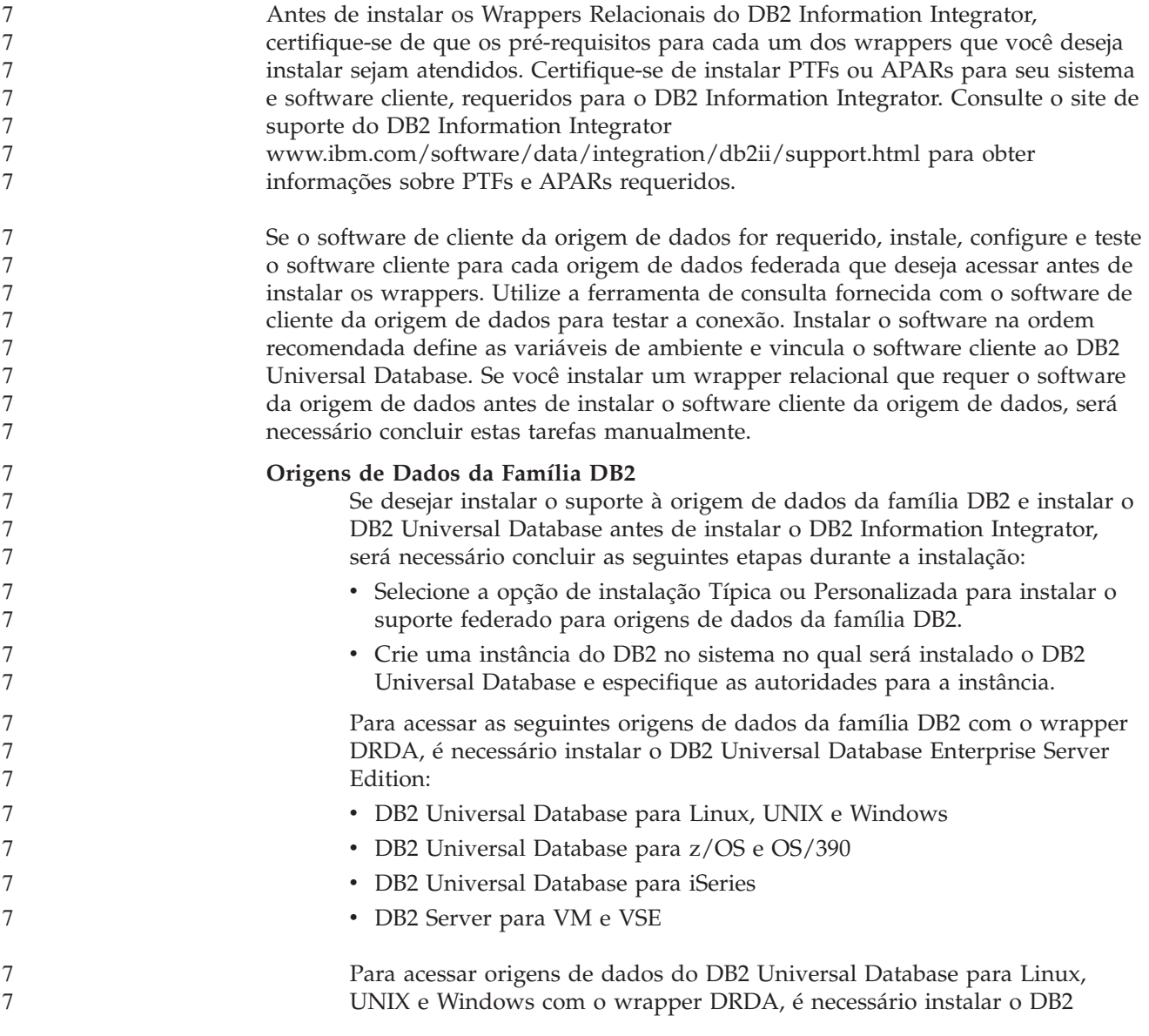

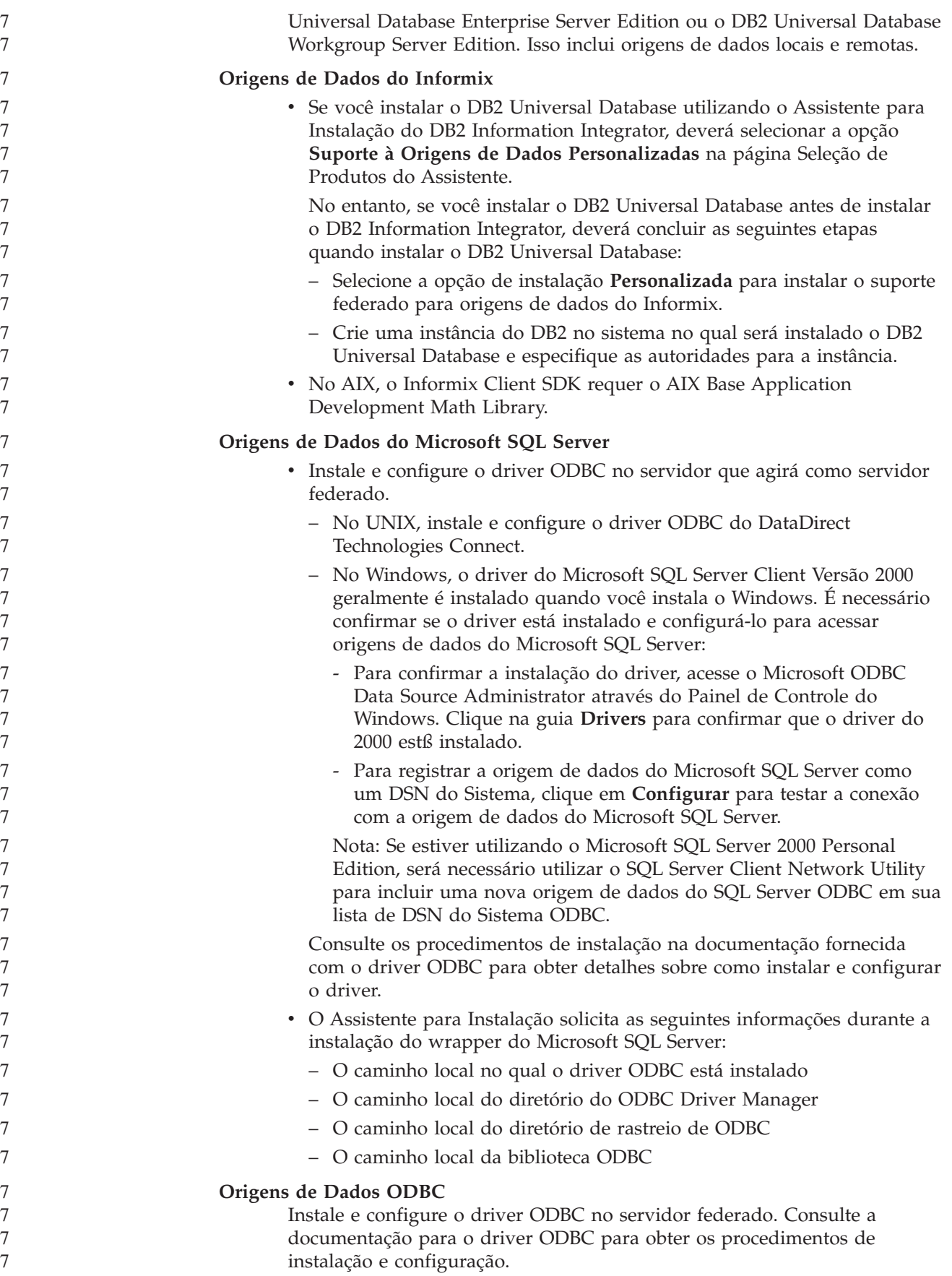

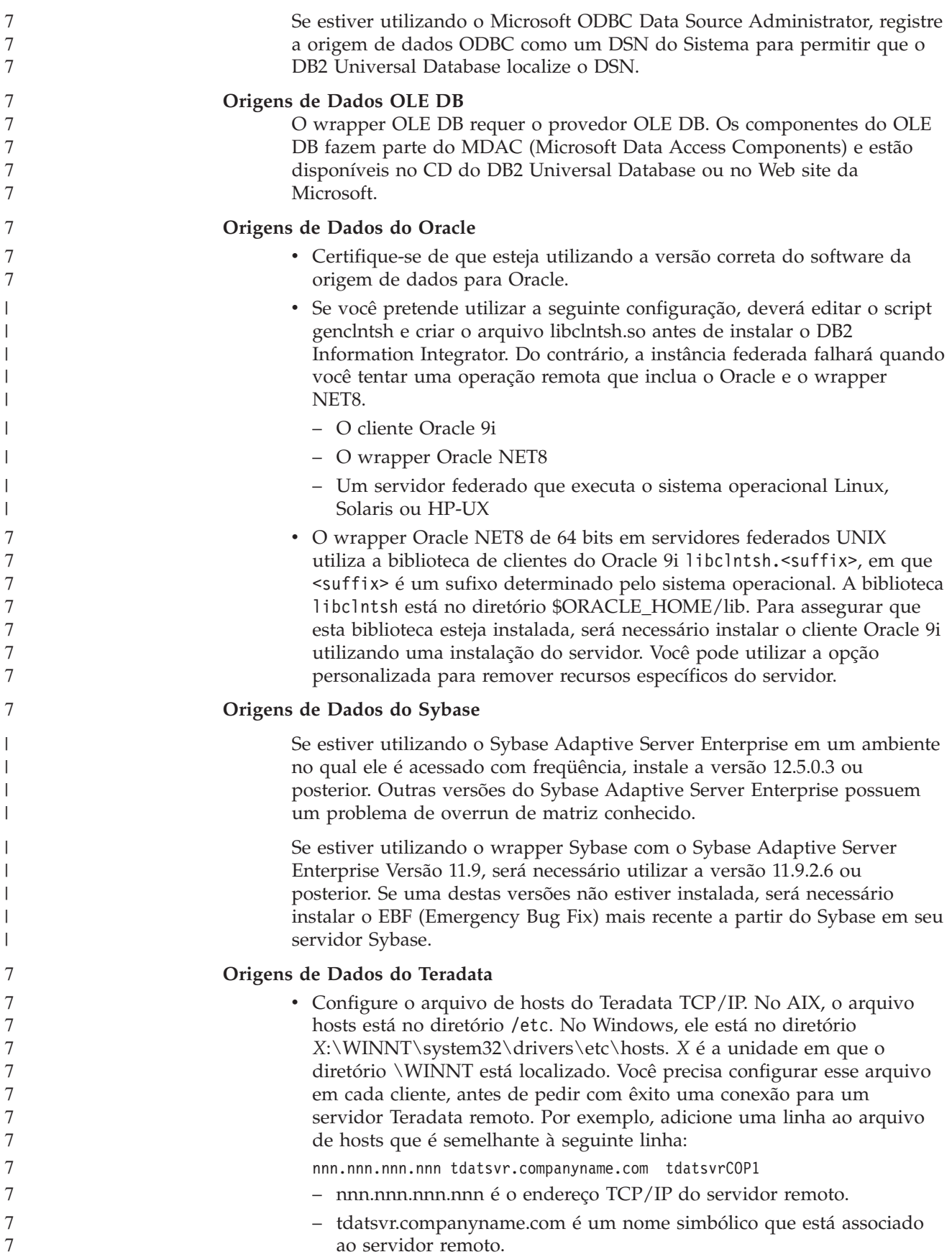

<span id="page-55-0"></span>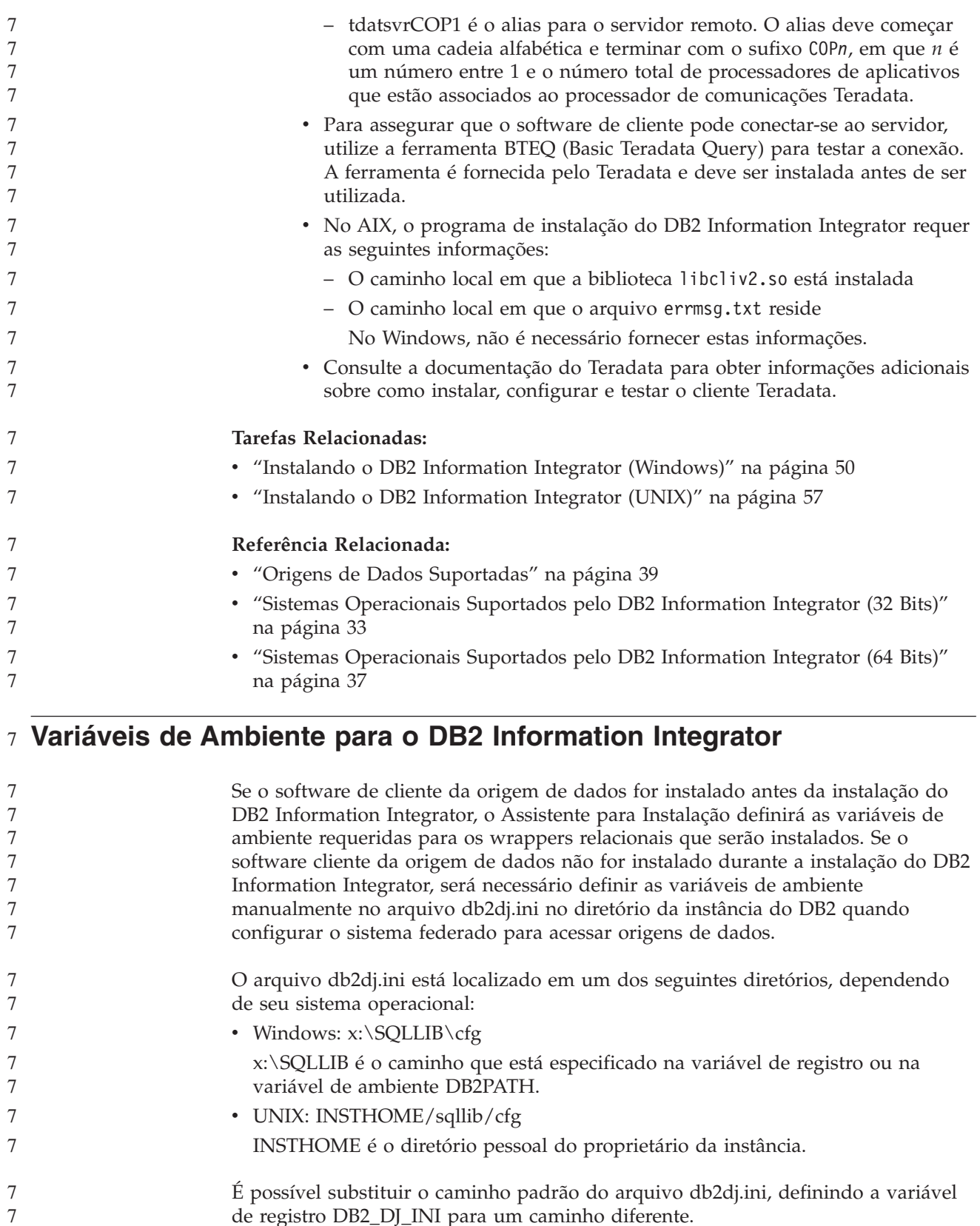

de registro DB2\_DJ\_INI para um caminho diferente.

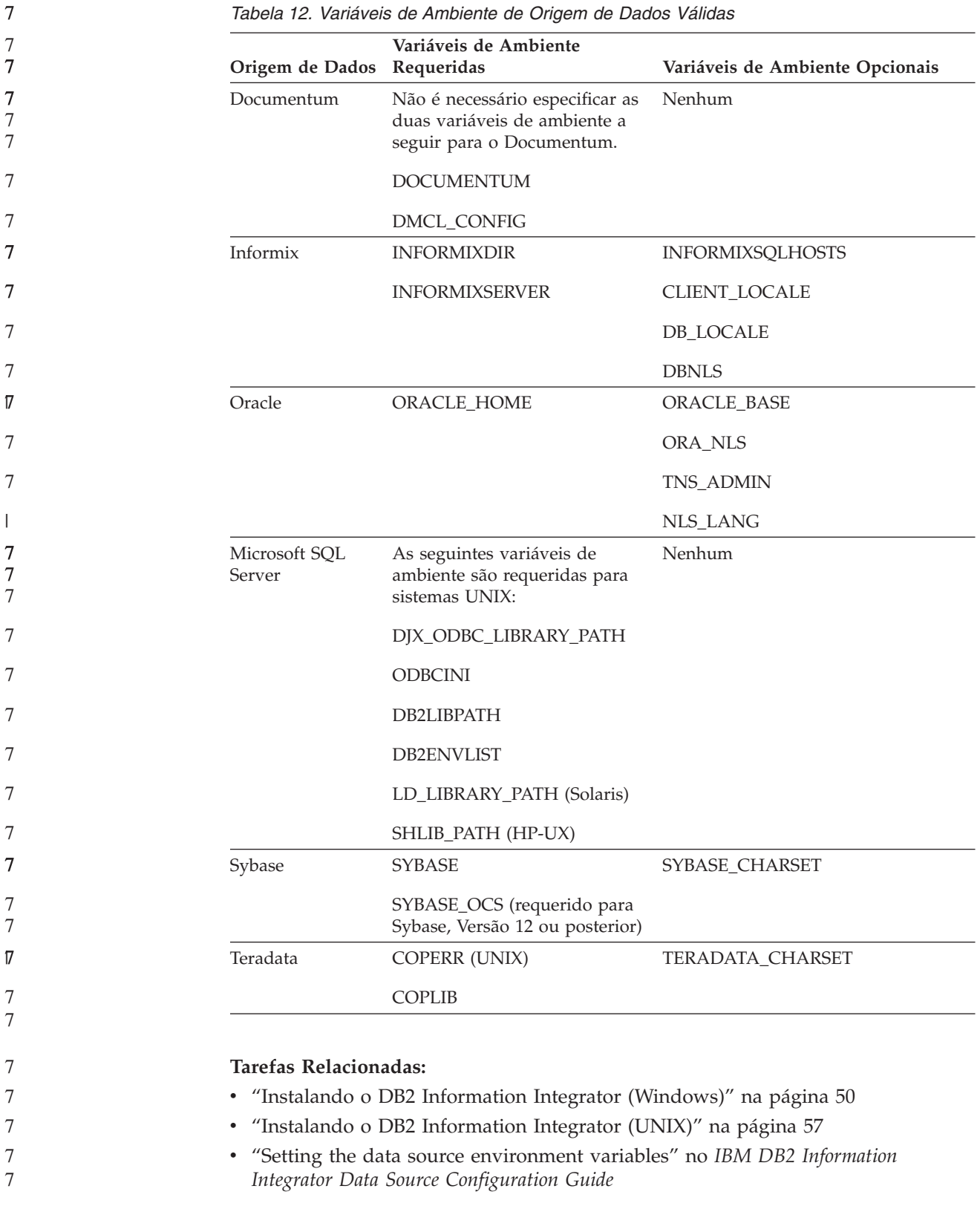

# **Instalando o DB2 Information Integrator (Windows)**

Os tópicos a seguir descrevem como instalar o DB2 Information Integrator em um sistema Windows.

# **Instalando o DB2 Information Integrator (Windows)**

<span id="page-57-0"></span>7

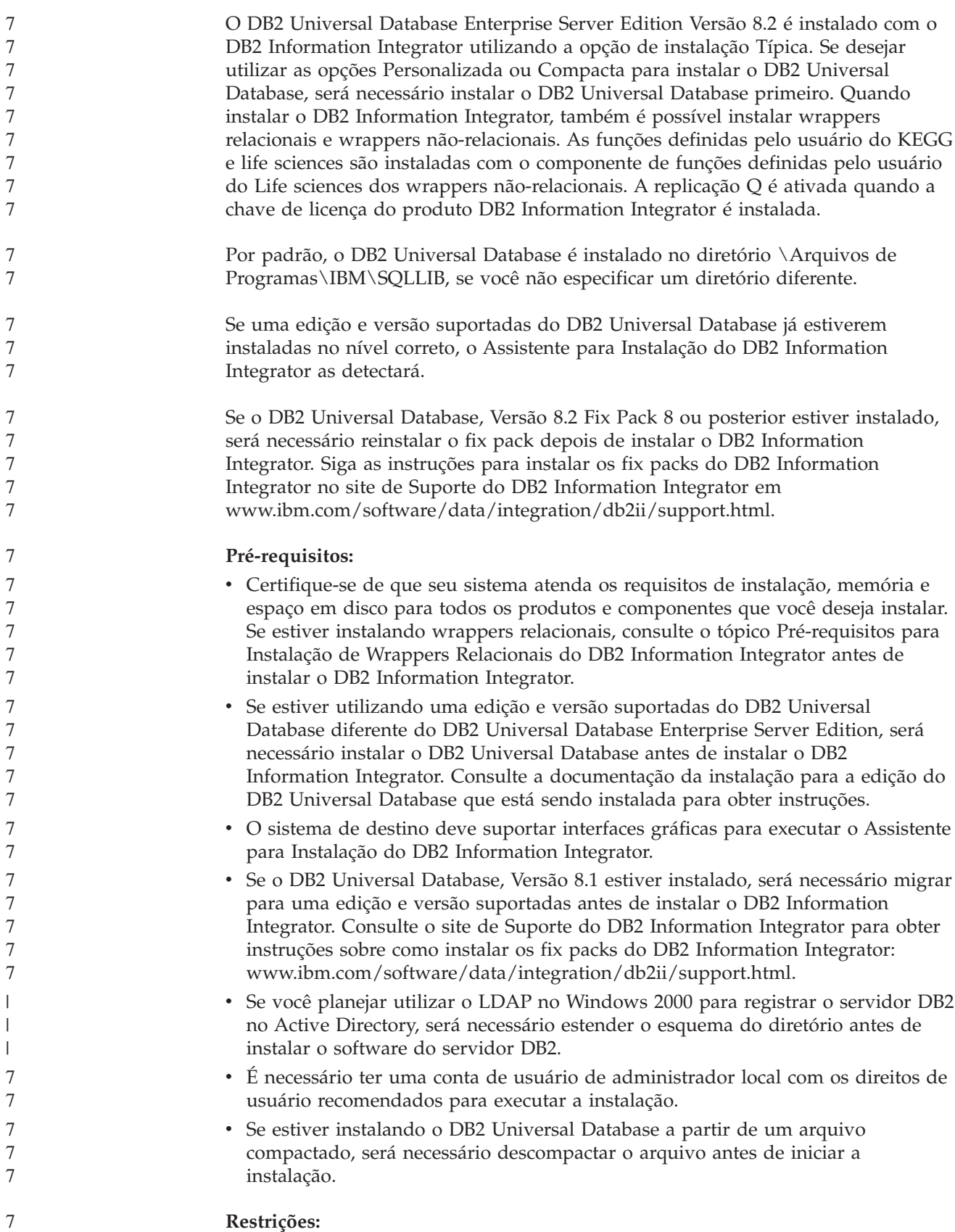

**50** DB2 Information Integrator Installation Guide

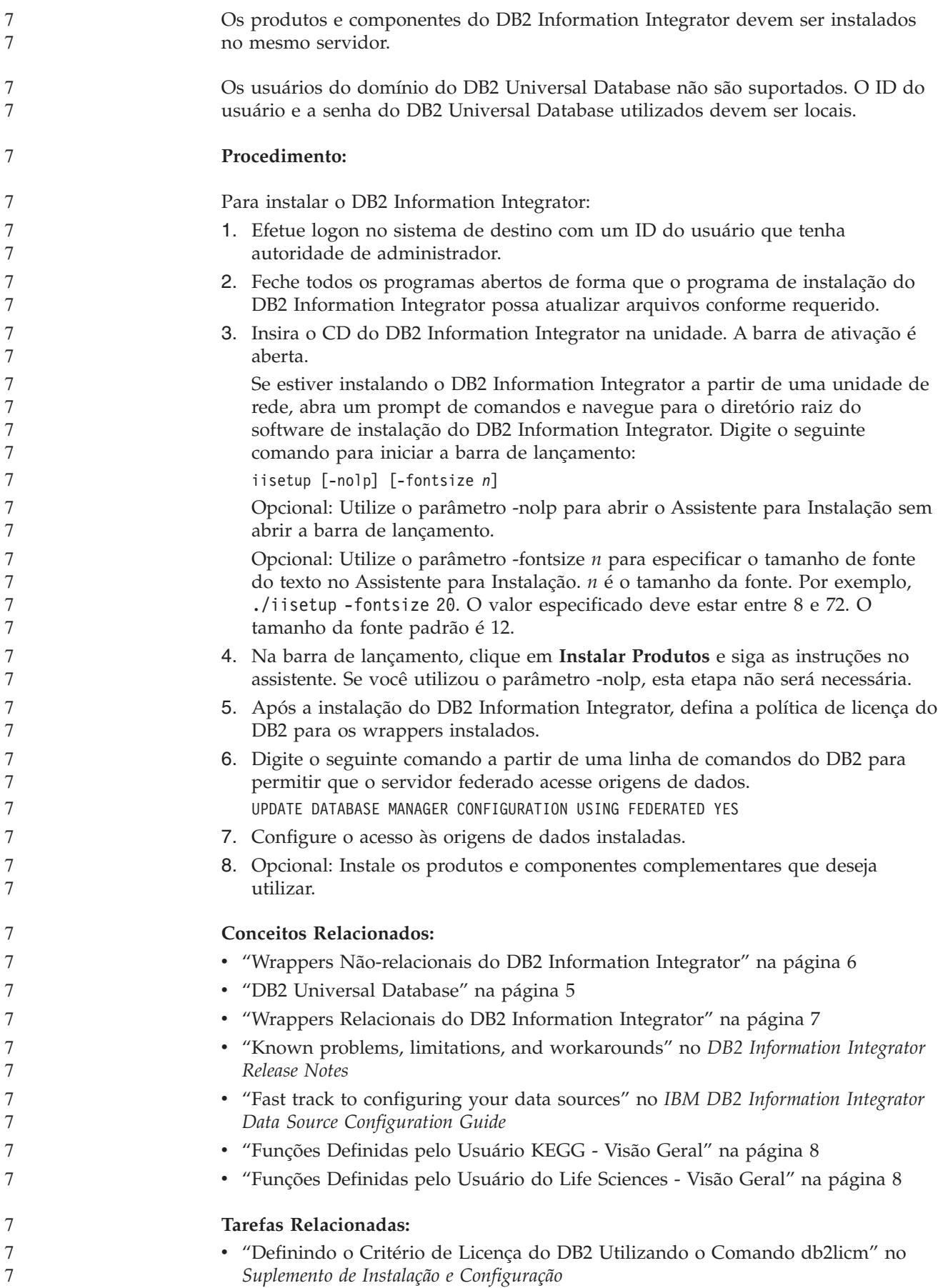

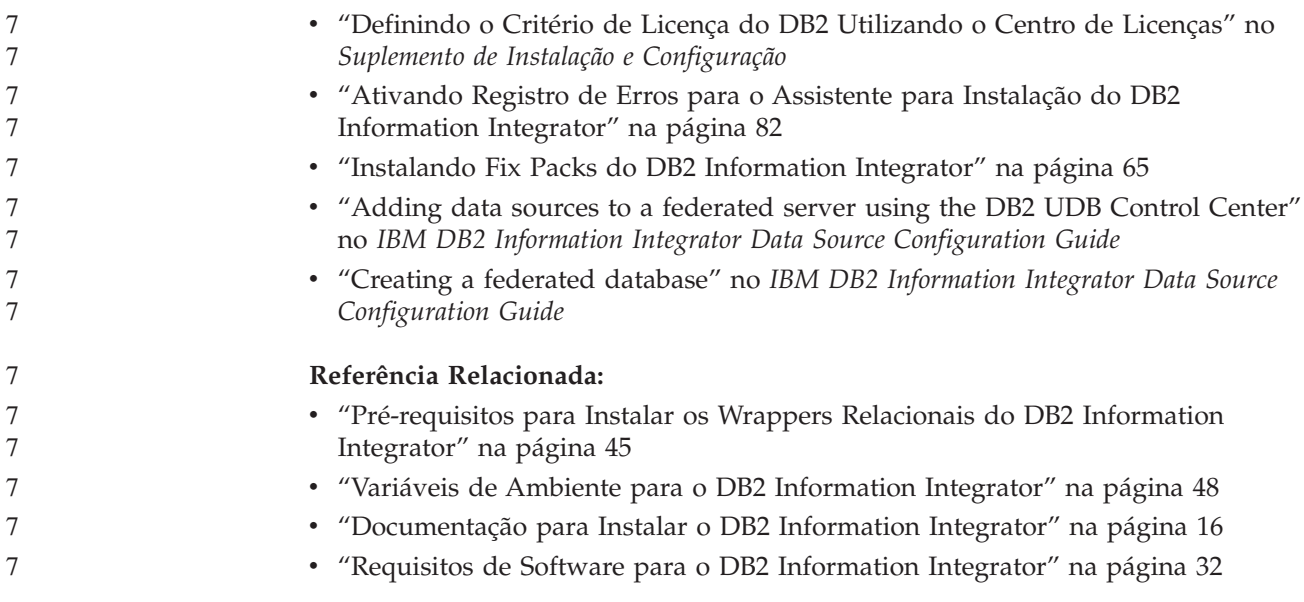

# **Confirmando e Registrando o Driver do Microsoft SQL Server Client Versão 2000 (Windows)**

O driver do Microsoft SQL Server Client Versão 2000 geralmente é instalado quando você instala o Windows. Para acessar origens de dados do Microsoft SQL Server, o driver deve ser instalado, registrado e configurado.

## **Procedimento:**

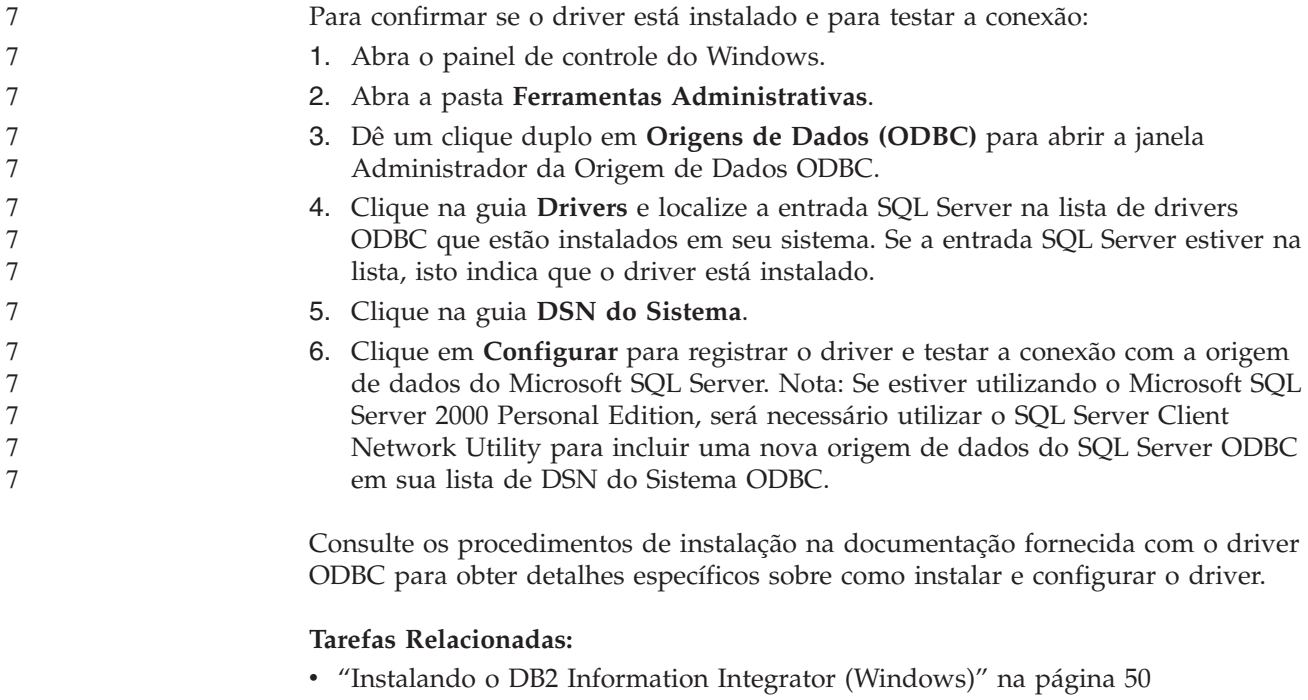

v "Instalando o DB2 [Information](#page-64-0) Integrator (UNIX)" na página 57

## **Referência Relacionada:**

v ["Pré-requisitos](#page-52-0) para Instalar os Wrappers Relacionais do DB2 Information [Integrator"](#page-52-0) na página 45

<span id="page-60-0"></span>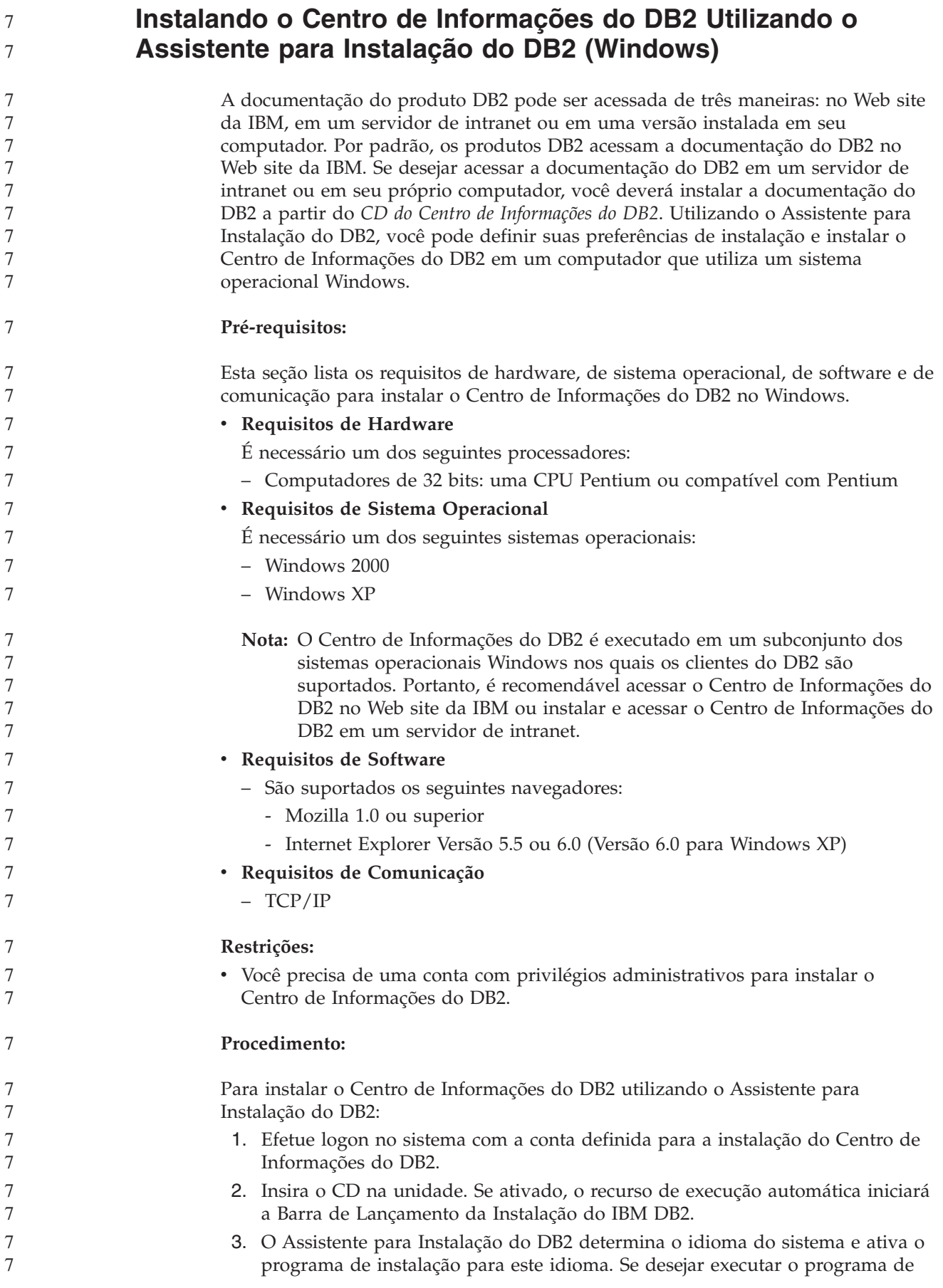

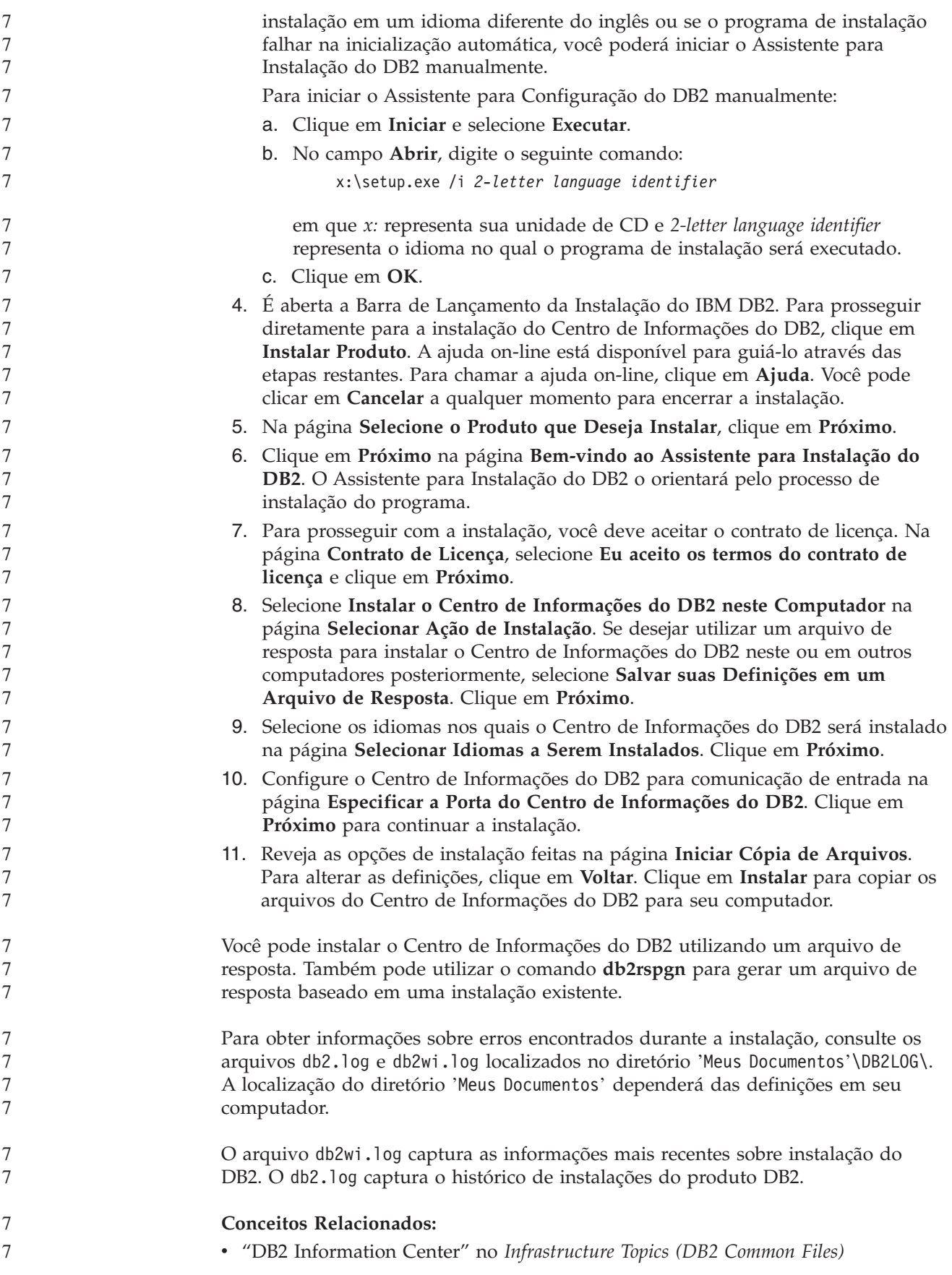

<span id="page-62-0"></span>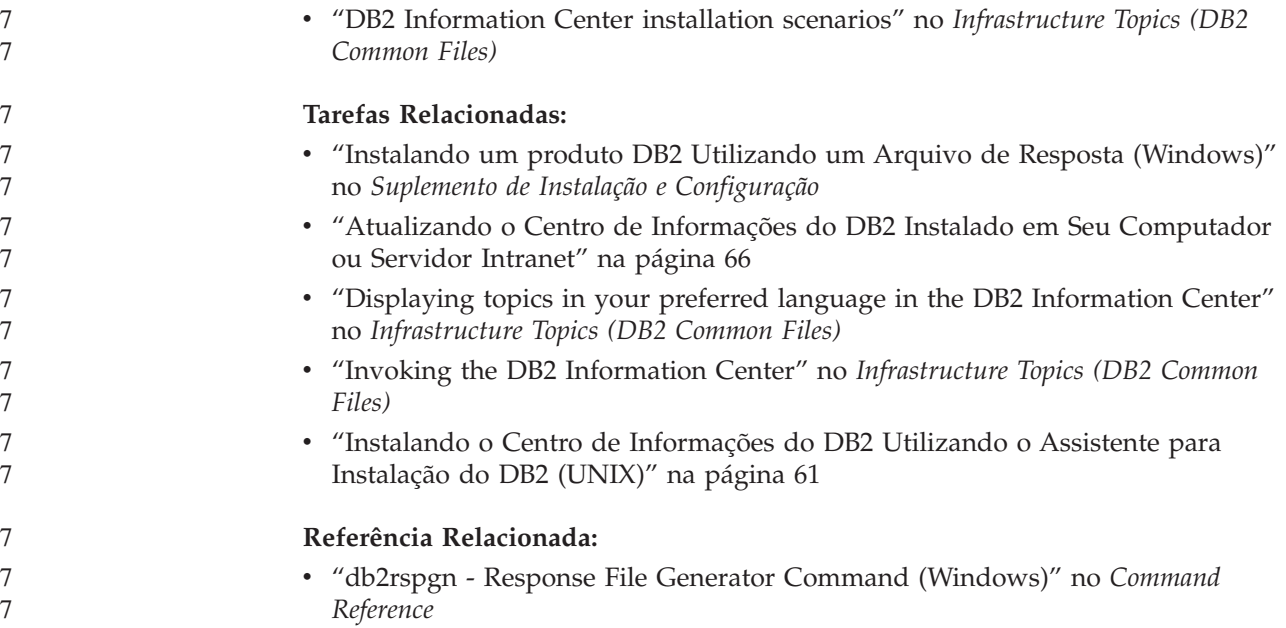

# **Instalando o DB2 Information Integrator (UNIX)**

Os tópicos a seguir descrevem como instalar o DB2 Information Integrator em um sistema UNIX.

**Editando o Script genclntsh do Oracle e Criando o Arquivo libclntsh Antes de Instalar o DB2 Information Integrator (HP-UX, Linux, Solaris)** | | |

Conclua esta tarefa se o DB2 Information Integrator não estiver instalado.

Se você utilizar a configuração a seguir, a instância federada do DB2 falhará quando você tentar qualquer operação remota que inclui o Oracle e o wrapper NET8:

- v O cliente Oracle 9i
- O wrapper Oracle NET8
- v Um sistema federado que executa os sistemas operacionais HP-UX, Linux ou Solaris

## **Pré-requisitos:**

| |

 $\mathbf{I}$ 

| | | | | | | | | | | | |

- v Instale o cliente Oracle 9i se ele ainda não estiver instalado.
- Faça backup dos seguintes arquivos:
	- HP-UX de 32 bits: \$ORACLE\_HOME/bin/genclntsh, \$ORACLE\_HOME/lib/libclntsh.sl.9.0, \$ORACLE\_HOME/lib/libclntst9.a
	- HP-UX de 64 bits: \$ORACLE\_HOME/lib32/libclntsh.sl.9.0, \$ORACLE\_HOME/lib32/libclntst9.a
	- Linux de 32 bits: \$ORACLE\_HOME/bin/genclntsh, \$ORACLE\_HOME/lib/libclntsh.so.9.0, \$ORACLE\_HOME/lib/libclntst9.a
	- Linux de 64 bits: \$ORACLE\_HOME/lib32/libclntsh.so.9.0, \$ORACLE\_HOME/lib32/libclntst9.a
- Solaris de 32 bits: \$ORACLE\_HOME/bin/genclntsh, \$ORACLE\_HOME/lib/libclntsh.so.9.0, \$ORACLE\_HOME/lib/libclntst9.a

<span id="page-63-0"></span>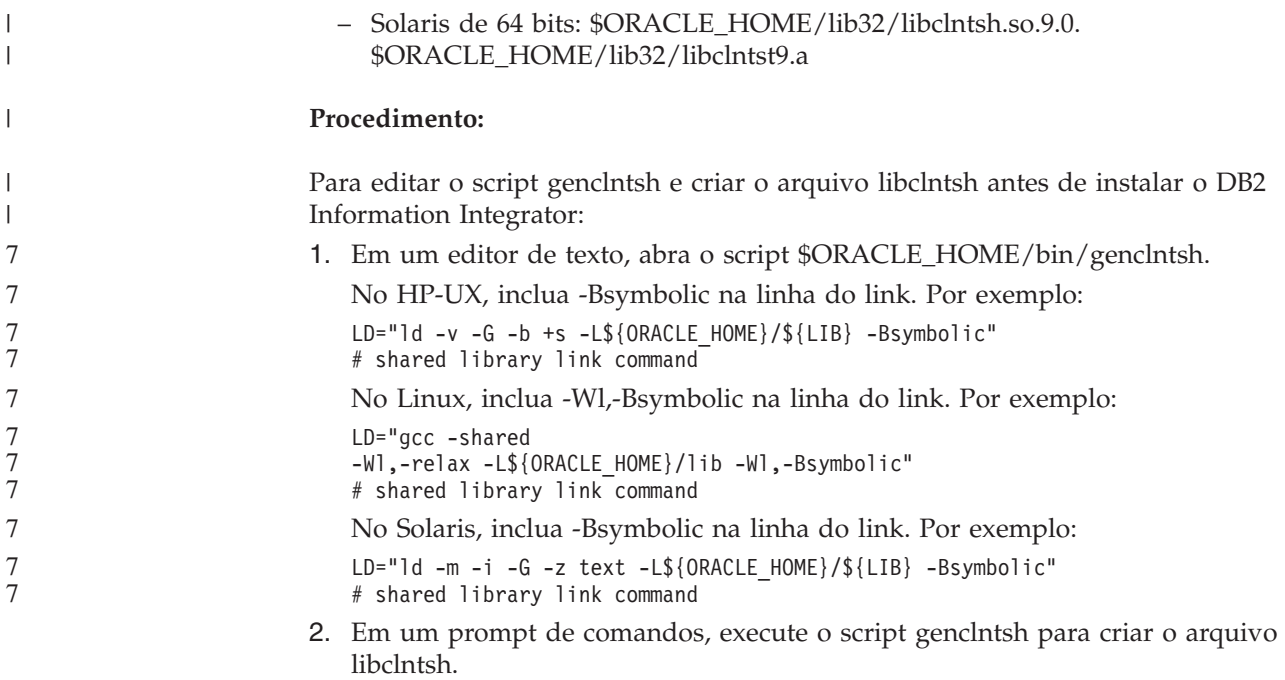

Quando o DB2 Information Integrator estiver instalado, as alterações feitas no script genclntsh serão registradas na biblioteca de wrappers do Oracle.

## **Tarefas Relacionadas:**

| |

- v ["Editando](#page-67-0) o Script genclntsh do Oracle e Criando o Arquivo libclntsh Depois de Instalar o DB2 [Information](#page-67-0) Integrator (HP-UX, Linux, Solaris)" na página 60
- v "Instalando o DB2 [Information](#page-64-0) Integrator (UNIX)" na página 57

# **Instalando o Driver ODBC do DataDirect Technologies Connect (UNIX)**

Se você estiver instalando o DB2 Information Integrator no UNIX e configurar o servidor para acessar as origens de dados do Microsoft SQL Server, será preciso instalar o driver ODBC do DataDirect Technologies Connect.

### **Procedimento:**

Para instalar o driver ODBC do DataDirect Technologies Connect:

- 1. Especifique o diretório de biblioteca do Connect como a primeira entrada no LIBPATH.
- 2. Disponibilize as bibliotecas do Connect ODBC para outros usuários, verificando as permissões nas bibliotecas do Connect ODBC.
- 3. Teste a configuração do arquivo .odbc.ini e a conexão com a origem de dados do Microsoft SQL Server utilizando a ferramenta de teste **demoodbc** ODBC do DataDirect Technologies Connect. A ferramenta de teste **demoodbc** está no subdiretório /demo do ODBC Connect. A ferramenta de teste **demoodbc** tenta conectar-se a uma origem de dados do SQL Server solicitada e consulta a tabela EMP. Como é improvável que a origem de dados do Microsoft SQL Server tenha uma tabela EMP, deve ser esperado o recebimento de mensagens de erro. O teste será bem-sucedido se ocorrer qualquer um dos seguintes resultados:
	- v As mensagens indicam que não existe nenhuma tabela EMP.
- <span id="page-64-0"></span>v São retornados registros de uma tabela EMP.
- As mensagens indicam que existe uma tabela EMP, mas que as colunas solicitadas não estão presentes.

A ferramenta de teste **demoodbc** deve ser executada por um usuário no sistema UNIX sem autoridade root. Se nenhum outro usuário estiver no sistema, um usuário com autoridade root poderá criar um ID de grupo e de usuário para a instância do DB2. Utilize esse ID de usuário para executar a ferramenta de teste **demoodbc**. Por exemplo, o usuário root pode criar o grupo db2admin1 e o usuário db2inst1. É incluído um novo ID do usuário que será o proprietário da instância. Para executar a ferramenta **demoodbc**, o usuário db2inst1 precisa:

- v Incluir o subdiretório lib do DataDirect Technologies Connect ODBC ao valor da variável de ambiente do sistema LIBPATH. Normalmente, o diretório é /opt/odbc/lib e pode ser definido com este comando: export LIBPATH=/opt/odbc/lib:\$LIBPATH
- v Defina a variável de ambiente ODBCINI para apontar a localização do arquivo odbc.ini. que possui informações sobre a conexão ODBC da origem de dados do SQL Server. Utilize o comando de exportação para definir a variável de ambiente ODBCINI. Por exemplo, se o local do arquivo odbc.ini for o diretório pessoal do usuário proprietário da instância do DB2 db2inst1 e o sistema operacional do servidor federado for AIX, o comando será:

export ODBCINI=/home/db2inst1/.odbc.ini

Consulte os procedimentos de instalação na documentação fornecida com o driver ODBC para obter detalhes sobre como instalar e configurar o driver.

### **Tarefas Relacionadas:**

• "Instalando o DB2 Information Integrator (UNIX)" na página 57

### **Referência Relacionada:**

v ["Pré-requisitos](#page-52-0) para Instalar os Wrappers Relacionais do DB2 Information [Integrator"](#page-52-0) na página 45

#### **Instalando o DB2 Information Integrator (UNIX)** 7

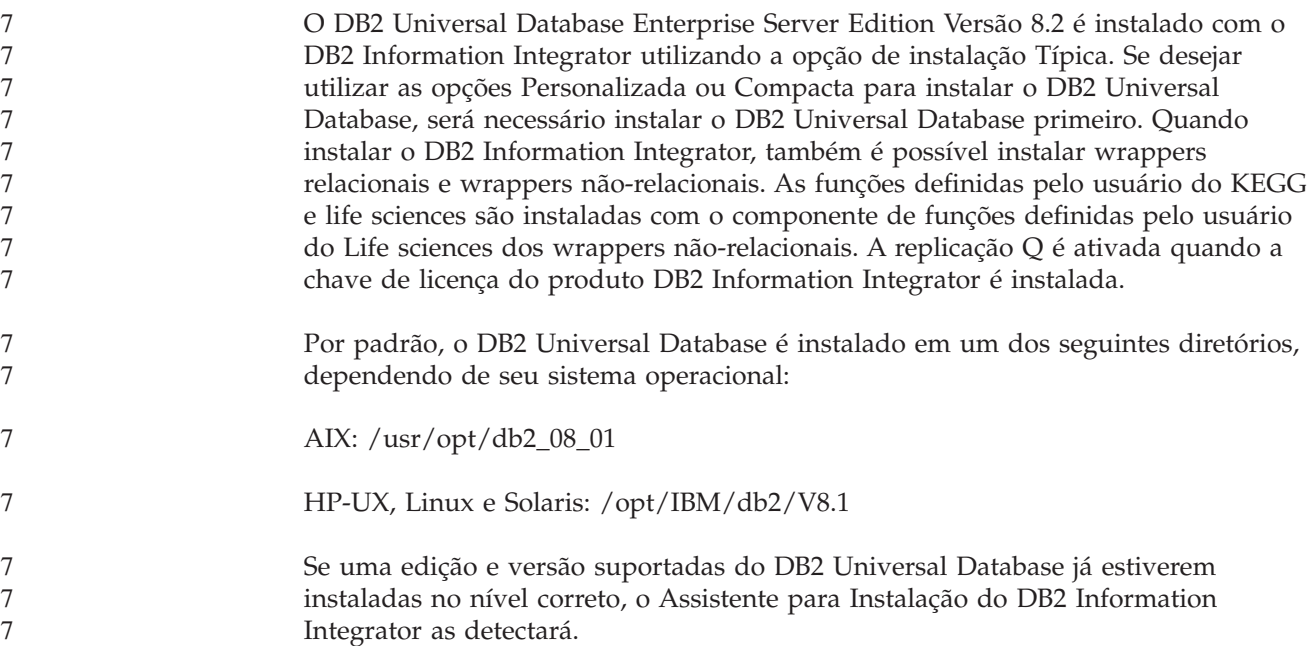

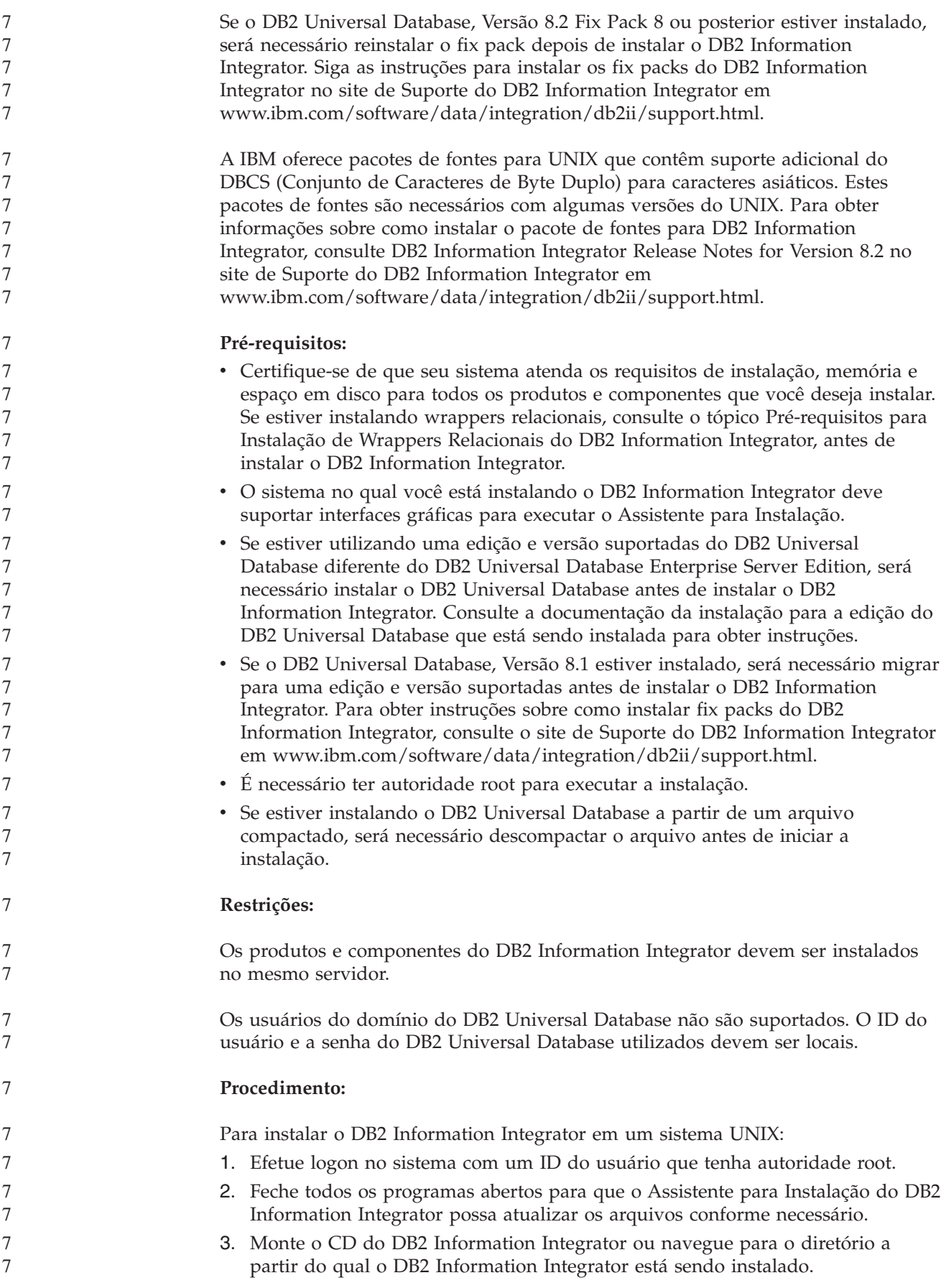

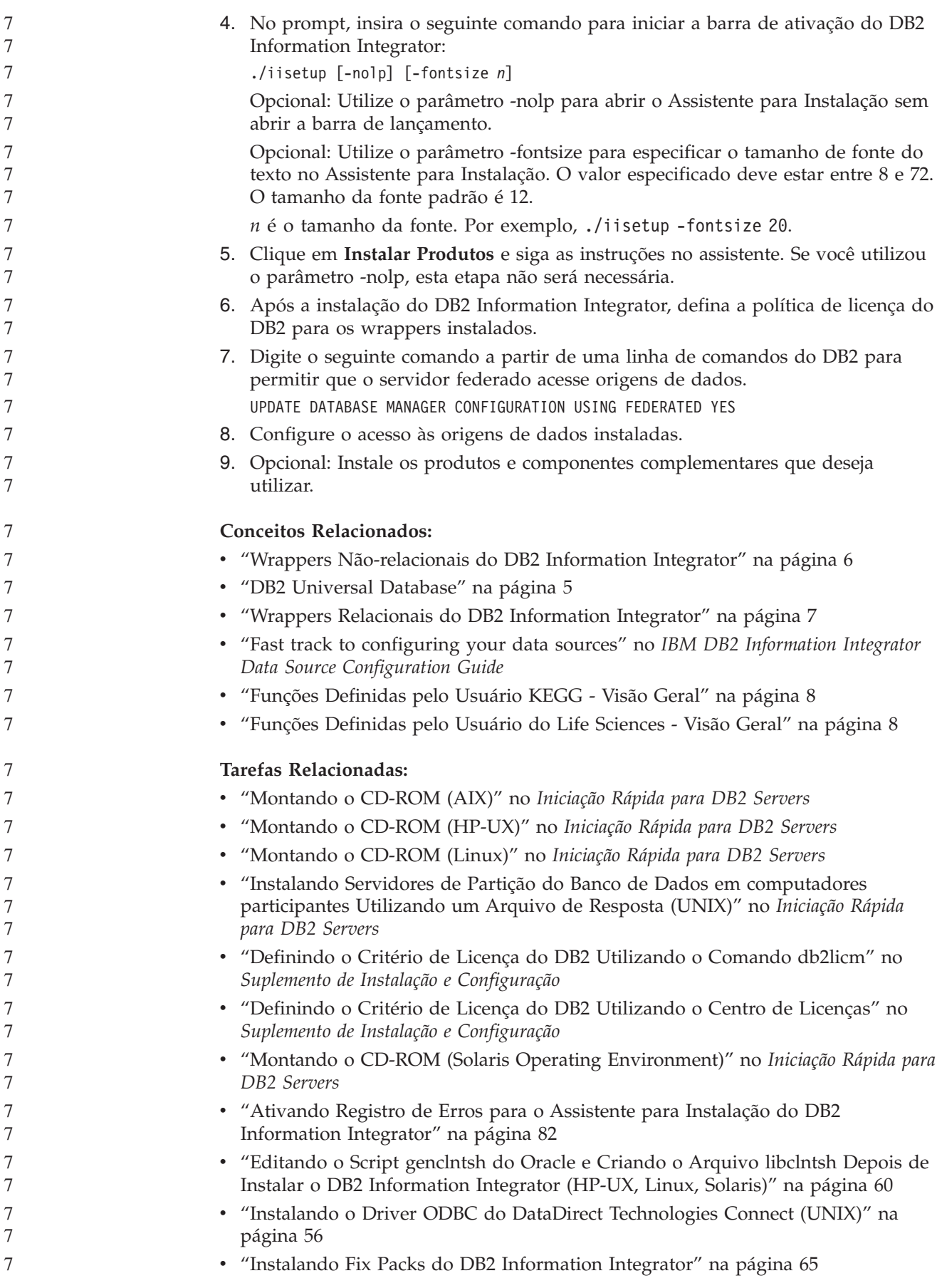

<span id="page-67-0"></span>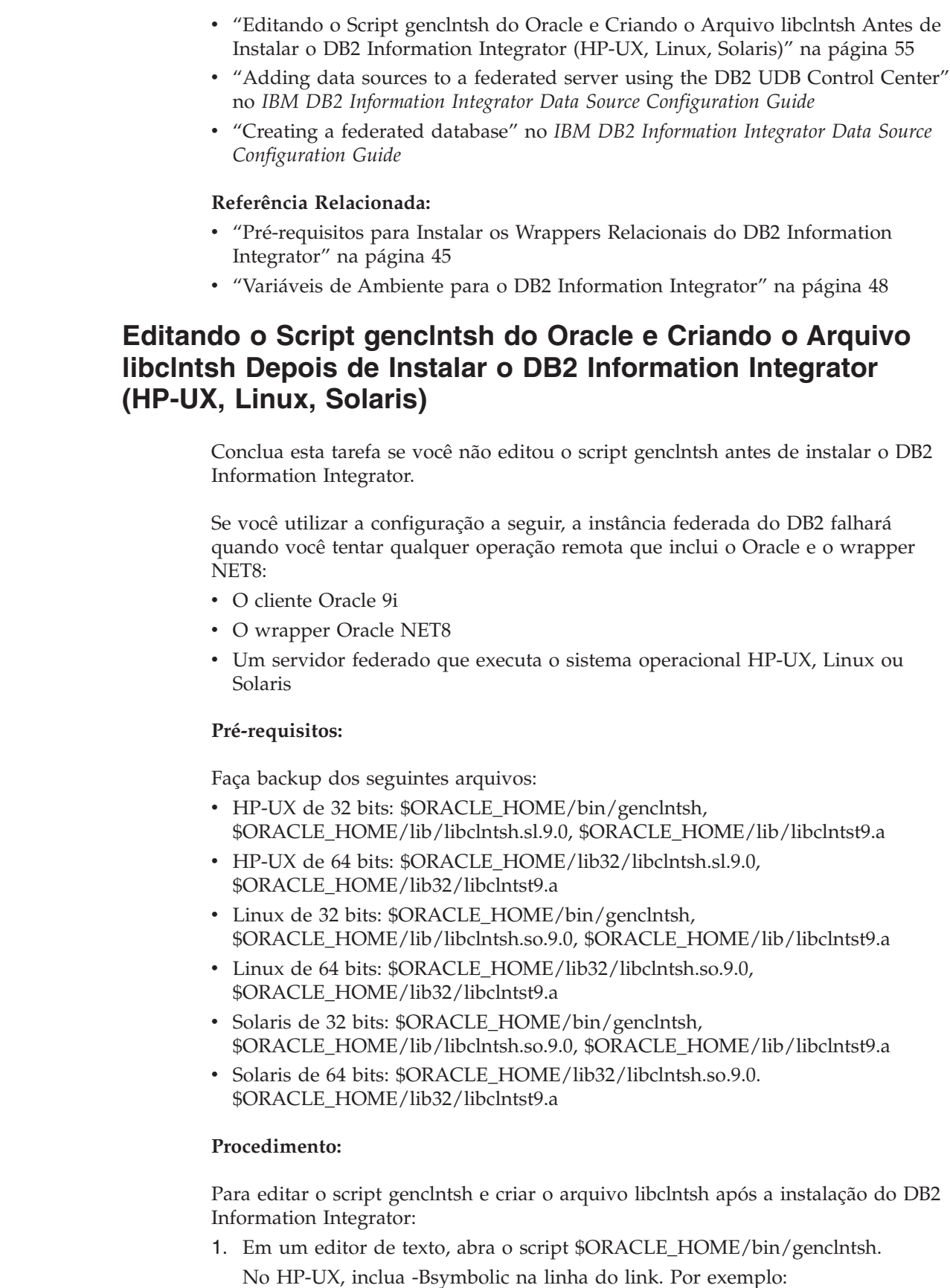

LD="ld -v -G -b +s -L\${ORACLE\_HOME}/\${LIB} -Bsymbolic"

# shared library link command

| |  $\vert$ 

 $\mid$  $\vert$ 

|

| | | | | | | | | | |  $\vert$  $\|$ 

> $\vert$  $\begin{array}{c} \hline \end{array}$ 7 7 7 7

<span id="page-68-0"></span>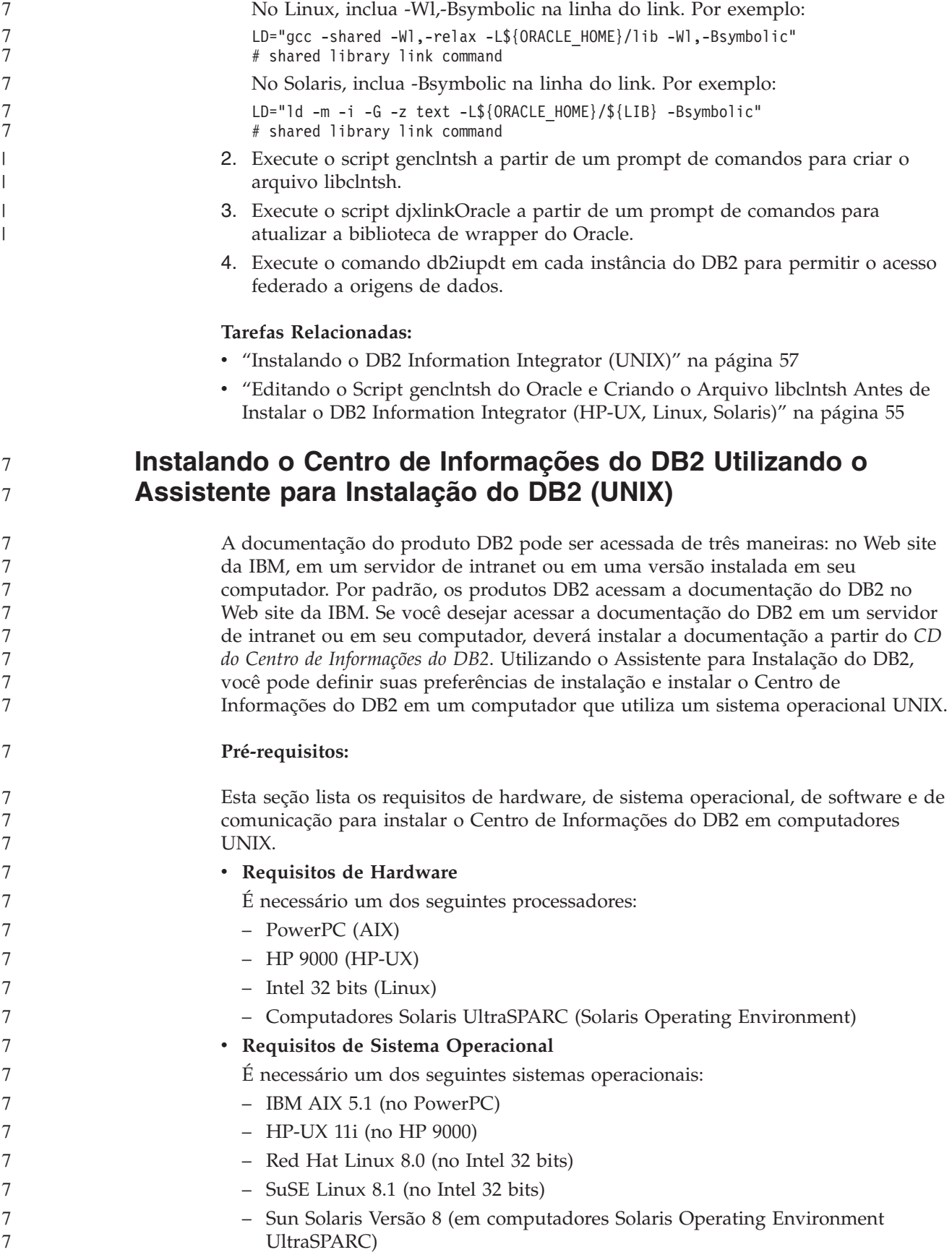

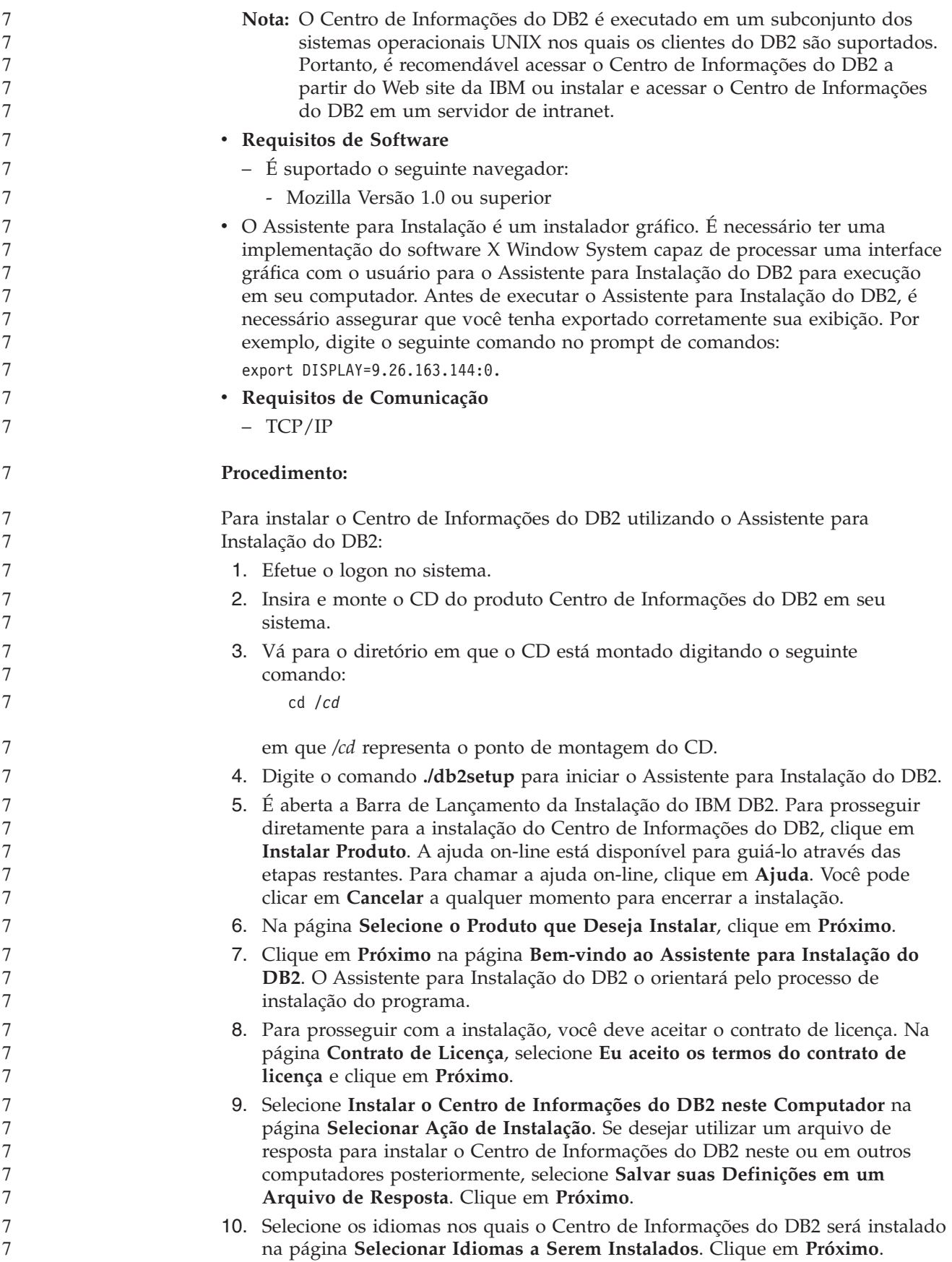

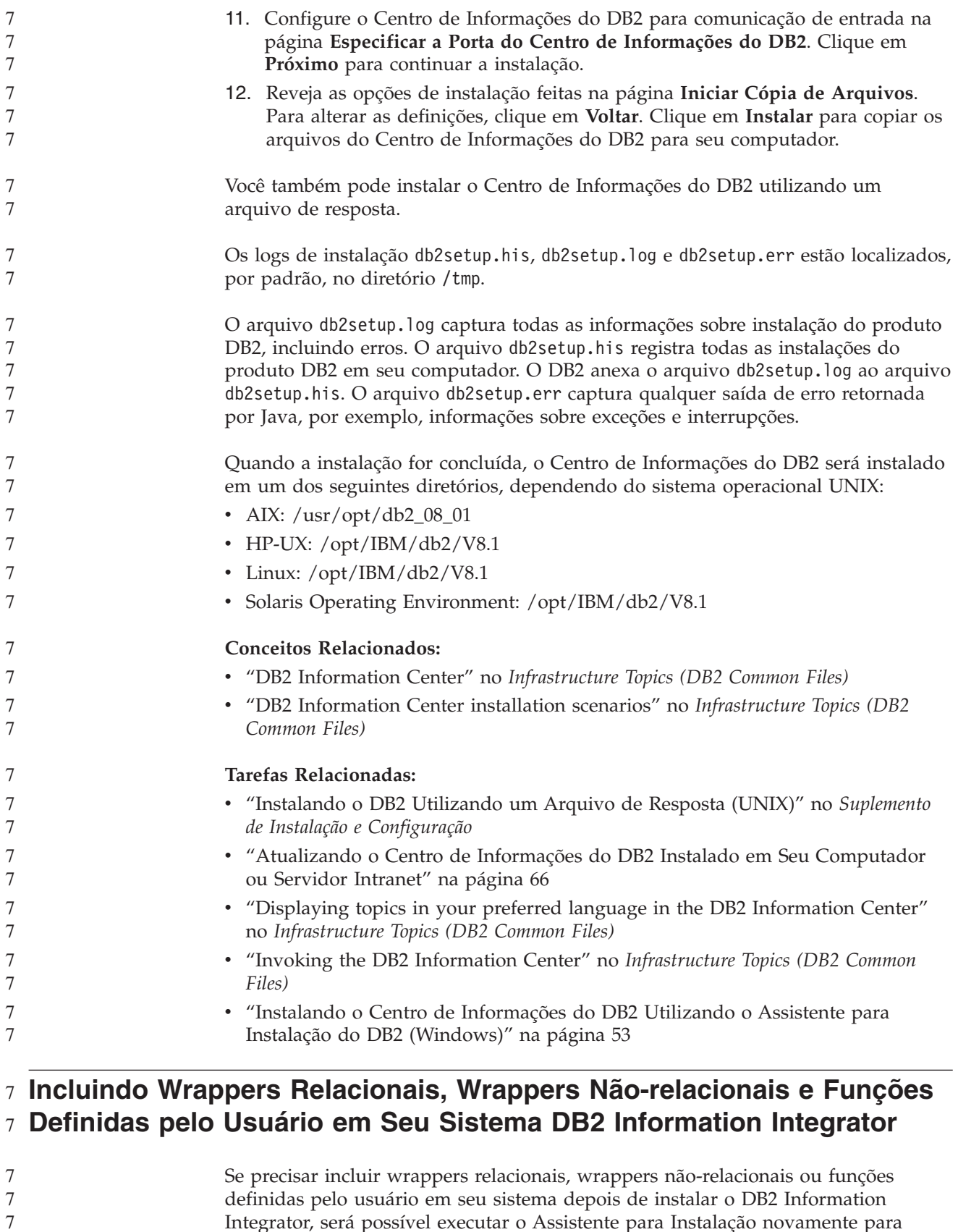

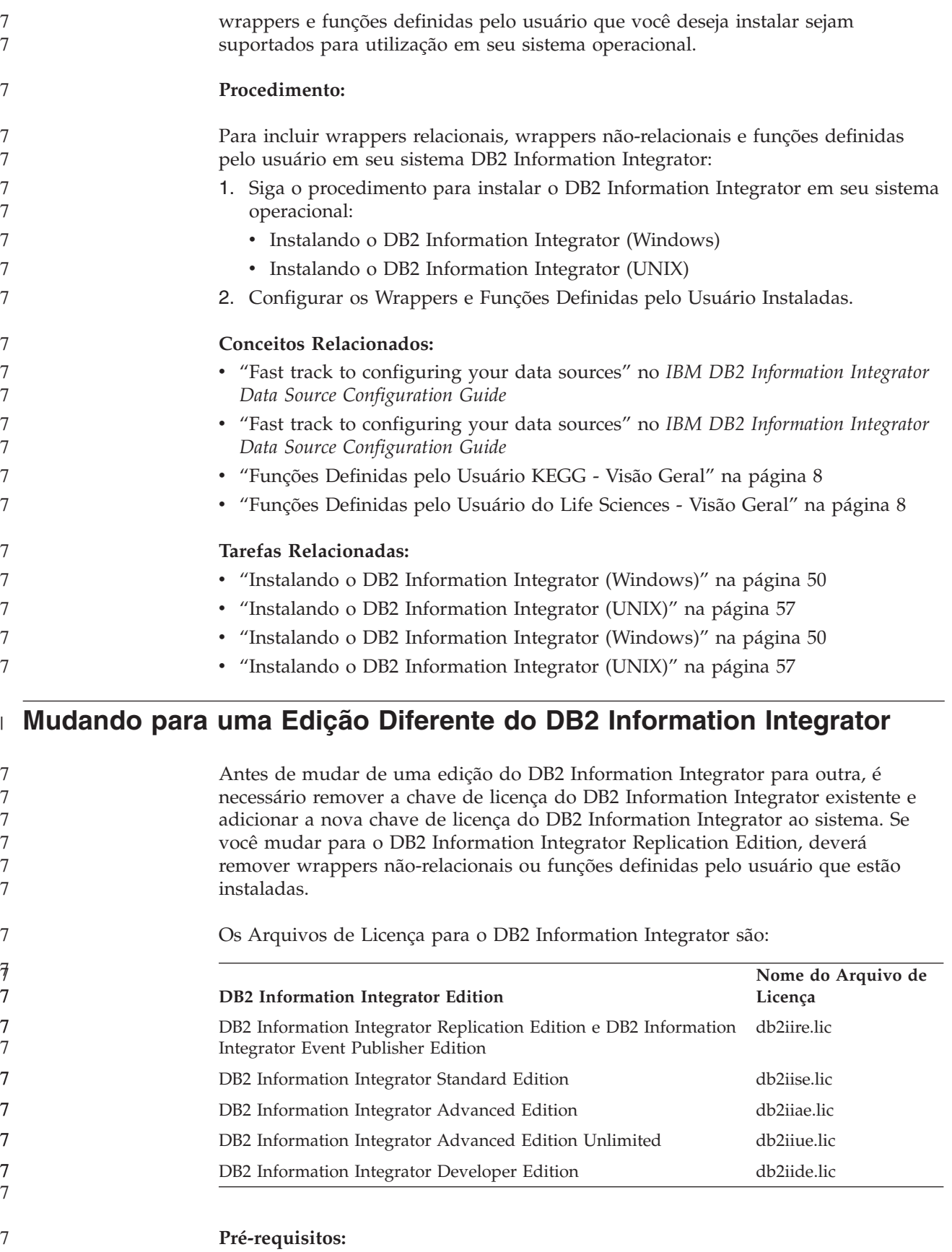
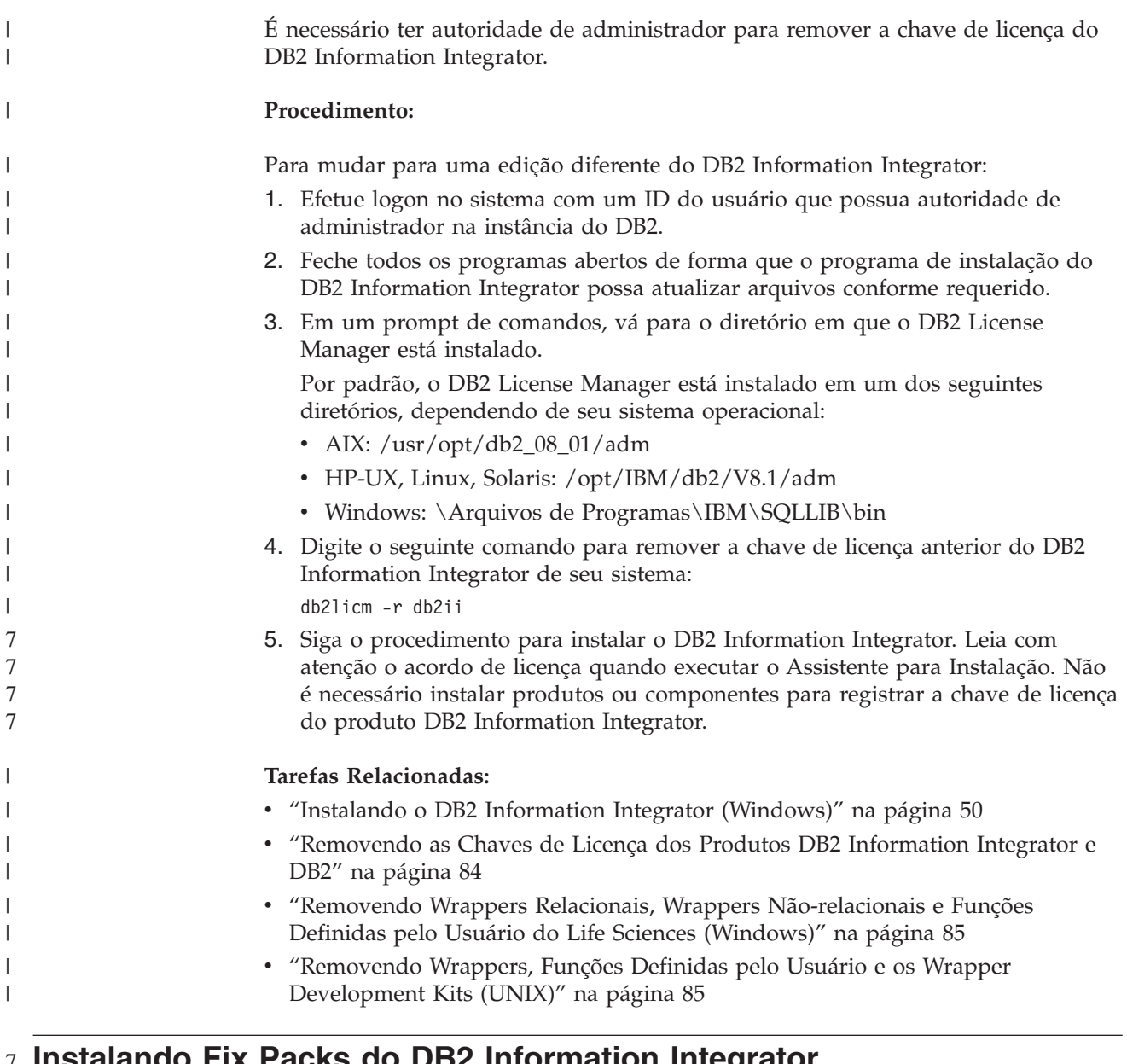

#### **Instalando Fix Packs do DB2 Information Integrator** 7

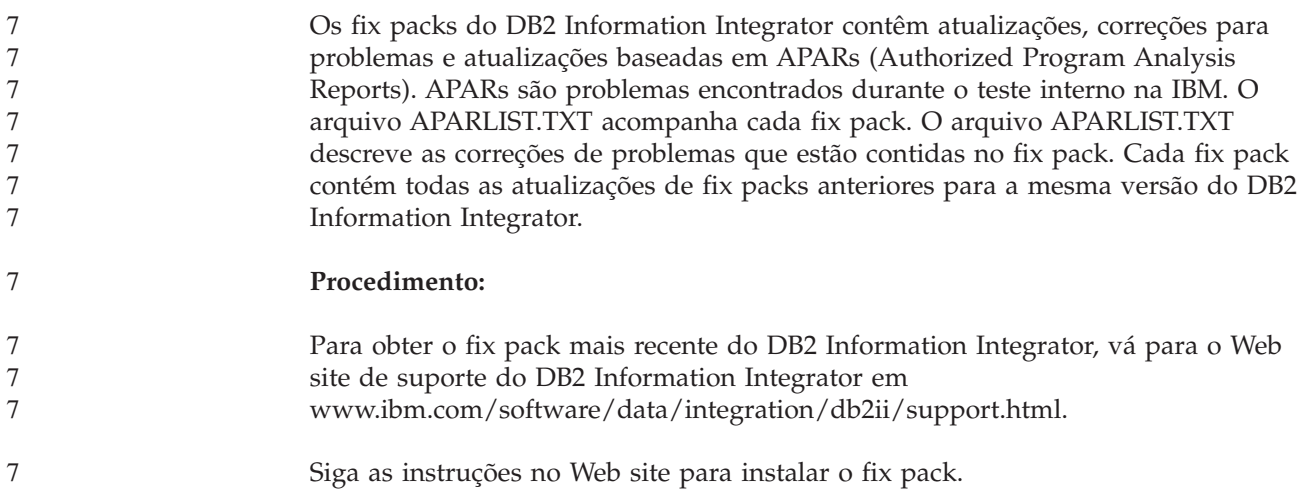

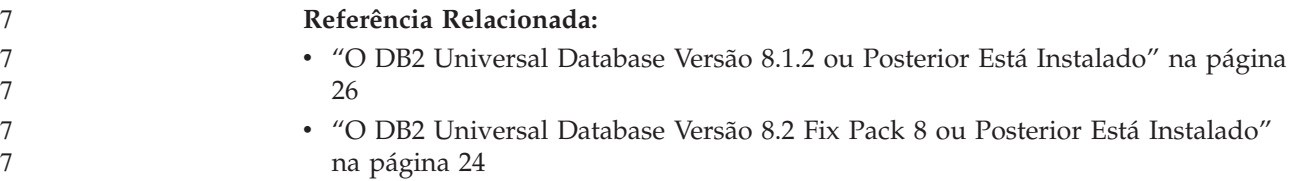

## **Atualizando o Centro de Informações do DB2 Instalado em Seu Computador ou Servidor Intranet**

O Centro de Informações do DB2 disponível no endereço

<http://publib.boulder.ibm.com/infocenter/db2help/> será atualizado periodicamente com documentação nova ou alterada. A IBM também pode disponibilizar atualizações do Centro de Informações do DB2 para download e instalação em seu computador ou servidor de intranet. A atualização do Centro de Informações do DB2 não atualiza produtos de cliente ou servidor DB2.

#### **Pré-requisitos:**

É necessário ter acesso a um computador que esteja conectado à Internet.

#### **Procedimento:**

Para atualizar o Centro de Informações do DB2 instalado em seu computador ou em um servidor de intranet:

- 1. Abra o Centro de Informações do DB2 hospedado no Web site da IBM em: <http://publib.boulder.ibm.com/infocenter/db2help/>
- 2. Na seção Downloads da página Bem-vindo do título Serviço e Suporte, clique no link **Documentação do DB2 Universal Database**.
- 3. Determine se a versão do seu Centro de Informações do DB2 está desatualizada comparando o nível da imagem de documentação atualizada mais recente com o nível da documentação instalada. O nível da documentação instalada está listado na página Bem-vindo do Centro de Informações do DB2.
- 4. Se estiver disponível uma versão mais recente do Centro de Informações do DB2, faça download da imagem atualizada mais recentemente do *Centro de Informações do DB2* aplicável a seu sistema operacional.
- 5. Para instalar a imagem atualizada do *Centro de Informações do DB2*, siga as instruções fornecidas na página da Web.

#### **Conceitos Relacionados:**

v "DB2 Information Center installation scenarios" no *Infrastructure Topics (DB2 Common Files)*

#### **Tarefas Relacionadas:**

- v "Invoking the DB2 Information Center" no *Infrastructure Topics (DB2 Common Files)*
- v "Instalando o Centro de [Informações](#page-68-0) do DB2 Utilizando o Assistente para [Instalação](#page-68-0) do DB2 (UNIX)" na página 61
- v "Instalando o Centro de [Informações](#page-60-0) do DB2 Utilizando o Assistente para Instalação do DB2 [\(Windows\)"](#page-60-0) na página 53

# <span id="page-74-0"></span>**Capítulo 4. Instalando o Wrapper Development Kit**

Os tópicos a seguir descrevem como instalar o wrapper development kit para utilização com o DB2 Information Integrator.

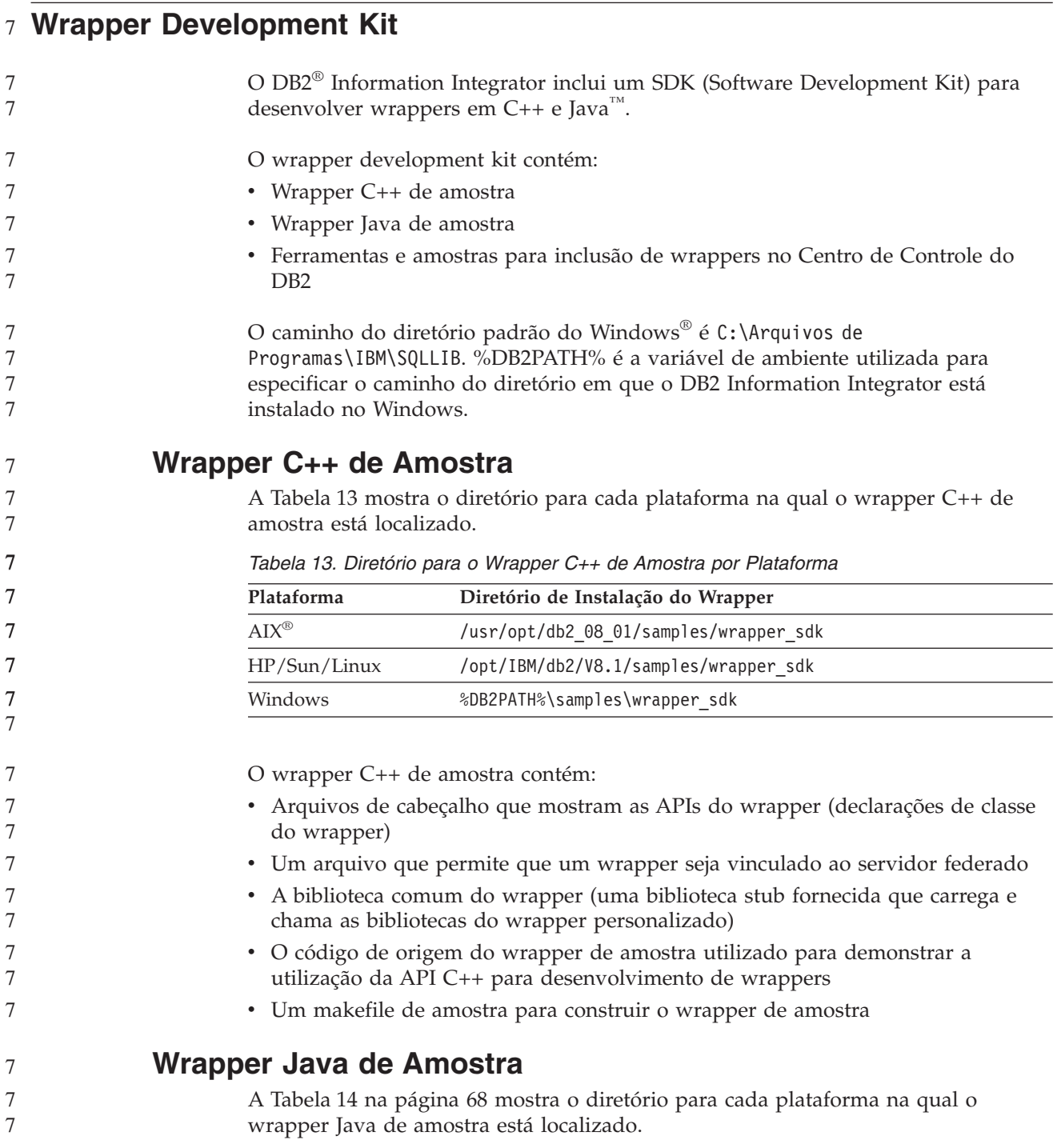

*Tabela 14. Diretório para o Wrapper Java de Amostra por Plataforma*

<span id="page-75-0"></span>

| Plataforma   | Diretório de Instalação do Wrapper          |  |
|--------------|---------------------------------------------|--|
| AIX          | /usr/opt/db2 08 01/samples/wrapper sdk java |  |
| HP/Sun/Linux | /opt/IBM/db2/V8.1/samples/wrapper sdk java  |  |
| Windows      | %DB2PATH%\samples\wrapper sdk java          |  |

O wrapper Java de amostra contém:

- v Javadoc que descreve classes e métodos de API Java
- v O código de origem do wrapper de amostra utilizado para demonstrar a utilização da API Java para desenvolvimento de wrappers

### **Ferramentas e Amostras para Incluir Wrappers no Centro de Controle do DB2**

O wrapper development kit inclui ferramentas e arquivos de amostra para ajudar a incluir suporte para wrappers personalizados no Centro de Controle do DB2:

v O Assistente para Desenvolver Arquivo de Configuração XML, que cria um arquivo de configuração para incluir um wrapper personalizado nas opções no Centro de Controle do DB2. A Tabela 15 mostra qual diretório contém o arquivo que inicia o assistente para cada plataforma.

*Tabela 15. Diretório para Iniciar o Assistente para Desenvolver Arquivo de Configuração XML por Plataforma*

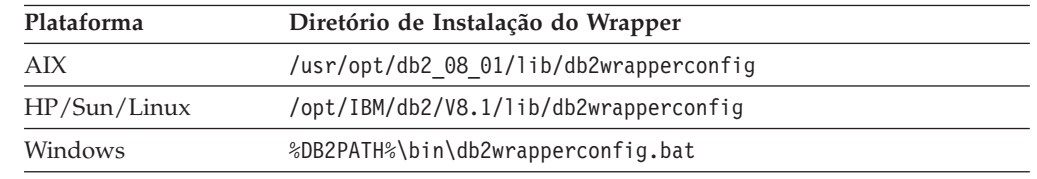

v Arquivos de saída de amostra do assistente para Desenvolver Arquivo de Configuração XML. A Tabela 16 mostra qual diretório contém os arquivos de saída de amostra para cada plataforma.

*Tabela 16. Diretório para os Arquivos de Saída de Amostra do Assistente para Desenvolver Arquivo de Configuração XML por Plataforma*

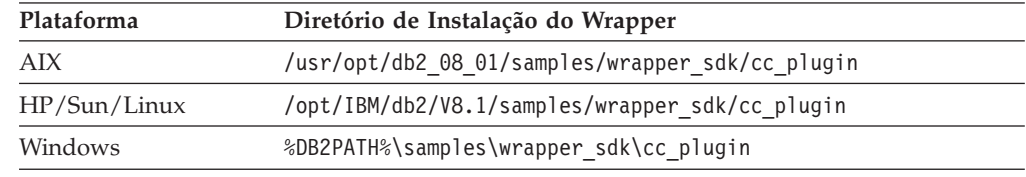

v Uma ferramenta de descoberta básica, que você pode utilizar se desejar que o wrapper suporte o recurso de descoberta do Centro de Controle do DB2. A ferramenta é uma GUI Java simples que exibe o que foi descoberto para a origem de dados do wrapper. Esta ferramenta também está incluída no Centro de Controle do DB2. A Tabela 17 mostra qual diretório fornece a ferramenta como um arquivo Java .jar para cada plataforma.

*Tabela 17. Diretório para Ferramenta de Descoberta Básica por Plataforma*

| Plataforma   | Diretório de Instalação do Wrapper<br>/usr/opt/db2 08 01/tools/db2WrapperDiscoverySDK.jar |  |  |
|--------------|-------------------------------------------------------------------------------------------|--|--|
| AIX          |                                                                                           |  |  |
| HP/Sun/Linux | /opt/IBM/db2/V8.1/tools/db2WrapperDiscoverySDK.jar                                        |  |  |

<span id="page-76-0"></span>*Tabela 17. Diretório para Ferramenta de Descoberta Básica por Plataforma (continuação)* **Plataforma Diretório de Instalação do Wrapper** Windows %DB2PATH%\tools\db2WrapperDiscoverySDK.jar v O procedimento armazenado Java de amostra fornecido aqui é um exemplo de como a descoberta interna pode ajudar o transcritor do wrapper a desenvolver o plug-in para o Centro de Controle. A Tabela 18 mostra qual diretório contém o procedimento armazenado, um makefile para compilar o procedimento armazenado e um script para instalar o arquivo de marcações no servidor federado. *Tabela 18. Diretório para Procedimento Armazenado Java de Amostra por Plataforma* **Plataforma Diretório de Instalação do Wrapper** AIX /usr/opt/db2 08 01/samples/wrapper\_sdk\cc\_plugin HP/Sun/Linux /opt/IBM/db2/V8.1/samples/wrapper\_sdk\cc\_plugin Windows \*DB2PATH%\samples\wrapper\_sdk\cc\_plugin **Conceitos Relacionados:** v "Wrapper development process" no *IBM DB2 Information Integrator Wrapper Developer's Guide* v "Typical procedure for developing a wrapper" no *IBM DB2 Information Integrator Wrapper Developer's Guide* **Tarefas Relacionadas:** v "Adding data sources to the DB2 Control Center" no *IBM DB2 Information Integrator Wrapper Developer's Guide* v "Instalando o Wrapper Development Kit" na página 69 7 7 7 7 7 7 7 7 7 7 7 7 7 7 7 7 7 7 7 7 7 7 7 7 7

#### **Instalando o Wrapper Development Kit** |

| |

| | | ||

| | | | |

|

| | | | | Utilize este procedimento para instalar o SDK (Software Development Kit) para desenvolver wrappers em C++ e Java.

Para instalar o wrapper development kit, é necessário instalar um dos seguintes produtos com a instalação do servidor especificada.

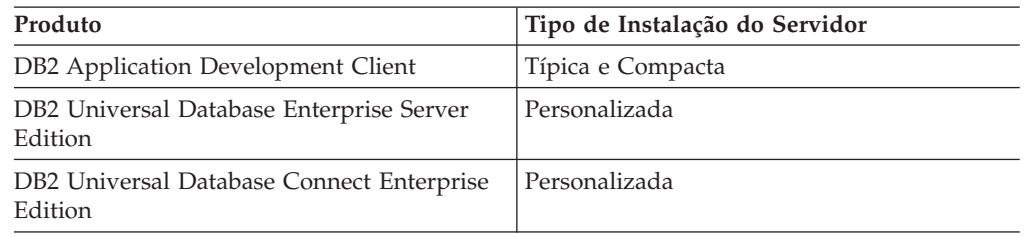

#### **Procedimento:**

Para instalar o Wrapper Development Kit:

1. No Assistente para Instalação do DB2, clique em **Instalar Produtos**. Siga as instruções no assistente até aparecer a página ″Selecione os Recursos que Deseja Instalar″. Selecione o tipo de instalação do servidor que seja apropriada para o produto que está sendo instalado.

<span id="page-77-0"></span>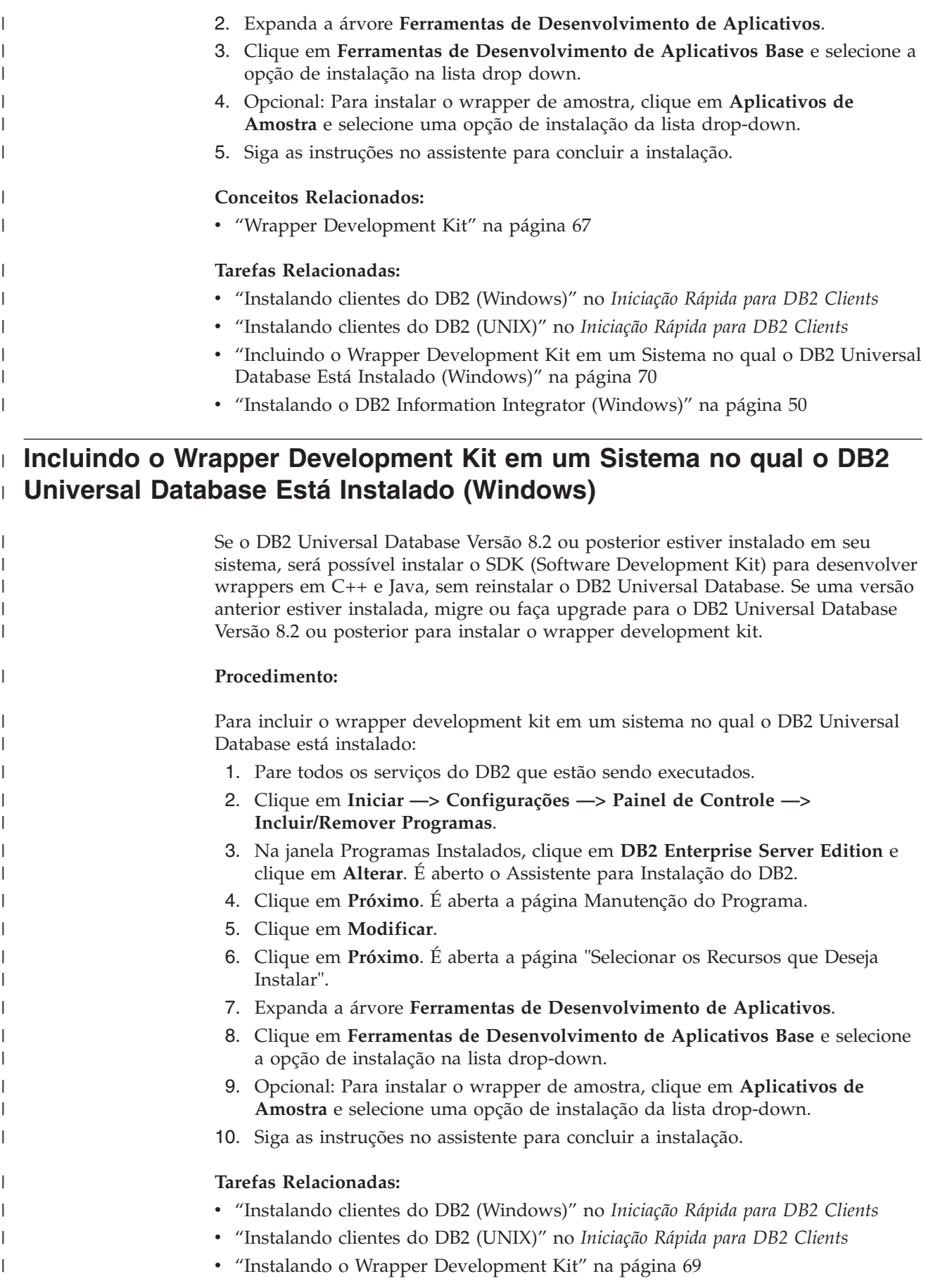

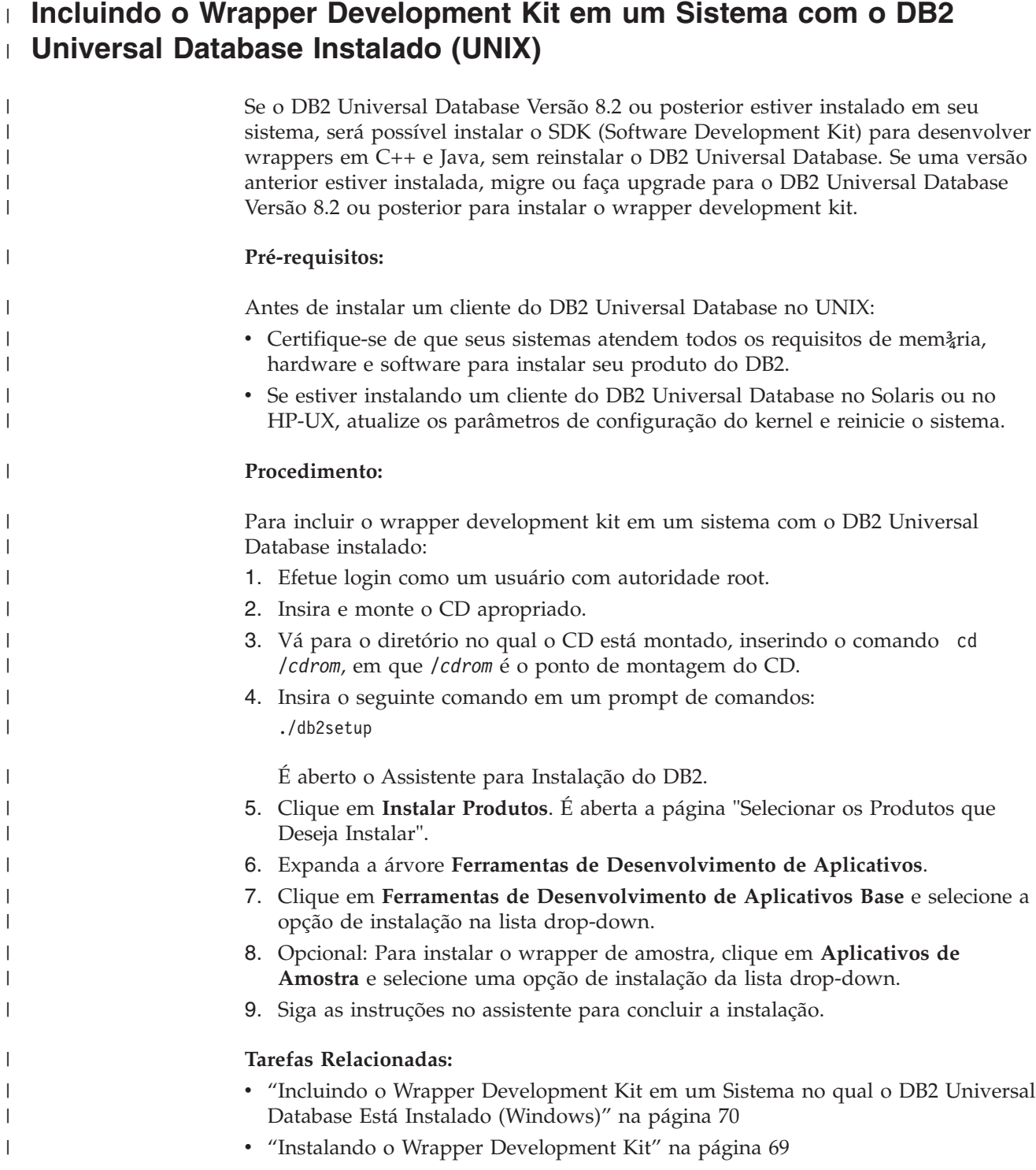

# **Capítulo 5. Instalando o Registro de Metadados XML** 7

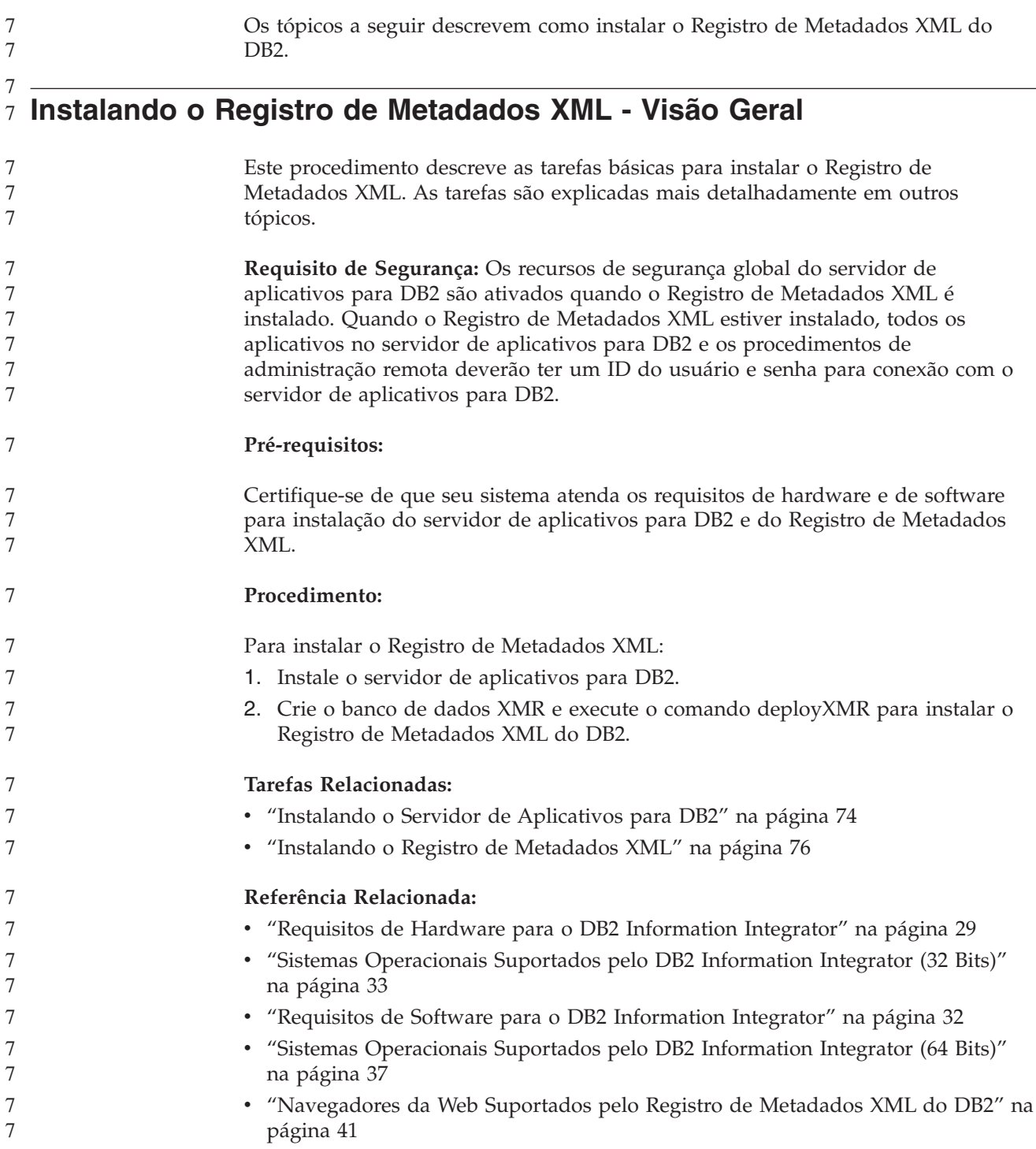

7

<span id="page-81-0"></span>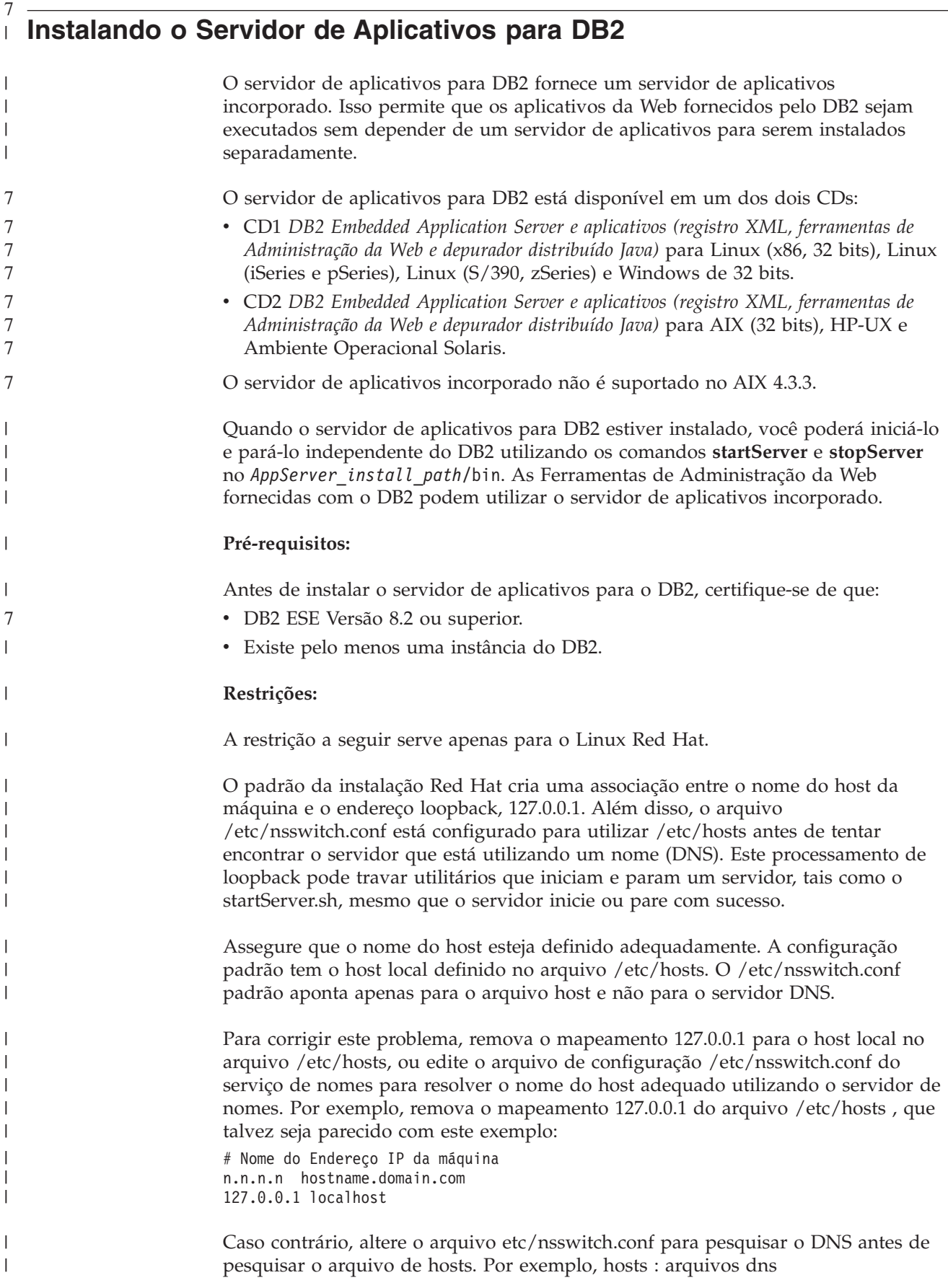

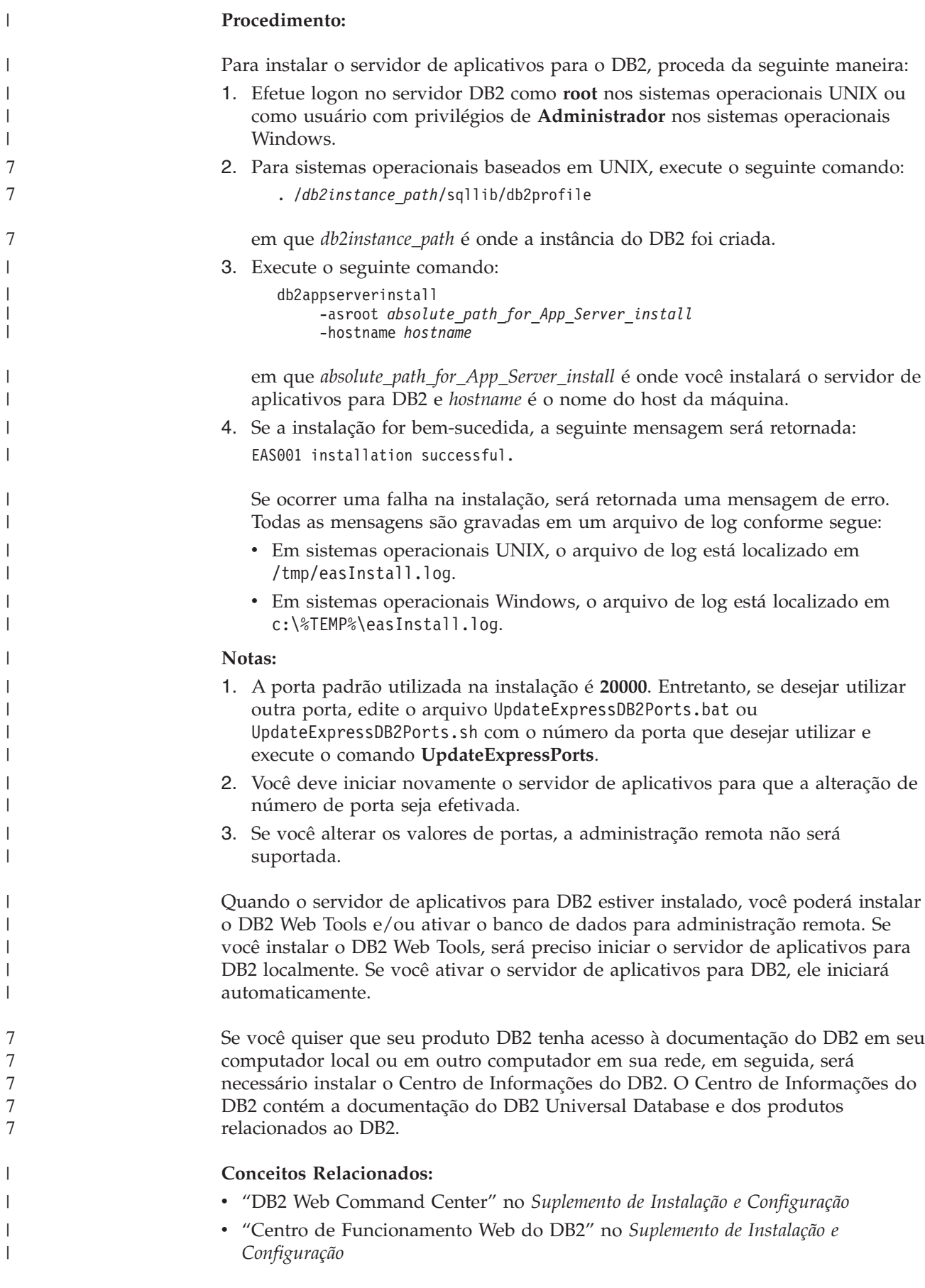

<span id="page-83-0"></span>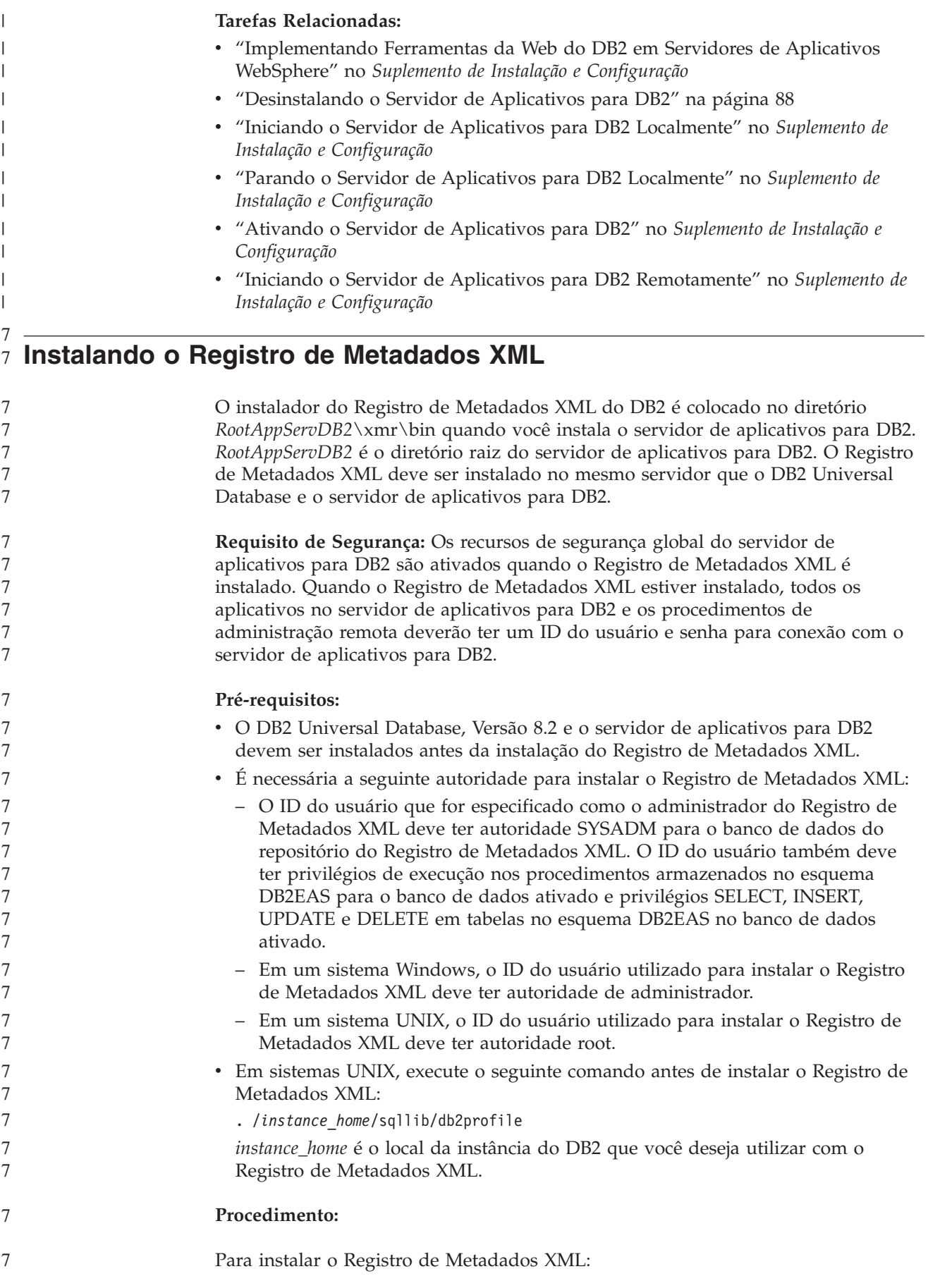

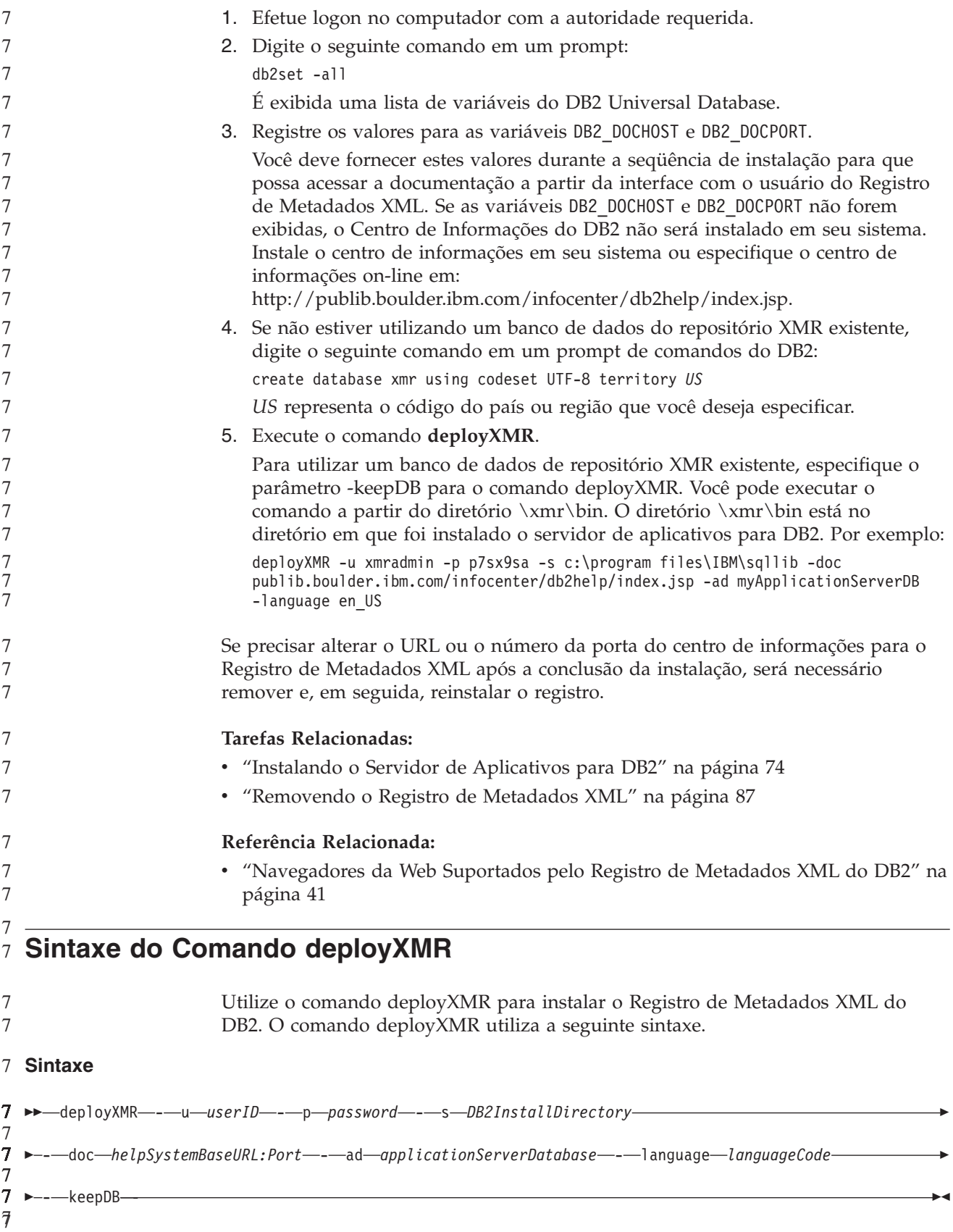

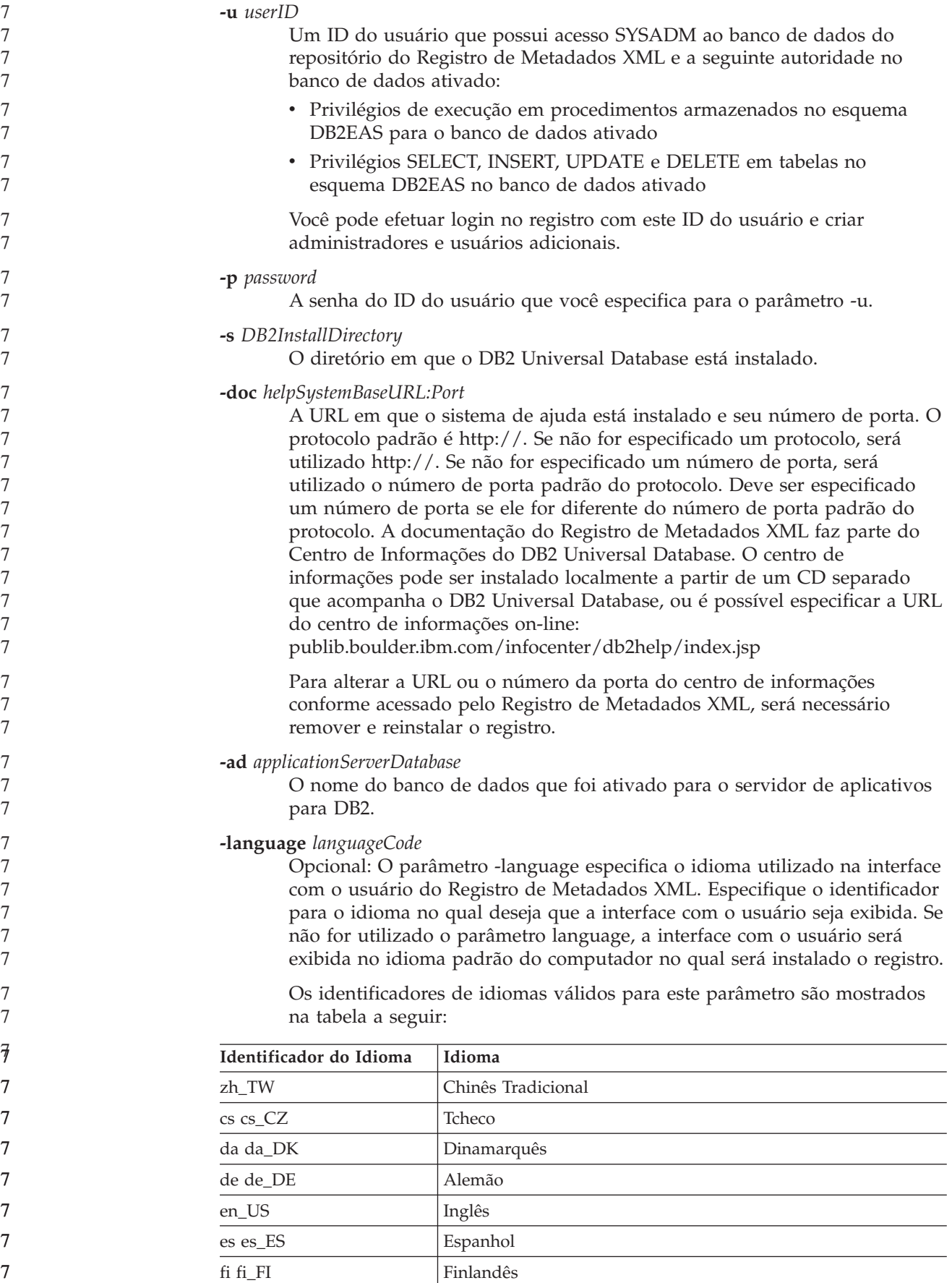

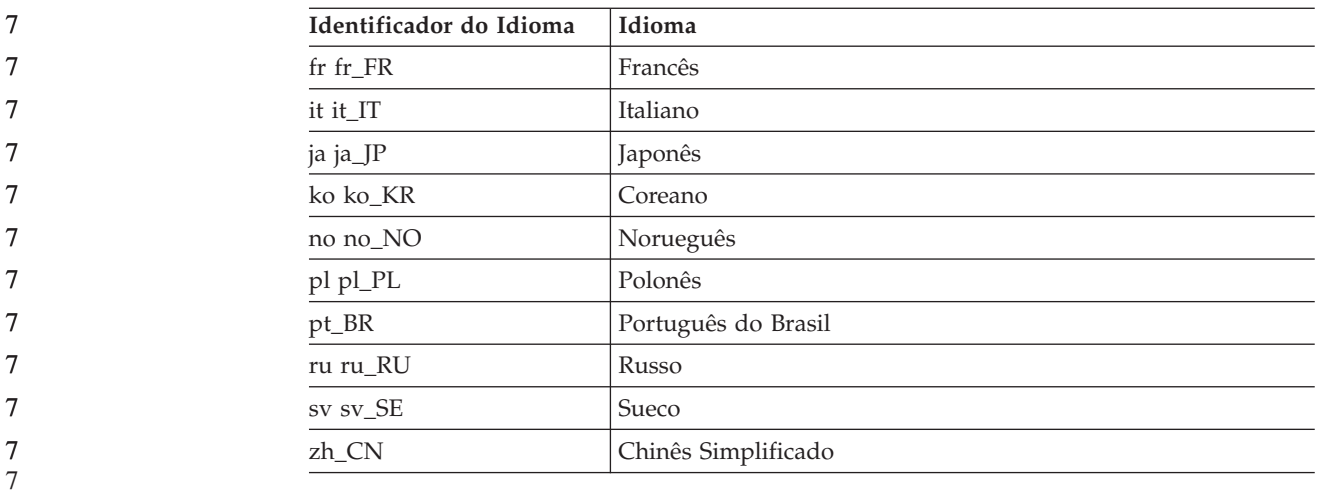

#### **-keepDB**

7 7

7 7 7

Opcional: Utilize este parâmetro para utilizar um banco de dados do repositório do Registro de Metadados XML sem inicializá-lo como um novo repositório. Se este parâmetro não for especificado, o banco de dados do repositório do Registro de Metadados XML será inicializado como um novo repositório e os dados que ele contém serão removidos. Se você especificar este parâmetro, será necessário utilizar o mesmo ID do usuário e senha utilizados para instalar o Registro de Metadados XML.

#### **Tarefas Relacionadas:**

v ["Instalando](#page-83-0) o Registro de Metadados XML" na página 76

#### **Referência Relacionada:**

v ["Navegadores](#page-48-0) da Web Suportados pelo Registro de Metadados XML do DB2" na [página](#page-48-0) 41

## **Capítulo 6. Resolução de Problemas**

Este capítulo descreve alguns problemas que podem ser encontrados durante a instalação do DB2 Information Integrator e o que pode ser feito sobre eles.

### **Registrando a Chave de Licença do Produto DB2 Information Integrator**

Se a chave de licença de produto do DB2 Information Integrator não for registrada com êxito durante o processo de instalação, será necessário registrar a chave manualmente. Você pode utilizar o comando db2licm para registrar a chave de licenciamento do produto.

Você deve registrar uma chave de licença em cada computador onde o DB2 Information Integrator está instalado. O arquivo de licença está localizado no diretório de licenças do software de instalação do DB2 Information Integrator.

Os arquivos de licença do DB2 Information Integrator são:

- v DB2 Information Integrator Replication Edition e DB2 Information Integrator Event Publisher Edition: db2iire.lic
- DB2 Information Integrator Standard Edition: db2iise.lic
- DB2 Information Integrator Advanced Edition: db2iiae.lic
- DB2 Information Integrator Advanced Edition Unlimited: db2iiue.lic
- DB2 Information Integrator Developer Edition: db2iide.lic

#### **Procedimento:**

Para registrar a chave de licença de produto do DB2 Information Integrator, digite o seguinte comando em um prompt de comandos: db2licm -a *filename*

*filename* é o caminho completo e o nome do arquivo do arquivo de licença do DB2 Information Integrator. Por exemplo: db2licm -a d:\license\db2iiae.lic

d:\ é a unidade em que o CD do DB2 Information Integrator está localizado.

#### **Tarefas Relacionadas:**

- v "Registrando a Chave de Licença do Produto DB2 Utilizando o Comando db2licm" no *Suplemento de Instalação e Configuração*
- v "Instalando o DB2 Information Integrator [\(Windows\)"](#page-57-0) na página 50
- v "Instalando o DB2 [Information](#page-64-0) Integrator (UNIX)" na página 57

## **Ativando Registro de Erros para o Assistente para Instalação do DB2 Information Integrator**

O arquivo iisetup.log é criado por padrão, quando você executa o programa de instalação do DB2 Information Integrator. Esse arquivo contém informações de alto nível sobre erros que podem ser encontrados durante a instalação do DB2 Information Integrator. O arquivo iisetup.log é salvo no diretório %temp%\ii em sistema Windows e no diretório /tmp/ii em sistemas UNIX.

Além do arquivo iisetup.log, é possível criar um arquivo de log que contenha informações detalhadas para a depuração de erros no programa de instalação do DB2 Information Integrator, incluindo rastreios de pilha de exceções Java e informações de erro do sistema. Se o arquivo de log não existir, ele será criado. Se o arquivo de log existir, as informações de registro de erros serão anexadas ao arquivo existente.

#### **Procedimento:**

Para ativar o log de erros para o programa de instalação do DB2 Information Integrator:

Em um sistema Windows, digite o seguinte comando em um prompt: iisetup.exe -is:log <logfilename> -debug

Em um sistema UNIX, digite o seguinte comando em um prompt: ./iisetup -is:log *logfilename* -debug

*logfilename* é o caminho completo e o nome do arquivo para o arquivo de log. Se não for especificado um nome de arquivo completo, o arquivo de log poderá não conter todas as informações necessárias para fins de depuração. Você pode especificar qualquer nome que deseja para o nome do arquivo. Por exemplo: iisetup.exe -is:log c:\temp\ii\iisetup debug.log -debug

#### **Tarefas Relacionadas:**

- v "Instalando o DB2 Information Integrator [\(Windows\)"](#page-57-0) na página 50
- v "Instalando o DB2 [Information](#page-64-0) Integrator (UNIX)" na página 57

### **Registro de Erros no Registro de Metadados XML**

Os administradores de registro podem utilizar o arquivo de log do Registro de Metadados XML para consultar informações adicionais sobre erros de cliente e de servidor. O registro de erros é automaticamente ativado quando o registro é instalado. Os erros são gravados no arquivo systemout.out no diretório logs do servidor de aplicativos para DB2®.

#### **Conceitos Relacionados:**

- v "Back up and recovery in the XML Metadata Registry" no *DB2 XML Metadata Registry Help*
- v "Administrators in the XML Metadata Registry" no *DB2 XML Metadata Registry Help*

## <span id="page-90-0"></span>**Capítulo 7. Removendo Produtos e Componentes do DB2 Information Integrator**

Os tópicos a seguir descrevem como remover produtos e componentes do DB2 Information Integrator de seu sistema.

### **Removendo o DB2 Information Integrator** 7

Este tópico descreve as etapas necessárias para remover o DB2 Information Integrator de seu computador, incluindo a remoção da chave de licença do produto, wrappers relacionais, wrappers não-relacionais, funções definidas pelo usuário do life sciences e replicação Q. Para remover os produtos e componentes complementares, consulte a documentação desses produtos.

Se a sua autorização para utilizar o DB2 Universal Database for restrita para utilização com a licença do DB2 Information Integrator, será necessário remover o DB2 Universal Database quando remover o DB2 Information Integrator. Sua autorização para utilizar o DB2 Universal Database está restrita para o DB2 Information Integrator Replication Edition, DB2 Information Integrator Event Publisher Edition e DB2 Information Integrator Standard Edition. Não é necessário remover o DB2 Universal Database Connect Enterprise Edition porque ele não está incluído no DB2 Information Integrator. Consulte o *Suplemento de Instalação e Configuração* para obter instruções para remover o DB2 Universal Database de seu sistema.

#### **Pré-requisitos:**

No UNIX, é necessário ter autoridade root para remover os wrappers relacionais e não-relacionais.

#### **Procedimento:**

Para remover o DB2 Information Integrator:

- 1. Remova a chave de licença do produto DB2 Information Integrator. A replicação Q é desativada quando você remove a chave de licença do DB2 Information Integrator. É necessário remover o DB2 Universal Database para remover a replicação Q.
- 2. Remova wrappers relacionais, wrappers não-relacionais e funções definidas pelo usuário do life sciences, se estiverem instalados. As funções definidas pelo usuário do life sciences são um componente dos wrappers não-relacionais.
- 3. Se sua autorização para utilizar o DB2 Universal Database for restrita para utilização com o DB2 Information Integrator, remova o DB2 Universal Database Enterprise Server Edition.

#### **Tarefas Relacionadas:**

- v "Removendo Produtos DB2 Utilizando o Comando db2\_deinstall (UNIX)" no *Iniciação Rápida para DB2 Servers*
- v "Desinstalando o DB2 UDB (Windows)" no *Iniciação Rápida para DB2 Servers*
- v "Desinstalando o DB2 UDB (UNIX)" no *Iniciação Rápida para DB2 Servers*
- <span id="page-91-0"></span>v "Removendo as Chaves de Licença dos Produtos DB2 Information Integrator e DB2" na página 84
- v "Removendo Wrappers Relacionais, Wrappers [Não-relacionais](#page-92-0) e Funções Definidas pelo Usuário do Life Sciences [\(Windows\)"](#page-92-0) na página 85
- v ["Removendo](#page-92-0) Wrappers, Funções Definidas pelo Usuário e os Wrapper [Development](#page-92-0) Kits (UNIX)" na página 85
- v "Removendo o Wrapper [Development](#page-93-0) Kit (Windows)" na página 86

#### **Referência Relacionada:**

v "Documentação para Produtos [Complementares](#page-107-0) do DB2 Information Integrator" na [página](#page-107-0) 100

### **Removendo as Chaves de Licença dos Produtos DB2 Information** 7 **Integrator e DB2** 7

Quando remover o DB2 Information Integrator, é necessário remover as chaves de licença do produto do DB2 Information Integrator e qualquer um dos produtos complementares instalados.

Não é necessário remover a licença do DB2 Universal Database, a menos que sua autorização para utilizar o DB2 Universal Database esteja restrita para utilização apenas com a licença do DB2 Information Integrator. Sua autorização para utilizar o DB2 está restrita para o DB2 Information Integrator Replication Edition, DB2 Information Integrator Event Publisher Edition e DB2 Information Integrator Standard Edition. A chave de licença do produto DB2 Information Integrator deve ser removida manualmente. Consulte o *Suplemento de Instalação e Configuração* para obter instruções detalhadas para remover o DB2 Universal Database do sistema.

Os arquivos de licença do DB2 Information Integrator são:

- DB2 Information Integrator Replication Edition e DB2 Information Integrator Event Publisher Edition: db2iire.lic
- DB2 Information Integrator Standard Edition: db2iise.lic
- DB2 Information Integrator Advanced Edition: db2iiae.lic
- DB2 Information Integrator Advanced Edition Unlimited: db2iiue.lic
- DB2 Information Integrator Developer Edition: db2iide.lic

#### **Procedimento:**

Para remover a chave de licença do produto DB2 Information Integrator:

- 1. No Centro de Controle do DB2, clique em **Ferramentas —> Centro de Licença**. A janela Centro de Licença é aberta.
- 2. No campo **Nome do Sistema**, especifique o nome de seu sistema.
- 3. No campo Produtos Instalados, selecione **DB2 Information Integrator** *EdName* **Edition**.

*EdName* é o nome da edição que está instalada. Por exemplo, DB2 Information Integrator Advanced Edition.

- 4. Clique em **Licença —> Remover**.
- 5. Na janela Remover, clique em **Sim** para remover a licença do DB2 Information Integrator.
- 6. No campo Produtos Instalados, selecione **DB2 Enterprise Server Edition**.
- 7. Clique em **Licença —> Remover**.

8. Na janela Remover, clique em **Sim** para remover a licença do DB2 Enterprise Server Edition.

#### **Tarefas Relacionadas:**

- v "Desinstalando o DB2 UDB (Windows)" no *Iniciação Rápida para DB2 Servers*
- v "Desinstalando o DB2 UDB (UNIX)" no *Iniciação Rápida para DB2 Servers*
- v ["Removendo](#page-90-0) o DB2 Information Integrator" na página 83

### <span id="page-92-0"></span>**Removendo Wrappers Relacionais, Wrappers Não-relacionais e** 7 **Funções Definidas pelo Usuário do Life Sciences (Windows)** 7

Esta tarefa fornece etapas para remover do sistema Windows wrappers relacionais, wrappers não-relacionais e funções definidas pelo usuário do life sciences. As funções definidas pelo usuário do KEGG fazem parte do componente das funções definidas pelo usuário do life sciences dos wrappers não-relacionais.

Os wrappers não-relacionais e as funções definidas pelo usuário do life sciences são instalados em componentes. Não remova um componente, a menos que não esteja mais utilizando nenhum dos wrappers ou funções definidas pelo usuário nesse componente. Por exemplo, não remova o componente Dados de Aplicativo se ainda estiver utilizando algum dos wrappers que ele contém, como o Entrez ou Documentum.

#### **Procedimento:**

> Para remover wrappers relacionais, wrappers não-relacionais e funções definidas pelo usuário do life sciences:

- 1. Pare todos os processos e serviços do DB2 utilizando o painel Serviços do Windows ou emitindo um comando db2stop.
- 2. No Painel de Controle do Windows, utilize a janela Incluir/Remover Programas para remover do sistema wrappers relacionais, wrappers não-relacionais e funções definidas pelo usuário do life sciences. Consulte a ajuda para seu sistema operacional para obter informações adicionais sobre como remover produtos de software de seu sistema operacional Windows.

#### **Tarefas Relacionadas:**

- v "Desinstalando o DB2 UDB (Windows)" no *Iniciação Rápida para DB2 Servers*
- v "Removendo FixPaks do DB2" no *Iniciação Rápida para DB2 Servers*
- v ["Removendo](#page-90-0) o DB2 Information Integrator" na página 83

## **Removendo Wrappers, Funções Definidas pelo Usuário e os Wrapper** 7 **Development Kits (UNIX)** 7

Esta tarefa fornece as etapas para remover wrappers relacionais, wrappers não-relacionais, funções definidas pelo usuário do life sciences e o wrapper development kit, utilizando as ferramentas nativas para seu sistema operacional. As funções definidas pelo usuário do KEGG fazem parte do componente das funções definidas pelo usuário do life sciences dos wrappers não-relacionais.

Os wrappers não-relacionais estão instalados em componentes. Não remova um componente, a menos que não esteja mais utilizando nenhum dos wrappers ou funções definidas pelo usuário nesse componente. Por exemplo, não remova o 7 7 7

<span id="page-93-0"></span>componente Dados de Aplicativo se ainda estiver utilizando algum dos wrappers que ele contém, como o Entrez ou Documentum.

#### **Pré-requisitos:**

- v É necessário ter autoridade root para remover os componentes do DB2 Information Integrator.
- Determine quais conjuntos de arquivos serão removidos, revendo o arquivo ComponentList.htm. Para os wrappers e funções definidas pelo usuário, o arquivo ComponentList.htm está no CD do produto DB2 Information Integrator no seguinte diretório:

/cdrom/<plataforma>/<Dirwrapper>/db2/<plataforma>/ComponentList.htm

Para o wrapper development kit, o arquivo ComponentList.htm está no CD do DB2 Universal Database Enterprise Server Edition, no CD do DB2 Universal Database Connect Enterprise Edition ou no CD do DB2 Universal Database Application Development Client no seguinte diretório:

/cdrom/db2/<plataforma>/ComponentList.htm

- *cdrom* é onde o CD é montado.
- *<plataforma>* é o nome do diretório que corresponde à sua plataforma.
- *<Dirwrapper>* é o diretório que corresponde aos wrappers ou aos wrapper development kits. O diretório RCON corresponde aos wrappers relacionais e o diretório LSDC corresponde aos wrappers não-relacionais e funções definidas pelo usuário.

#### **Procedimento:**

Para remover wrappers, funções definidas pelo usuário e os wrapper development kits:

- 1. Pare o DB2 Administration Server.
- 2. Pare as instâncias do DB2.
- 3. Efetue login como usuário com autoridade root.

Utilize um dos seguintes métodos para remover os wrappers, funções definidas pelo usuário e wrapper development kits de seu sistema:

- v Em sistemas AIX, você pode utilizar a SMIT (System Management Interface Tool).
- v Em sistemas HP-UX, você pode utilizar o comando swremove.
- v Em sistemas Linux, você pode utilizar o comando rpm.
- No Solaris, utilize o comando pkgrm.

#### **Tarefas Relacionadas:**

- v "Desinstalando o DB2 UDB (UNIX)" no *Iniciação Rápida para DB2 Servers*
- v "Removendo FixPaks do DB2" no *Iniciação Rápida para DB2 Servers*
- v ["Removendo](#page-90-0) o DB2 Information Integrator" na página 83

### **Removendo o Wrapper Development Kit (Windows)**

Utilize este procedimento para remover o wrapper development kit de seu sistema Windows.

#### **Procedimento:**

Para remover o wrapper development kit:

- <span id="page-94-0"></span>1. Pare todos os processos e serviços do DB2. Isto pode ser feito utilizando o painel Serviços do Windows ou emitindo um comando db2stop.
- 2. No Painel de Controle do Windows, clique em **Incluir/Remover Programas**. É aberta a janela Incluir/Remover Programas.
- 3. Clique em **DB2 Enterprise Server Edition** e clique em **Alterar**.
- 4. No Assistente para Instalação do DB2, clique em **Próximo**. É exibida a página Manutenção de Programa.
- 5. Selecione **Modificar** e clique em **Próximo**.
- 6. Na página "Selecione os Recursos que Deseja Instalar", expanda a árvore **Ferramentas de Desenvolvimento de Aplicativos**.
- 7. Clique em **Ferramentas de Desenvolvimento de Aplicativos Base** —> **Este recurso não estará disponível.**
- 8. Clique em **Próximo** e siga as instruções no assistente para concluir o procedimento.

#### **Tarefas Relacionadas:**

- v ["Removendo](#page-90-0) o DB2 Information Integrator" na página 83
- v ["Removendo](#page-91-0) as Chaves de Licença dos Produtos DB2 Information Integrator e DB2" na [página](#page-91-0) 84
- v ["Removendo](#page-92-0) Wrappers, Funções Definidas pelo Usuário e os Wrapper [Development](#page-92-0) Kits (UNIX)" na página 85

### **Removendo o Registro de Metadados XML**

Utilize o comando undeployXMR para remover o Registro de Metadados XML de seu computador.

#### **Pré-requisitos:**

- v Em um sistema UNIX, é necessário ter autoridade root para o sistema no qual o Registro de Metadados XML está instalado. Em um sistema Windows, é necessário ter autoridade de administrador.
- v Em sistemas UNIX, execute o seguinte comando antes de remover o Registro de Metadados XML:
	- . /*instance\_home*/sqllib/db2profile

*instance\_home* é o local da instância do DB2 utilizada com o Registro de Metadados XML.

#### **Procedimento:**

Para remover o Registro de Metadados XML de seu computador:

- 1. Efetue logon no computador com a autoridade requerida.
- 2. Execute o comando undeployXMR. Você pode executar o comando a partir do diretório /xmr/bin. O diretório /xmr/bin está localizado no diretório em que foi instalado o servidor de aplicativos para DB2. O comando a seguir remove o Registro de Metadados XML de seu computador, mas deixa o banco de dados do repositório XMR intacto. Se -keepDB não for especificado, o banco de dados do repositório será removido com o Registro de Metadados XML.

undeployXMR -u xmradmin -p xiy9s0s -ad myApplicationServerDB -keepDB

#### **Tarefas Relacionadas:**

v ["Instalando](#page-83-0) o Registro de Metadados XML" na página 76

#### **Referência Relacionada:**

v "Sintaxe do Comando undeployXMR" na página 88

### <span id="page-95-0"></span>**Sintaxe do Comando undeployXMR**

Utilize o comando undeployXMR para remover o Registro de Metadados XML de seu computador. O comando undeployXMR utiliza a seguinte sintaxe.

#### **Sintaxe**

 $\rightarrow$  -undeployXMR---u-userID---p-password---ad-applicationServerDatabase--keepDB-

#### **-u** *userID*

O ID do usuário do administrador para o Registro de Metadados XML. É o mesmo ID do usuário que foi utilizado no comando deployXMR.

#### **-p** *password*

A senha do ID do usuário que você especifica para o parâmetro -u.

#### **-ad** *applicationServerDatabase*

O nome do banco de dados que foi ativado para o servidor de aplicativos para DB2.

#### **-keepDB**

Opcional: Utilize este parâmetro para preservar o banco de dados do repositório XMR. Se este parâmetro não for especificado, o banco de dados XMR será removido de seu sistema.

#### **Tarefas Relacionadas:**

v ["Removendo](#page-94-0) o Registro de Metadados XML" na página 87

#### **Desinstalando o Servidor de Aplicativos para DB2** |

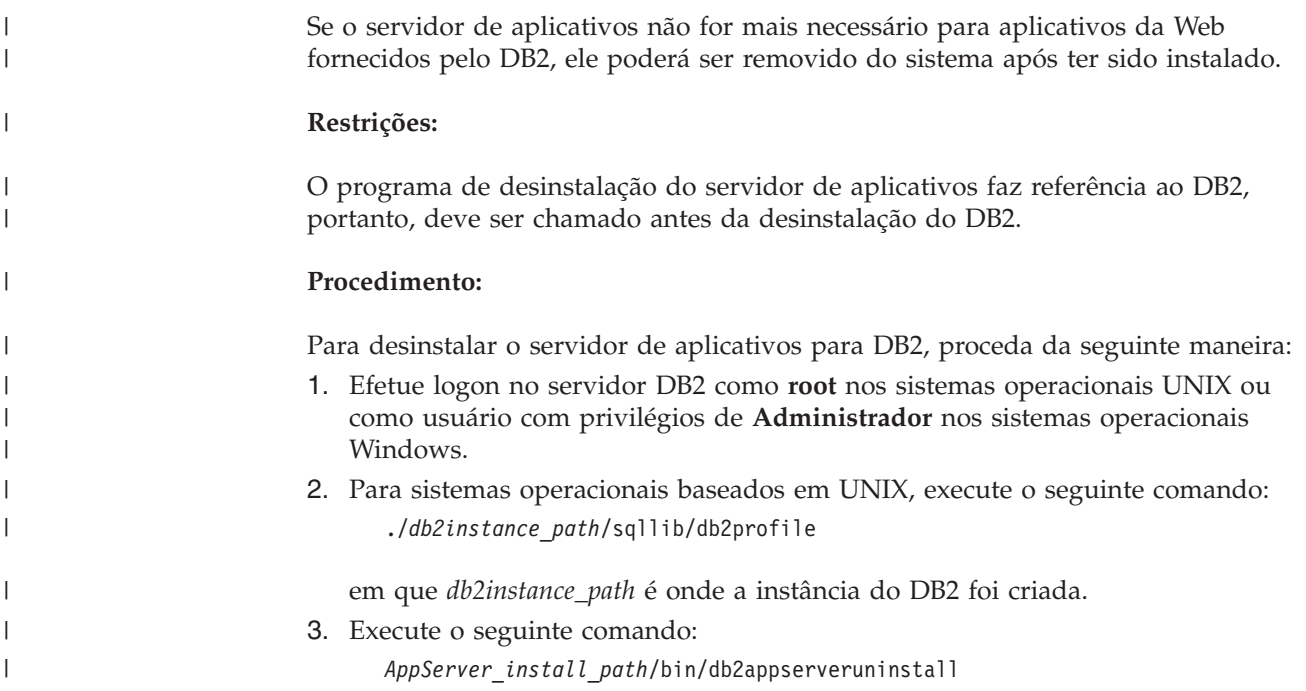

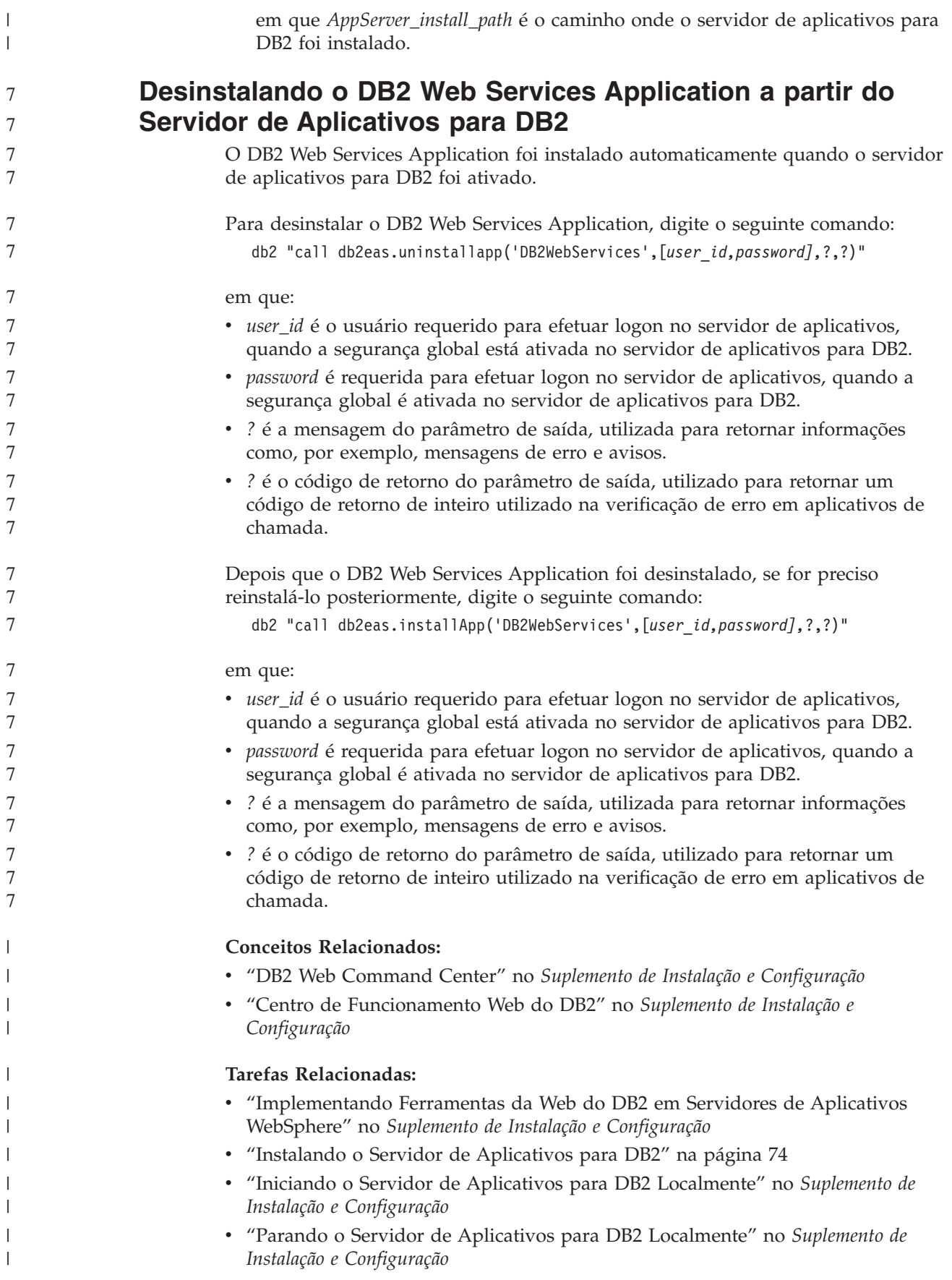

# **Apêndice. Documentação Técnica**

Você localizará informações sobre a documentação a seguir para os seguintes produtos neste apêndice:

- DB2 Information Integrator
- Produtos Complementares

## **Documentação do DB2 Information Integrator**

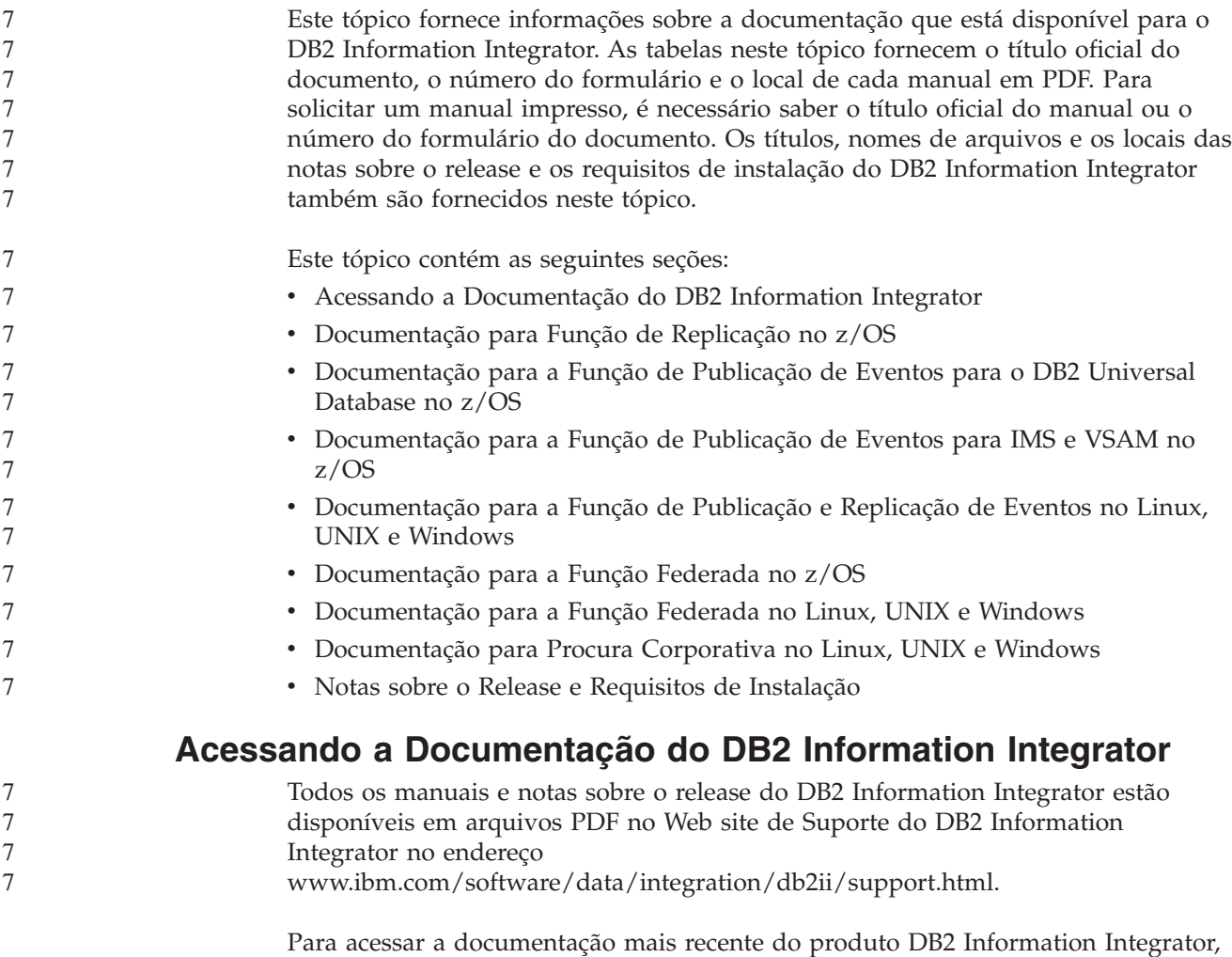

Information, conforme mostrado em Figura 7 na [página](#page-99-0) 92.

no Web site de Suporte do DB2 Information Integrator, clique no link Product

<span id="page-99-0"></span>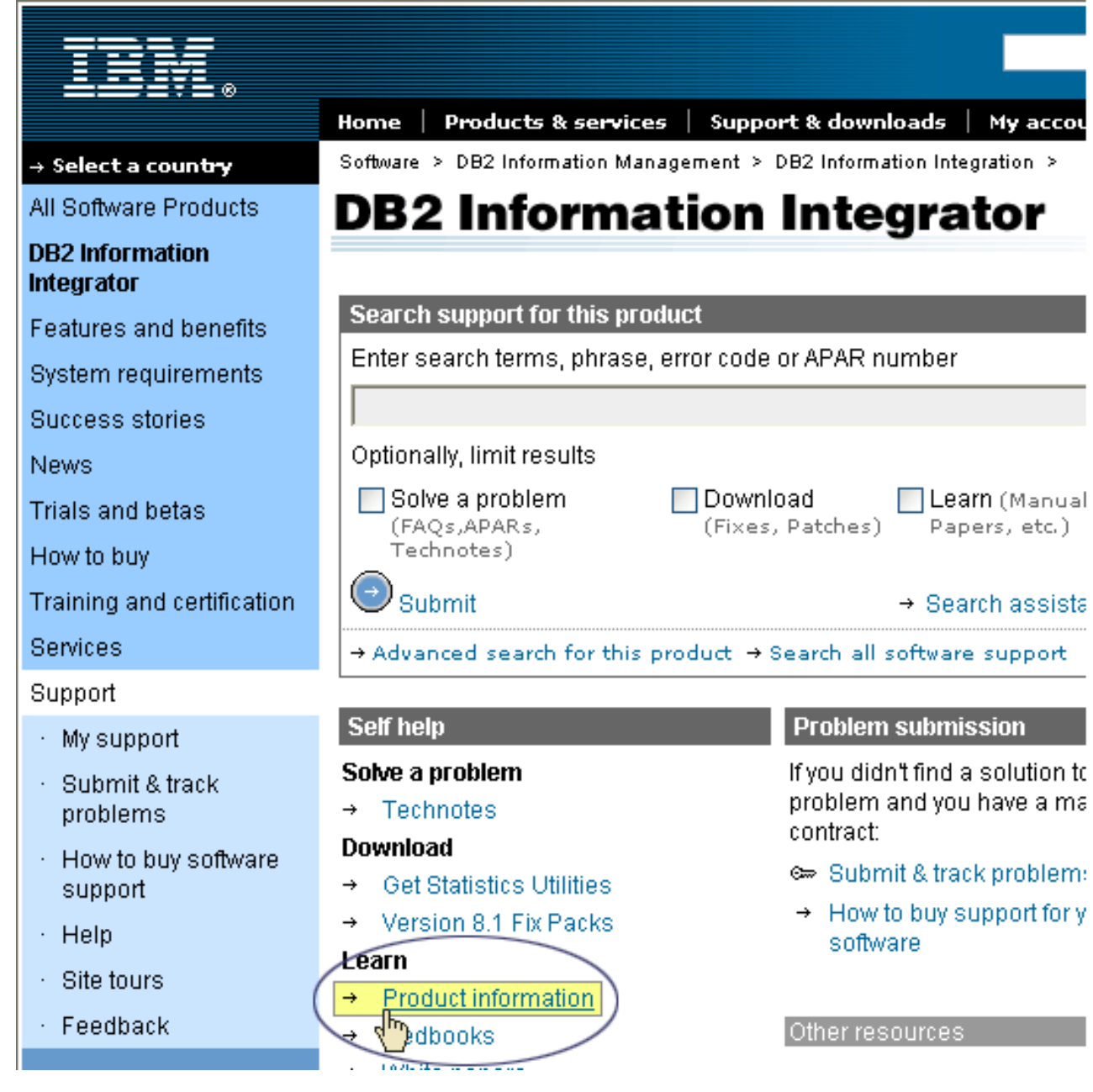

Figura 7. Acessando o link Product Information a partir do Web site de Suporte do DB2 Information Integrator

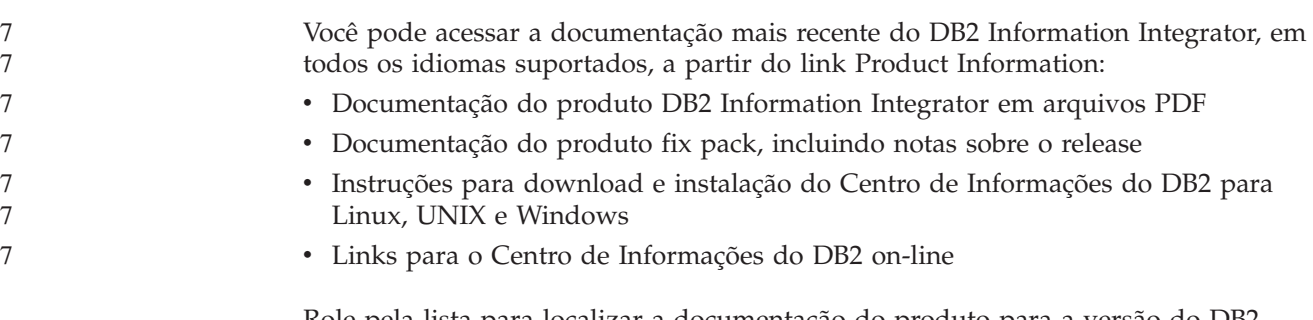

Role pela lista para localizar a documentação do produto para a versão do DB2 Information Integrator que você está utilizando.

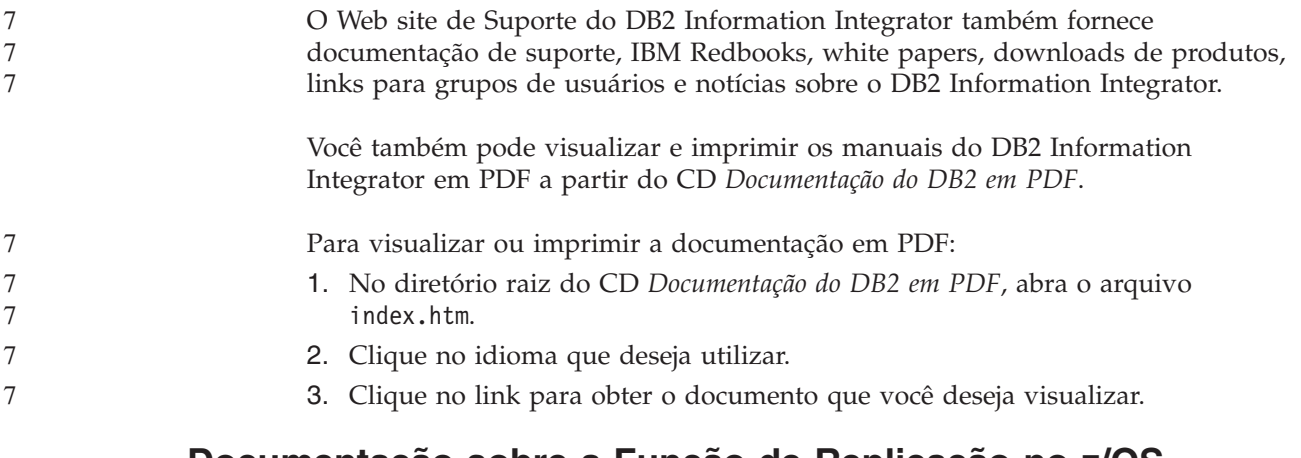

## **Documentação sobre a Função de Replicação no z/OS**

7 7

7 7

*Tabela 19. Documentação do DB2 Information Integrator sobre a Função de Replicação no z/OS*

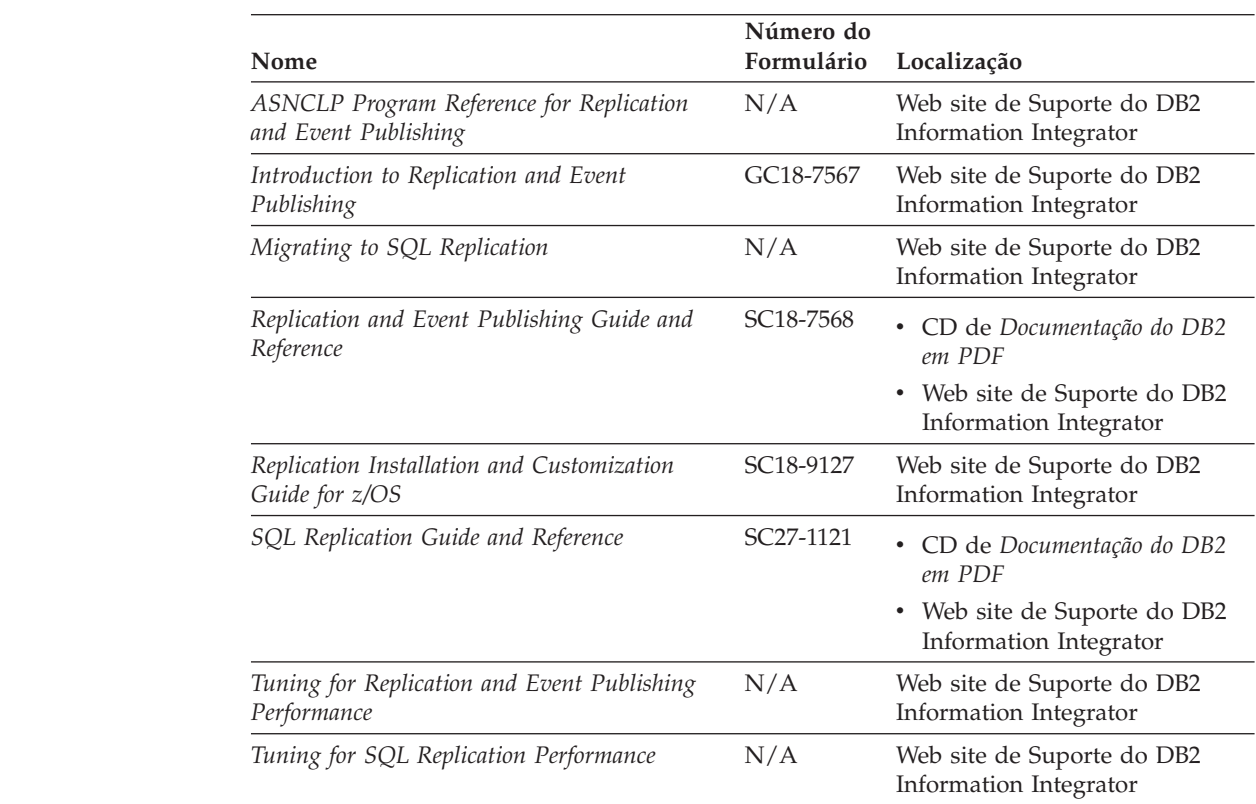

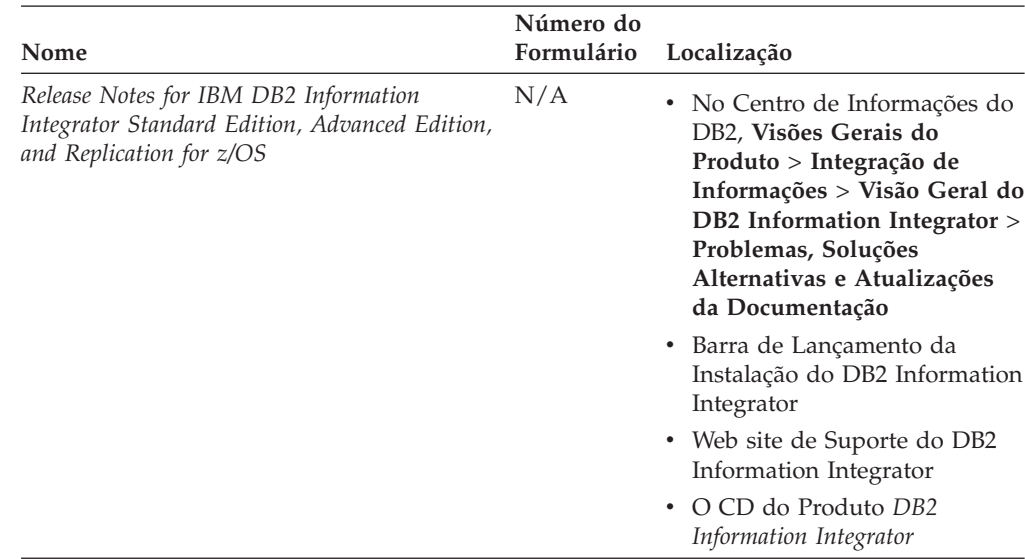

*Tabela 19. Documentação do DB2 Information Integrator sobre a Função de Replicação no z/OS (continuação)*

## **Documentação sobre a Função de Publicação de Eventos para o DB2 Universal Database no z/OS**

*Tabela 20. Documentação do DB2 Information Integrator sobre a Função de Publicação de Eventos para o DB2 Universal Database no z/OS*

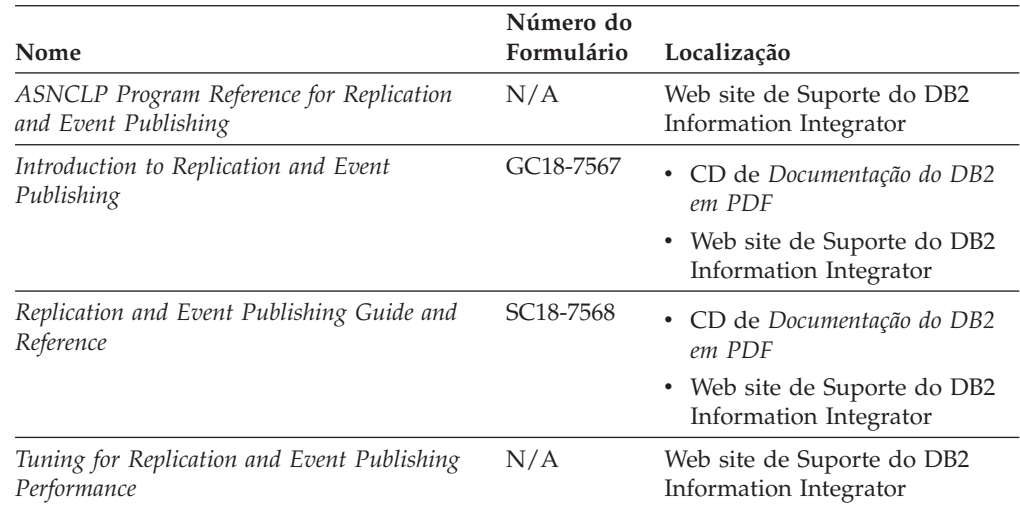

7

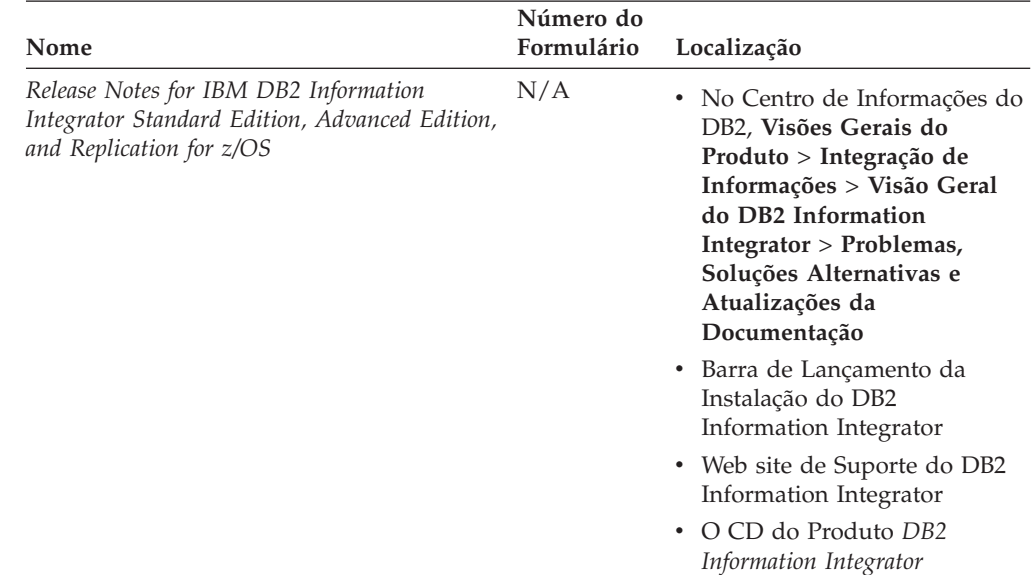

*Tabela 20. Documentação do DB2 Information Integrator sobre a Função de Publicação de Eventos para o DB2 Universal Database no z/OS (continuação)*

## **Documentação sobre a Função de Publicação de Eventos para IMS e VSAM no z/OS**

*Tabela 21. Documentação do DB2 Information Integrator sobre a Função de Publicação de Eventos para IMS e VSAM no z/OS*

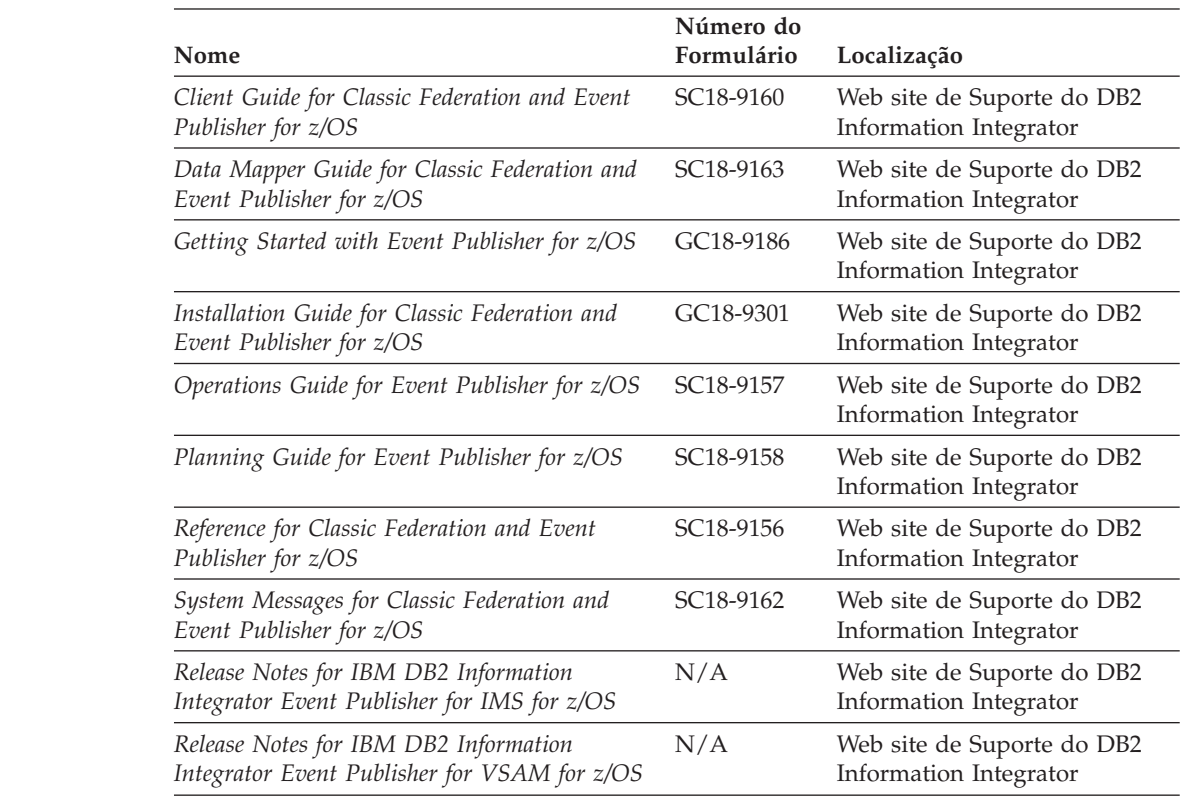

## **Documentação sobre a Função de Publicação e Replicação de Eventos no Linux, UNIX e Windows**

*Tabela 22. Documentação do DB2 Information Integrator sobre a Função de Publicação e Replicação de Eventos no Linux, UNIX e Windows*

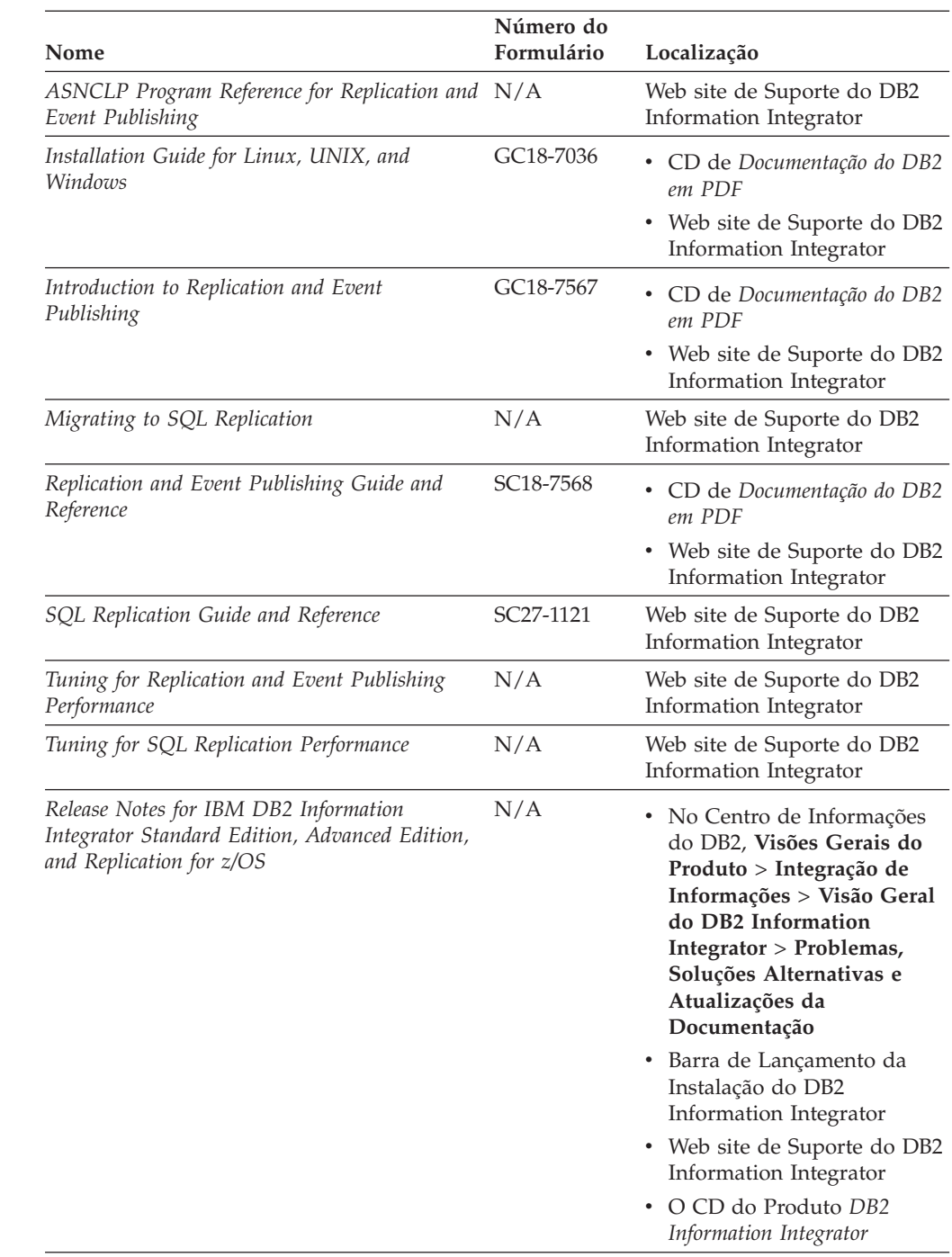

### **Documentação sobre a Função Federada no z/OS**

7

7 7

7 7

7 7

*Tabela 23. Documentação do DB2 Information Integrator sobre a Função Federada no z/OS*

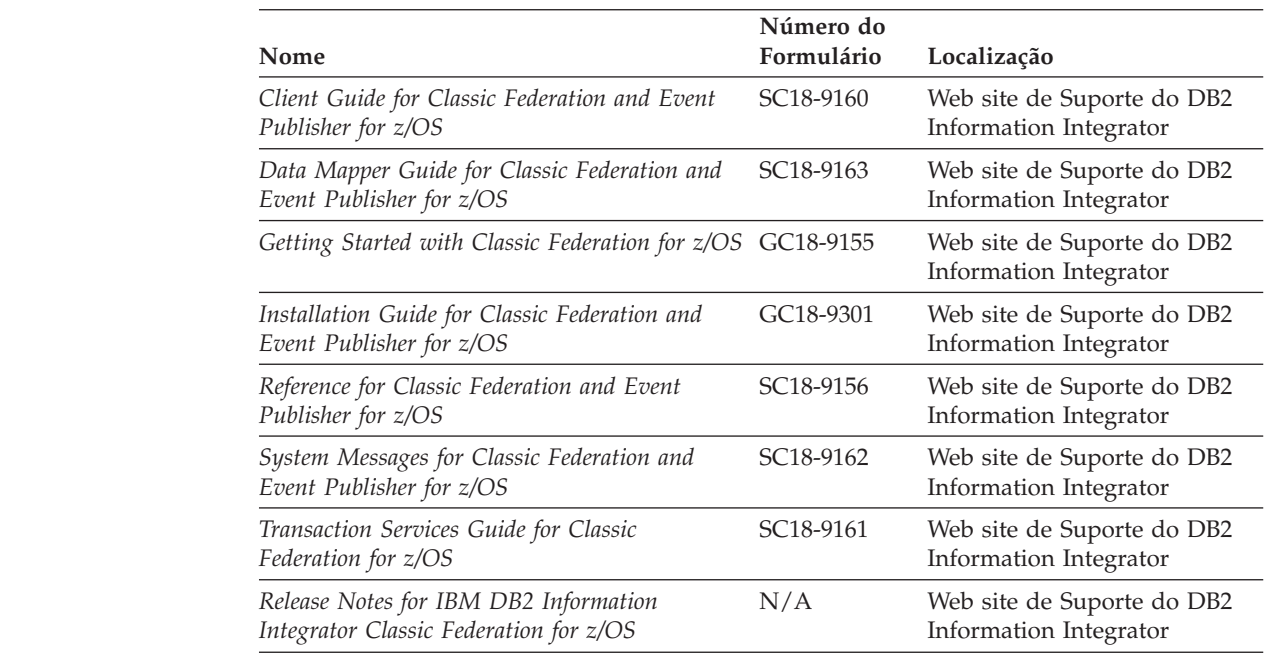

## **Documentação sobre a Função Federada no Linux, UNIX e Windows**

*Tabela 24. Documentação do DB2 Information Integrator sobre a Função Federada no Linux, UNIX e Windows*

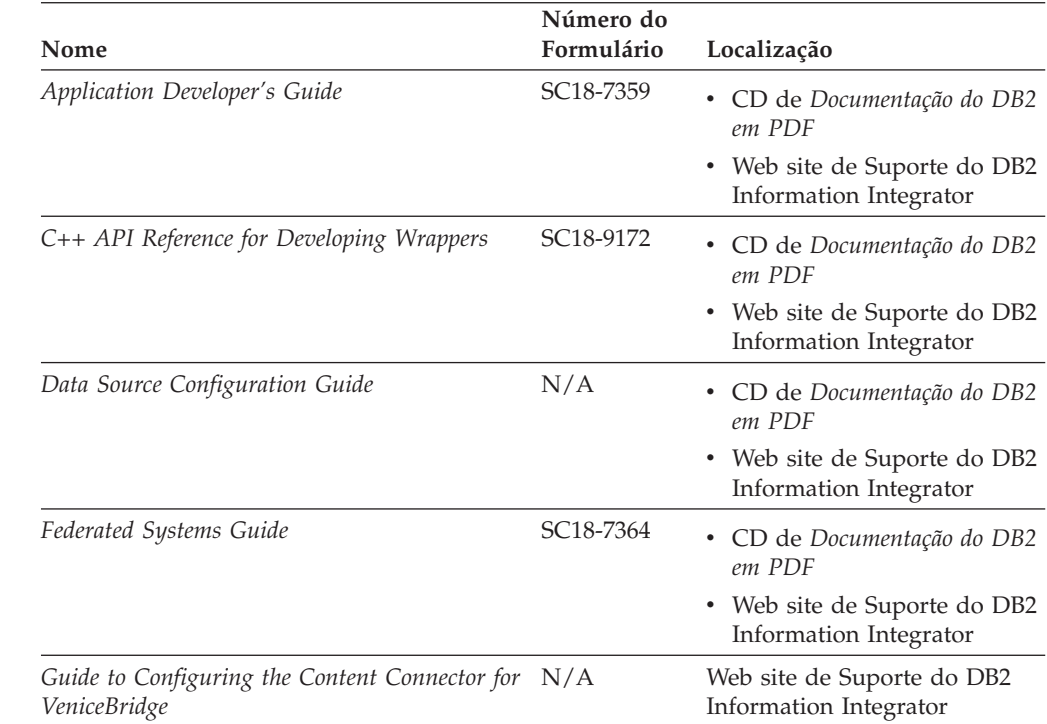

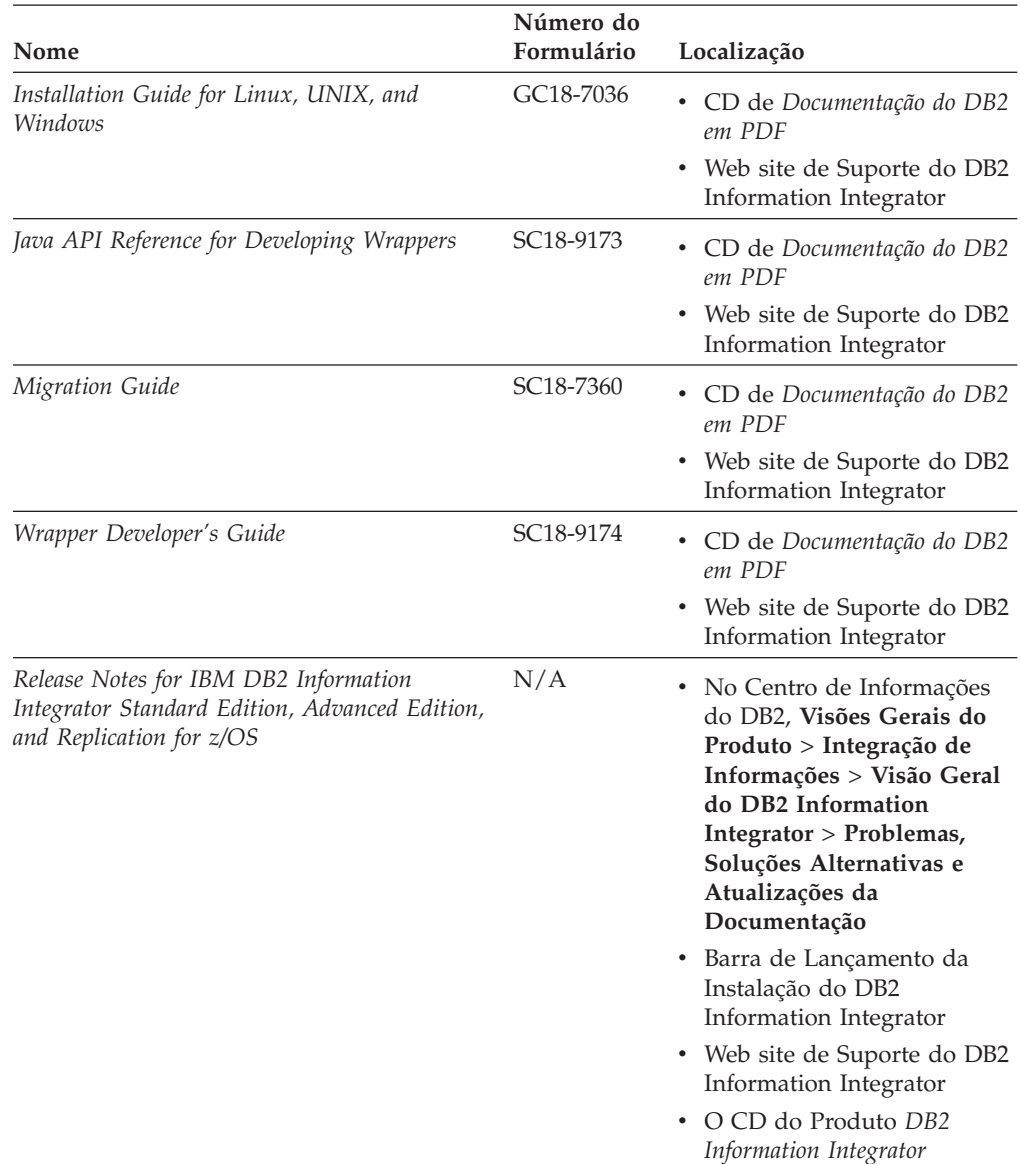

*Tabela 24. Documentação do DB2 Information Integrator sobre a Função Federada no Linux, UNIX e Windows (continuação)*

## **Documentação sobre a Função de Procura Corporativa no Linux, UNIX e Windows**

*Tabela 25. Documentação do DB2 Information Integrator sobre a Função de Procura Corporativa no Linux, UNIX e Windows*

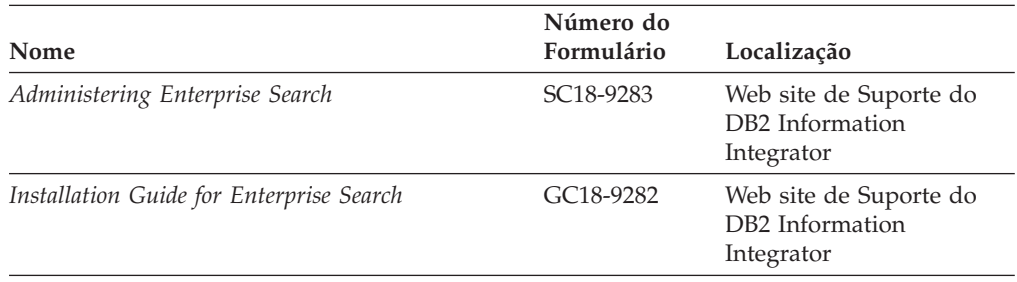

*Tabela 25. Documentação do DB2 Information Integrator sobre a Função de Procura Corporativa no Linux, UNIX e Windows (continuação)*

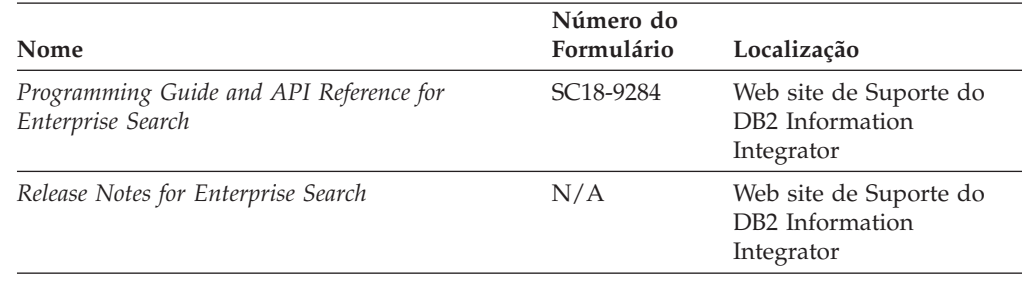

### **Notas sobre o Release e Requisitos de Instalação**

As notas sobre o release fornecem informações que são específicas do release e nível de fix pack para seu produto e incluem as últimas correções na documentação para cada release.

Os requisitos de instalação fornecem informações específicas do release de seu produto.

*Tabela 26. Notas sobre o Release e Requisitos de Instalação do DB2 Information Integrator*

| Nome                                                                                                    | Nome de<br>Arquivo  | Localização                                                                                                    |
|----------------------------------------------------------------------------------------------------|---------------------|----------------------------------------------------------------------------------------------------|
| Installation Requirements for IBM<br>DB2 Information Integrator Event<br>Publishing Edition, Replication<br>Edition, Standard Edition, Advanced<br>Edition, Advanced Edition Unlimited,<br>Developer Edition, and Replication for<br>z/OS | Prereqs             | • O CD do Produto DB2 Information<br>Integrator<br>Barra de Lançamento da Instalação<br>do DB2 Information Integrator                                                                                                   |
| Release Notes for IBM DB2<br>Information Integrator Standard<br>Edition, Advanced Edition, and<br>Replication for z/OS                                                                                                    | <b>ReleaseNotes</b> | · No Centro de Informações do DB2,<br>Visões Gerais do Produto ><br>Integração de Informações > Visão<br>Geral do DB2 Information<br>Integrator > Problemas, Soluções<br>Alternativas e Atualizações da<br>Documentação |
|                                                                                                    |                     | · Barra de Lançamento da Instalação<br>do DB2 Information Integrator                                                                                                    |
|                                                                                                    |                     | • Web site de Suporte do DB2<br>Information Integrator                                                                                                    |
|                                                                                                    |                     | • O CD do Produto DB2 Information<br>Integrator                                                                                                    |
| Release Notes for IBM DB2<br>Information Integrator Event<br>Publisher for IMS for z/OS                                                                                                    | N/A                 | Web site de Suporte do DB2<br>Information Integrator                                                                                                    |
| Release Notes for IBM DB2<br>Information Integrator Event<br>Publisher for VSAM for z/OS                                                                                                    | N/A                 | Web site de Suporte do DB2<br>Information Integrator                                                                                                    |
| Release Notes for IBM DB2<br>Information Integrator Classic<br>Federation for z/OS                                                                                                    | N/A                 | Web site de Suporte do DB2<br>Information Integrator                                                                                                    |
| Release Notes for Enterprise Search                                                                                                    | N/A                 | Web site de Suporte do DB2<br>Information Integrator                                                                                                    |

<span id="page-107-0"></span>Para visualizar os requisitos de instalação e as notas sobre o release que estão no CD do produto:

- Em sistemas operacionais Windows, digite:
	- x:\doc\%L

*x* é a letra da unidade de CD do Windows e *%L* é o locale da documentação que você deseja utilizar, por exemplo, en\_US.

• Em sistemas operacionais UNIX, digite:

/cdrom/doc/%L/

*cdrom* refere-se ao ponto de montagem do UNIX do CD e *%L* é o locale da documentação que você deseja utilizar, por exemplo, en\_US.

### **Documentação para Produtos Complementares do DB2 Information Integrator**

Esta seção lista a documentação para os produtos que são complementares para o DB2 Information Integrator.

### **Documentação do IBM WebSphere**

Informações sobre os produtos IBM WebSphere estão disponíveis no WebSphere Developer Domain no endereço [www7b.boulder.ibm.com/wsdd/.](http://www7b.boulder.ibm.com/wsdd/)

### **Documentação do IBM Lotus Extended Search**

Para obter informações sobre o IBM Lotus Extended Search, consulte o site do Lotus Extended Search em [www.lotus.com/products/des.nsf/wdocuments/resources.](http://www.lotus.com/products/des.nsf/wdocuments/resources/)

#### **Conceitos Relacionados:**

v "Produtos e Componentes [Complementates](#page-20-0) para o DB2 Information Integrator" na [página](#page-20-0) 13
## <span id="page-108-0"></span>**Acessibilidade**

Os recursos de acessibilidade ajudam os usuários com deficiência física, tais como mobilidade restrita ou visão limitada a utilizar os produtos de software de forma bem sucedida. A lista a seguir especifica os principais recursos de acessibilidade nos produtos DB2® Versão 8:

- v Toda a funcionalidade do DB2 está disponível utilizando o teclado para navegação em vez do mouse. Para obter mais informações, consulte o manual "Entrada de Dados e Navegação Através do Teclado".
- v Você pode personalizar o tamanho e a cor das fontes nas interfaces com o usuário do DB2. Para obter mais informações, consulte o manual "Exibição Acessível".
- v Os produtos DB2 suportam aplicativos de acessibilidade que utilizam a API Java™ Accessibility. Para obter mais informações, consulte o manual ["Compatibilidade](#page-109-0) com Tecnologias Assistidas" na página 102.
- v A documentação do DB2 é fornecida em um formato acessível. Para obter mais informações, consulte o manual ["Documentação](#page-109-0) Acessível" na página 102.

### **Entrada de Dados e Navegação Através do Teclado**

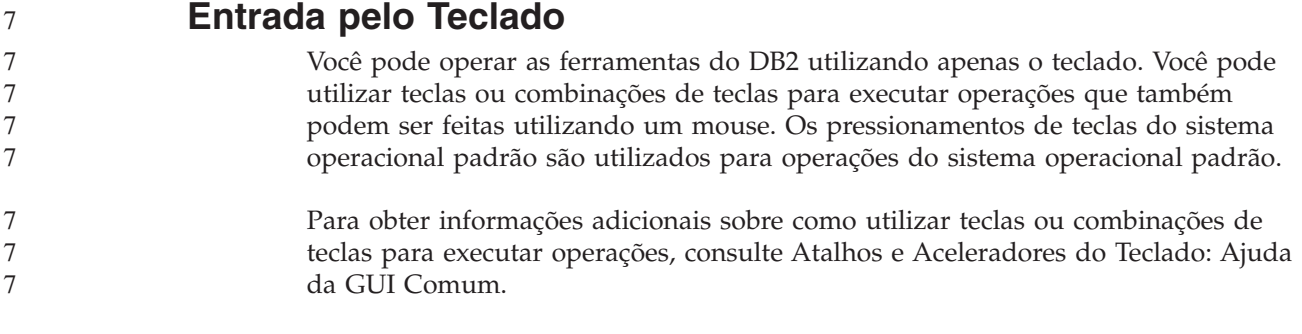

### **Navegação pelo Teclado**

Você pode navegar pela interface com o usuário das ferramentas do DB2 utilizando teclas ou combinações de teclas.

Para obter informações adicionais sobre como utilizar teclas ou combinações de teclas para navegar pelas Ferramentas do DB2, consulte Atalhos e Aceleradores do Teclado: Ajuda da GUI Comum.

#### **Foco do Teclado**

Em sistemas operacionais  $UNIX^{\circledast}$ , será destacada a área da janela ativa na qual seus pressionamentos de tecla terão efeito.

#### **Exibição Acessível**

As ferramentas do DB2 possuem recursos que melhoram a acessibilidade para usuários com pouca visão ou outras deficiências visuais. Esses aperfeiçoamentos de acessibilidade incluem suporte para propriedades de fontes personalizáveis.

### <span id="page-109-0"></span>**Definições das Fontes**

Você pode selecionar cor, tamanho e fonte para o texto em menus e janelas de diálogo utilizando o bloco de notas Definições de Ferramentas.

Para obter informações adicionais sobre como especificar definições de fontes, consulte Alterando Fontes para Menus e Texto: Ajuda da GUI Comum.

#### **Independente da Cor**

Não é necessário distinguir entre cores para utilizar quaisquer funções neste produto.

### **Compatibilidade com Tecnologias Assistidas**

As interfaces de ferramentas do DB2 suportam a API Java Accessibility, que permite utilizar leitoras de tela e outras tecnologias assistidas com produtos DB2.

#### **Documentação Acessível**

A documentação do DB2 é fornecida em formato XHTML 1.0, que pode ser exibido na maioria dos navegadores da Web. O XHTML permite exibir a documentação de acordo com as preferências de exibição definidas em seu navegador. Permite também que você utilize as leitoras de tela e outras tecnologias de assistência.

Os diagramas de sintaxe são fornecidos em formato decimal pontilhado. Este formato estará disponível apenas se você estiver acessando a documentação on-line utilizando uma leitora de tela.

#### **Conceitos Relacionados:**

v "Dotted decimal syntax diagrams" no *Infrastructure Topics (DB2 Common Files)*

#### **Tarefas Relacionadas:**

- v "Atalhos e Aceleradores do Teclado: Ajuda da GUI Comum"
- v "Alterando Fontes para Menus e Texto: Ajuda da GUI Comum"

# **Índice Remissivo**

## **A**

acessibilidade [recursos](#page-108-0) 101 arquivos com estrutura de tabela versões [suportadas](#page-46-0) 39 Arquivos do Excel versões [suportadas](#page-46-0) 39 arquivos simples [Consulte](#page-46-0) também os arquivos [estruturados](#page-46-0) em tabelas 39 assistente para Redistribuir Dados versões [suportadas](#page-46-0) 39 atalhos do teclado [suporte](#page-108-0) para 101 atualizando Centro de [Informaþ§es](#page-73-0) do DB2 66

# **B**

bancos de dados federados [configurando](#page-57-0) 50 [descrição](#page-10-0) 3 BD OLE versões [suportadas](#page-46-0) 39 BLAST versões [suportadas](#page-46-0) 39

# **C**

Centro de Informações [instalando](#page-60-0) 53, [61](#page-68-0) Centro de Informações do DB2 [atualizando](#page-73-0) 66 chave de licenciamento [desinstalando](#page-91-0) 84 registrando para DB2 [Information](#page-88-0) Integrator [\(Windows\)](#page-88-0) 81 chave de licenciamento do produto [desinstalando](#page-91-0) 84 comando deployXMR [sintaxe](#page-84-0) 77 comando undeployXMR [sintaxe](#page-95-0) 88 controladores ODBC [acessando](#page-63-0) as origens do Microsoft SQL Server [\(UNIX\)](#page-63-0) 56

# **D**

DB2 Connect Enterprise Edition cenário de [instalação](#page-25-0) 18 DB2 Enterprise Server Edition [Componente](#page-12-0) DB2 Information [Integrator](#page-12-0) 5 DB2 Information Integrator [alterando](#page-71-0) as edições 64 [Componente](#page-12-0) DB2 Enterprise Server [Edition](#page-12-0) 5 [descrição](#page-8-0) 1

DB2 Information Integrator *(continuação)* [desinstalando](#page-90-0) 83 [edições](#page-19-0) 12 instalando [UNIX](#page-64-0) 57 instalando o Registro de [Metadados](#page-80-0) [XML](#page-80-0) 73 [registrando](#page-88-0) a chave de [licenciamento](#page-88-0) 81 varißveis de [ambiente](#page-55-0) 48 visão geral das [tarefas](#page-22-0) para [instalação](#page-22-0) 15 DB2 Information Integrator Nonrelational Wrappers [descrição](#page-13-0) 6 [incluindo](#page-70-0) em um sistema [existente](#page-70-0) 63 DB2 Information Integrator Relational Wrappers [descrição](#page-14-0) 7 [incluindo](#page-70-0) em um sistema [existente](#page-70-0) 63 DB2 Net Search Extender [descritos](#page-18-0) 11 DB2 para iSeries versões [suportadas](#page-46-0) 39 DB2 para Linux, UNIX e Windows versões [suportadas](#page-46-0) 39 DB2 para VM e VSE versões [suportadas](#page-46-0) 39 DB2 para z/OS e OS/390 versões [suportadas](#page-46-0) 39 DB2 Universal Database [desinstalando](#page-90-0) 83 [instalando](#page-33-0) com o FixPak 1 ou [anterior](#page-33-0) 26 instalando o wrapper [development](#page-76-0) [kit](#page-76-0) 69, [70](#page-77-0) [instalando](#page-29-0) sob a versão 8.1.2 22 [instalando](#page-31-0) sob a versão 8.1 FixPak 3 [24](#page-31-0) obtendo [atualizações](#page-72-0) 65 desenvolvimento wrappers [development](#page-74-0) kit 67 desenvolvimento de aplicações Instalando o kit de [desenvolvimento](#page-78-0) de [wrappers](#page-78-0) (UNIX) 71 desinstalar Registro de [Metadados](#page-94-0) XML do [DB2](#page-94-0) 87 servidores de [aplicativos](#page-95-0) 88 documentação

instalando o DB2 [Information](#page-23-0)

[Integrator](#page-23-0) 16

versões [suportadas](#page-46-0) 39

Documentum

[ODBC](#page-59-0) 52

drivers

#### **E**

edições DB2 [Information](#page-19-0) Integrator 12 Edições do DB2 Information Integrator [alteração](#page-71-0) 64 Entrez versões [suportadas](#page-46-0) 39 Extended Search produtos [complementares](#page-20-0) do DB2 [Information](#page-20-0) Integrator 13 versões [suportadas](#page-46-0) 39

## **F**

ferramentas da Web [instalando](#page-81-0) 74 FixPaks obtendo [atualizações](#page-72-0) para DB2 65 Funções definidas pelo usuário de KEGG instalando [UNIX](#page-64-0) 57 [visão](#page-15-0) geral 8 funções definidas pelo usuário do life sciences instalando [UNIX](#page-64-0) 57 [visão](#page-15-0) geral 8

# **G**

gerenciamento de metadados DB2 [Information](#page-11-0) Integrator 4 gravando wrappers [development](#page-74-0) kit 67

## **I**

IBM Lotus Extended Search [documentação](#page-107-0) 100 produtos [complementares](#page-20-0) do DB2 [Information](#page-20-0) Integrator 13 [inabilidade](#page-108-0) 101 Informix versões [suportadas](#page-46-0) 39 instalação edição ou versão [não-suportada](#page-35-0) do DB2 está [instalada](#page-35-0) 28 sintaxe do comando [deployXMR](#page-84-0) 77 Instalação Registro de [Metadados](#page-83-0) XML 76 instalando Centro de [Informações](#page-60-0) 53, [61](#page-68-0) DB2 [Information](#page-27-0) Integrator 20 com o DB2 Connect [Enterprise](#page-25-0) [Edition](#page-25-0) 18 com o DB2 FixPak 1 ou [anterior](#page-33-0) [instalado](#page-33-0) 26 [instalação](#page-27-0) limpa 20

instalando *(continuação)* DB2 [Information](#page-27-0) Integrator *[\(continuação\)](#page-27-0)* [quando](#page-29-0) o DB2 Versão 8.1.2 está [instalado](#page-29-0) 22 [quando](#page-35-0) uma versão ou edição [não-suportada](#page-35-0) do DB2 está [instalada](#page-35-0) 28 sobre o DB2 Versão 8.1 [FixPak](#page-31-0) 3 ou [posterior](#page-31-0) 24 [UNIX](#page-64-0) 57 Registro de [Metadados](#page-80-0) XML do [DB2](#page-80-0) 73 servidores de [aplicativos](#page-81-0) 74 [instrução](#page-9-0) CREATE SERVER 2

## **L**

listas de verificação instalando o DB2 [Information](#page-49-0) [Integrator](#page-49-0) 42 log de erros [ativando](#page-89-0) 82 no Registro de [Metadados](#page-89-0) XML 82

## **M**

Microsoft Excel [Consulte](#page-46-0) arquivos Excel 39 Microsoft Internet Explorer [requisitos](#page-48-0) para o Registro de [Metadados](#page-48-0) XML 41 Microsoft SQL Server [instalando](#page-63-0) o wrapper 56 [registrando](#page-59-0) o driver do Microsoft SQL Server Client [Versão](#page-59-0) 2000 52 versões [suportadas](#page-46-0) 39 Mozilla [requisitos](#page-48-0) para o Registro de [Metadados](#page-48-0) XML 41

# **N**

navegadores [requisitos](#page-48-0) para o Registro de [Metadados](#page-48-0) XML 41 navegadores da Web [requisitos](#page-48-0) para o Registro de [Metadados](#page-48-0) XML 41 Netscape requisitos, Registro de [Metadados](#page-48-0) [XML](#page-48-0) 41

# **O**

ODBC versões [suportadas](#page-46-0) 39 Oracle editando o script [genclntsh](#page-67-0) do [Oracle](#page-67-0) 60 [origens](#page-10-0) de dados 3 [descrição](#page-10-0) 3 Origens de Dados Oracle editando o script [genclntsh](#page-62-0) antes de instalar o [wrapper](#page-62-0) do Oracle 55

### **P**

produtos complementares DB2 [Information](#page-20-0) Integrator 13, [100](#page-107-0) DB2 Net Search [Extender](#page-18-0) 11

# **R**

registrando [ativando](#page-89-0) log de erros 82 registro Registro de [Metadados](#page-19-0) XML [descrito](#page-19-0) 12 Registro de Metadados XML [descritos](#page-19-0) 12 [instalando](#page-83-0) 76 removendo de seu [computador](#page-94-0) 87 sintaxe do [comando](#page-95-0) [undeployXMR](#page-95-0) 88 Registro de Metadados XML do DB2 [gerenciamento](#page-11-0) de metadados 4 [instalando](#page-80-0) 73 removendo servidores de [aplicativos](#page-95-0) 88 réplica ponto a ponto [descrição](#page-16-0) 9 replicação bidirecional [descrição](#page-16-0) 9 Replicação Q [descrição](#page-16-0) 9 instalando [UNIX](#page-64-0) 57 réplica ponto a ponto [descrição](#page-16-0) 9 replicação bidirecional [descrição](#page-16-0) 9 replicação unidirecional [descrição](#page-16-0) 9 replicação unidirecional [descrição](#page-16-0) 9 requisitos de hardware DB2 [Information](#page-39-0) Integrator 32 lista de [verificação](#page-49-0) 42 requisitos de instalação wrappers [relacionais](#page-52-0) do DB2 [Information](#page-52-0) Integrator 45 requisitos de memória DB2 [Information](#page-49-0) Integrator 42 requisitos de software DB2 [Information](#page-39-0) Integrator 32 lista de [verificação](#page-49-0) 42 resolução de problemas registrando a chave de [licenciamento](#page-88-0) do DB2 [Information](#page-88-0) Integrator 81 registro de erros no [Registro](#page-89-0) de [Metadados](#page-89-0) XML 82

## **S**

script genclntsh [editando](#page-62-0) antes de instalar o wrapper do [Oracle](#page-62-0) 55 [instalando](#page-67-0) o wrapper do Oracle 60 servidor [federado](#page-10-0) 3 [configurando](#page-57-0) 50 [descrição](#page-9-0) 2

servidores de aplicativos [desinstalando](#page-95-0) 88 [instalando](#page-81-0) 74 [removendo](#page-95-0) 88 sistema de [gerenciamento](#page-8-0) de banco de dados [distribuído](#page-8-0) 1 sistemas federados lista de [verificação](#page-49-0) de instalação 42 [visão](#page-8-0) geral 1 visão geral das [tarefas](#page-22-0) para [configuração](#page-22-0) 15 sistemas operacionais suportado para o DB2 [Information](#page-44-0) [Integrator](#page-44-0) 37 suporte de 32 bits para o DB2 [Information](#page-44-0) [Integrator](#page-44-0) 37 suporte de 64 bits para o DB2 [Information](#page-44-0) [Integrator](#page-44-0) 37 Sybase versões [suportadas](#page-46-0) 39

# **U**

UDFs (Funções Definidas pelo Usuário) [KEGG](#page-15-0) 8 life [sciences](#page-15-0) 8

# **V**

varißveis de ambiente DB2 [Information](#page-55-0) Integrator 48

## **W**

WebSphere Application Server produtos [complementares](#page-20-0) 13 WebSphere Site Developer [documentação](#page-107-0) 100 produtos [complementares](#page-20-0) 13 wrapper development kit [descrição](#page-74-0) 67 [instalando](#page-76-0) com o DB2 Universal [Database](#page-76-0) 69 [instalando](#page-77-0) na parte superior do DB2 [Universal](#page-77-0) Database 70 [instalando](#page-78-0) no UNIX 71 wrappers [BioRS](#page-57-0) 50 [desinstalando](#page-90-0) 83 [desinstalando](#page-92-0) (UNIX) 85 [desinstalando](#page-92-0) (Windows) 85 [development](#page-74-0) kit 67 wrappers não-relacionais [BioRS](#page-57-0) 50 DB2 [Information](#page-13-0) Integrator 6 desinstalando [UNIX](#page-92-0) 85 [Windows](#page-92-0) 85 [incluindo](#page-70-0) em um sistema [existente](#page-70-0) 63 instalando [UNIX](#page-64-0) 57 [Windows](#page-57-0) 50 [requisitos](#page-39-0) de hardware e software 32

```
wrappers relacionais
Information Integrator 7
desinstalando (UNIX) 85
desinstalando (Windows) 85
instalando 63
   UNIX 57
pré-requisitos de instalação 45
requisitos de hardware e software 32
```
#### **X** XML

versões [suportadas](#page-46-0) 39

## **Avisos**

Estas informações foram desenvolvidas para produtos e serviços oferecidos nos Estados Unidos. É possível que a IBM não ofereça os produtos, serviços ou recursos discutidos nesta publicação em outros países. Consulte um representante IBM local para obter informações sobre produtos e serviços disponíveis atualmente em sua área. Qualquer referência a produtos, programas ou serviços IBM não significa que apenas produtos, programas ou serviços IBM possam ser utilizados. Qualquer produto, programa ou serviço funcionalmente equivalente, que não infrinja nenhum direito de propriedade intelectual da IBM, poderá ser utilizado em substituição a este produto, programa ou serviço. Entretanto a avaliação e verificação da operação de qualquer produto, programa ou serviço não-IBM são de responsabilidade do Cliente.

A IBM pode ter patentes ou solicitações de patentes pendentes relativas a assuntos tratados nesta publicação. O fornecimento desta publicação não garante ao Cliente nenhum direito sobre tais patentes. Pedidos de licença devem ser enviados, por escrito, para:

Gerência de Relações Comerciais e Industriais da IBM Brasil Av. Pasteur 138-146 Botafogo Rio de Janeiro - RJ CEP 22290-240

Para pedidos de licença relacionados a informações de DBCS (Conjunto de Caracteres de Byte Duplo), entre em contato com o Departamento de Propriedade Intelectual da IBM em seu país ou envie pedidos de licença, por escrito, para:

IBM World Trade Asia Corporation Licensing 2-31 Roppongi 3-chome, Minato-ku Tokyo 106-0032, Japan

**O parágrafo a seguir não se aplica a nenhum país em que tais disposições não estejam de acordo com a legislação local:** A INTERNATIONAL BUSINESS MACHINES CORPORATION FORNECE ESTA PUBLICAÇÃO "NO ESTADO EM QUE SE ENCONTRA" SEM GARANTIA DE NENHUM TIPO, SEJA EXPRESSA OU IMPLÍCITA, INCLUINDO, MAS NÃO SE LIMITANDO ÀS GARANTIAS IMPLÍCITAS DE NÃO-VIOLAÇÃO, MERCADO OU ADEQUAÇÃO A UM DETERMINADO PROPÓSITO. Alguns países não permitem a exclusão de garantias expressas ou implícitas em certas transações; portanto, esta disposição pode não se aplicar ao Cliente.

Esta publicação pode incluir imprecisões técnicas ou erros tipográficos. Periodicamente, são feitas alterações nas informações aqui contidas; tais alterações serão incorporadas em futuras edições desta publicação. A IBM pode, a qualquer momento, aperfeiçoar e/ou alterar os produtos e/ou programas descritos nesta publicação, sem aviso prévio.

Referências nestas informações a Web sites não-IBM são fornecidas apenas por conveniência e não representam de forma alguma um endosso a estes Web sites. Os materiais contidos nestes Web sites não fazem parte dos materiais deste produto IBM e a utilização destes Web sites é de inteira responsabilidade do Cliente.

A IBM pode utilizar ou distribuir as informações fornecidas da forma que julgar apropriada sem incorrer em qualquer obrigação para com o Cliente.

Licenciados deste programa que desejam obter informações sobre este assunto com objetivo de permitir: (i) a troca de informações entre programas criados independentemente e outros programas (incluindo este), e (ii) a utilização mútua das informações trocadas, devem entrar em contato com:

Gerência de Relações Comerciais e Industriais da IBM Brasil Av. Pasteur 138-146 Botafogo Rio de Janeiro - RJ CEP 22290-240

Tais informações podem estar disponíveis, sujeitas a termos e condições apropriadas, incluindo em alguns casos o pagamento de uma taxa.

O programa licenciado descrito neste documento e todo o material licenciado disponível são fornecidos pela IBM sob os termos do Contrato com o Cliente IBM, do Contrato de Licença do Programa Internacional IBM ou de qualquer outro contrato equivalente.

Todos os dados de desempenho aqui contidos foram determinados em um ambiente controlado. Portanto, os resultados obtidos em outros ambientes operacionais podem variar significativamente. Algumas medidas podem ter sido tomadas em sistemas de nível de desenvolvimento e não há garantia de que tais medidas serão iguais em sistemas geralmente disponíveis. Além disso, algumas medidas podem ter sido estimadas por extrapolação. Os resultados reais podem variar. Os usuários deste documento devem verificar os dados aplicáveis para o seu ambiente específico.

As informações relativas a produtos não-IBM foram obtidas junto aos fornecedores dos produtos, de seus anúncios publicados ou de outras fontes disponíveis publicamente. A IBM não testou estes produtos e não pode confirmar a precisão do desempenho, compatibilidade nem qualquer outra reivindicação relacionada a produtos não-IBM. Dúvidas sobre a capacidade de produtos não-IBM devem ser encaminhadas diretamente a seus fornecedores.

Todas as declarações relacionadas aos objetivos e intenções futuras da IBM estão sujeitas a alterações ou cancelamento sem aviso prévio e representam apenas metas e objetivos.

Estas informações contêm exemplos de dados e relatórios utilizados nas operações diárias de negócios. Para ilustrá-lo da forma mais completa possível, os exemplos podem incluir nomes de indivíduos, empresas, marcas e produtos. Todos os nomes são fictícios e qualquer semelhança com nomes e endereços utilizados por uma empresa real é mera coincidência.

#### LICENÇA DE COPYRIGHT:

Estas informações contêm programas aplicativos de amostra na linguagem fonte, ilustrando as técnicas de programação em diversas plataformas operacionais. Você pode copiar, modificar e distribuir estes programas de exemplo sem a necessidade

de pagar à IBM, com objetivos de desenvolvimento, utilização, marketing ou distribuição de programas aplicativos em conformidade com a interface de programação do aplicativo para a plataforma operacional para a qual os programas de exemplo são criados. Estes exemplos não foram testados completamente em todas as condições. Portanto, a IBM não pode garantir ou confirmar a confiabilidade, manutenção ou função destes programas. Você pode copiar, modificar e distribuir estes programas de exemplo sem a necessidade de pagar à IBM, com objetivos de desenvolvimento, utilização, marketing ou distribuição de programas aplicativos, em conformidade com interfaces de programação de aplicativos da IBM.

Cada cópia ou parte deste exemplo de programa ou qualquer trabalho derivado deve incluir um aviso de copyright com os dizeres:

© (*nome da sua empresa*) (*ano*). Partes deste código são derivadas dos Programas de Exemplo da IBM Corp. © Copyright IBM Corp. \_*digite o ano ou anos*\_. Todos os direitos reservados.

#### **Marcas Comerciais**

Os termos a seguir são marcas comercias da International Business Machines Corporation nos Estados Unidos e/ou em outros países:

IBM DB2 DB2 Query Patroller DB2 Universal Database DRDA Informix **OMF** WebSphere

Os termos a seguir são marcas comerciais ou marcas registradas de outras empresas:

Java e todas as marcas comercias e logotipos baseados em Java são marcas comerciais ou marcas registradas da Sun Microsystems, Inc. nos Estados Unidos e/ou em outros países.

Microsoft, Windows, Windows NT e o logotipo Windows são marcas comerciais da Microsoft Corporation nos Estados Unidos e/ou em outros países.

Intel, Intel Inside (logotipos), MMX e Pentium são marcas registradas da Intel Corporation nos Estados Unidos e/ou em outros países.

UNIX é uma marca registrada do The Open Group nos Estados Unidos e em outros países.

Outros nomes de empresas, produtos ou de serviço podem ser marcas comerciais ou marcas de serviço de terceiros.

## **Entrando em Contato com a IBM**

Para entrar em contato com o serviço de atendimento a clientes IBM nos Estados Unidos ou Canadá, ligue para 1-800-IBM-SERV (1-800-426-7378). No Brasil, ligue para 0-800-7014-262.

Para informações sobre opções de serviços disponíveis, ligue para um dos seguintes números:

- Nos Estados Unidos: 1-888-426-4343
- v No Canadá: 1-800-465-9600
- No Brasil: 0-800-7014-262

Para localizar um escritório da IBM em seu país ou região, consulte o IBM Directory of Worldwide Contacts na Web no endereço [www.ibm.com/planetwide.](http://www.ibm.com/planetwide)

#### **Informações sobre o Produto**

Informações sobre o DB2 Information Integrator estão disponíveis através de telefone ou na Web.

Se você mora nos Estados Unidos, é possível ligar para um dos seguintes números:

- v Para solicitar produtos ou obter informações gerais: 1-800-IBM-CALL (1-800-426-2255)
- v Para solicitar publicações: 1-800-879-2755

Se você mora no Brasil, é possível ligar para um dos seguintes números:

- v Para solicitar produtos ou obter informações gerais: 0-800-7014-262
- v Para solicitar publicações: 0-800-7014-850

Na Web, vá para [www.ibm.com/software/data/integration/db2ii/support.html.](http://www.ibm.com/software/data/integration/db2ii/support.html) Este site contém as informações mais recentes sobre:

- A Biblioteca Técnica
- v Solicitação de Manuais
- Downloads para Clientes
- Newsgroups
- Fix Packs
- Notícias
- Links para Recursos na Web

## **Comentários sobre a Documentação**

Sua opinião ajuda a IBM a fornecer informações de alta qualidade. Envie seus comentários sobre este manual ou outra documentação do DB2 Information Integrator. Você pode utilizar um dos seguintes métodos para enviar os comentários:

- v Envie seus comentários utilizando o formulário on-line de comentários do leitor em [www.ibm.com/software/data/rcf.](http://www.ibm.com/software/data/rcf/)
- v Envie seus comentários por e-mail para comments@us.ibm.com. Inclua o nome do produto, o número da versão do produto e o nome e o número de peça do

manual (se aplicável). Se você estiver comentando um texto especifico, inclua a localização do texto (por exemplo, um título, um número de tabela ou um número de página).

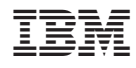

Impresso na Irlanda

G517-7686-01

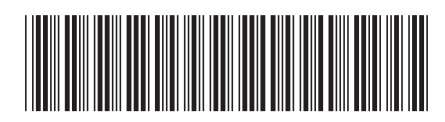